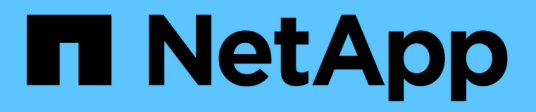

# **system node commands**

ONTAP 9.14.1 commands

NetApp May 08, 2024

This PDF was generated from https://docs.netapp.com/us-en/ontap-cli-9141/system-node-halt.html on May 08, 2024. Always check docs.netapp.com for the latest.

# **Table of Contents**

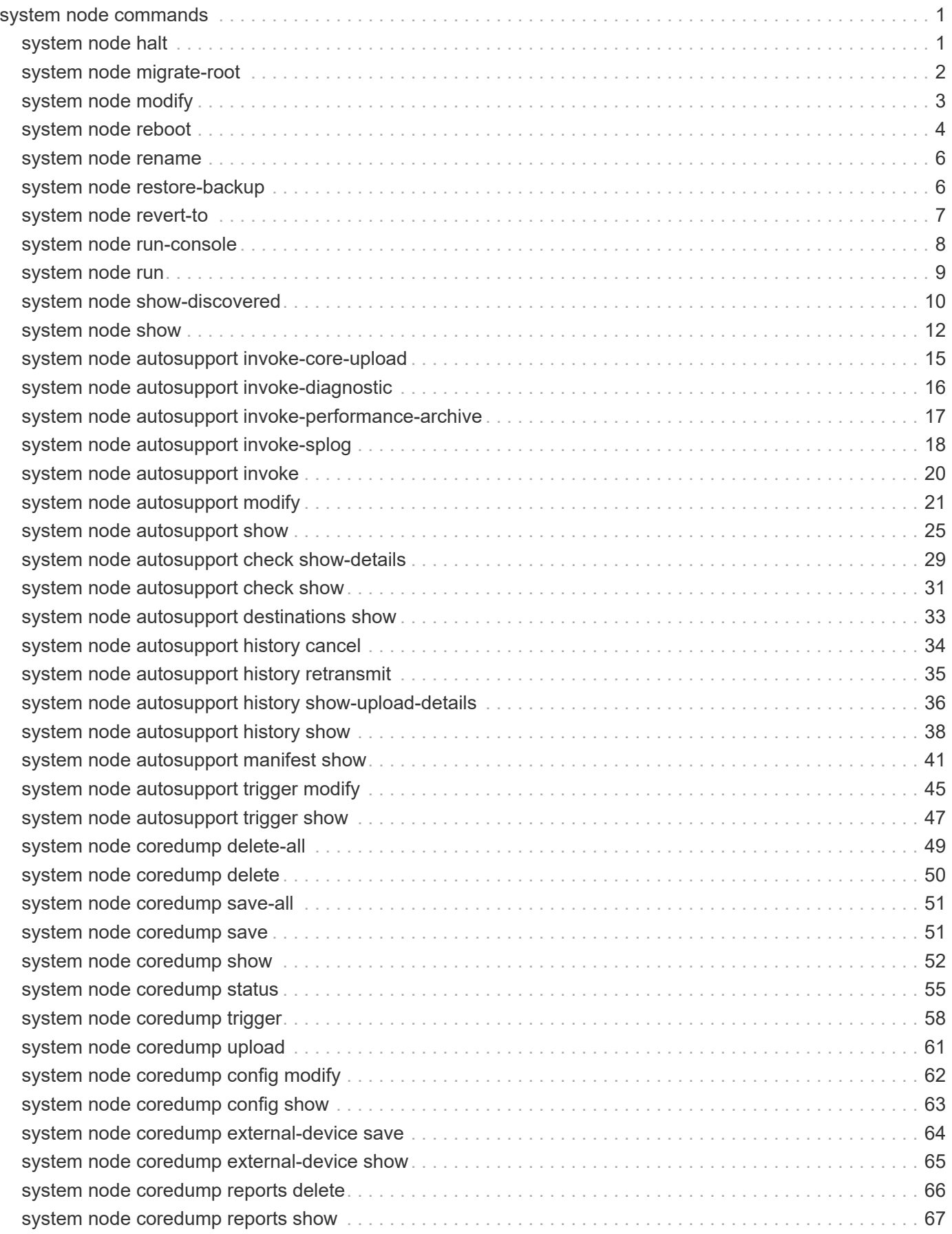

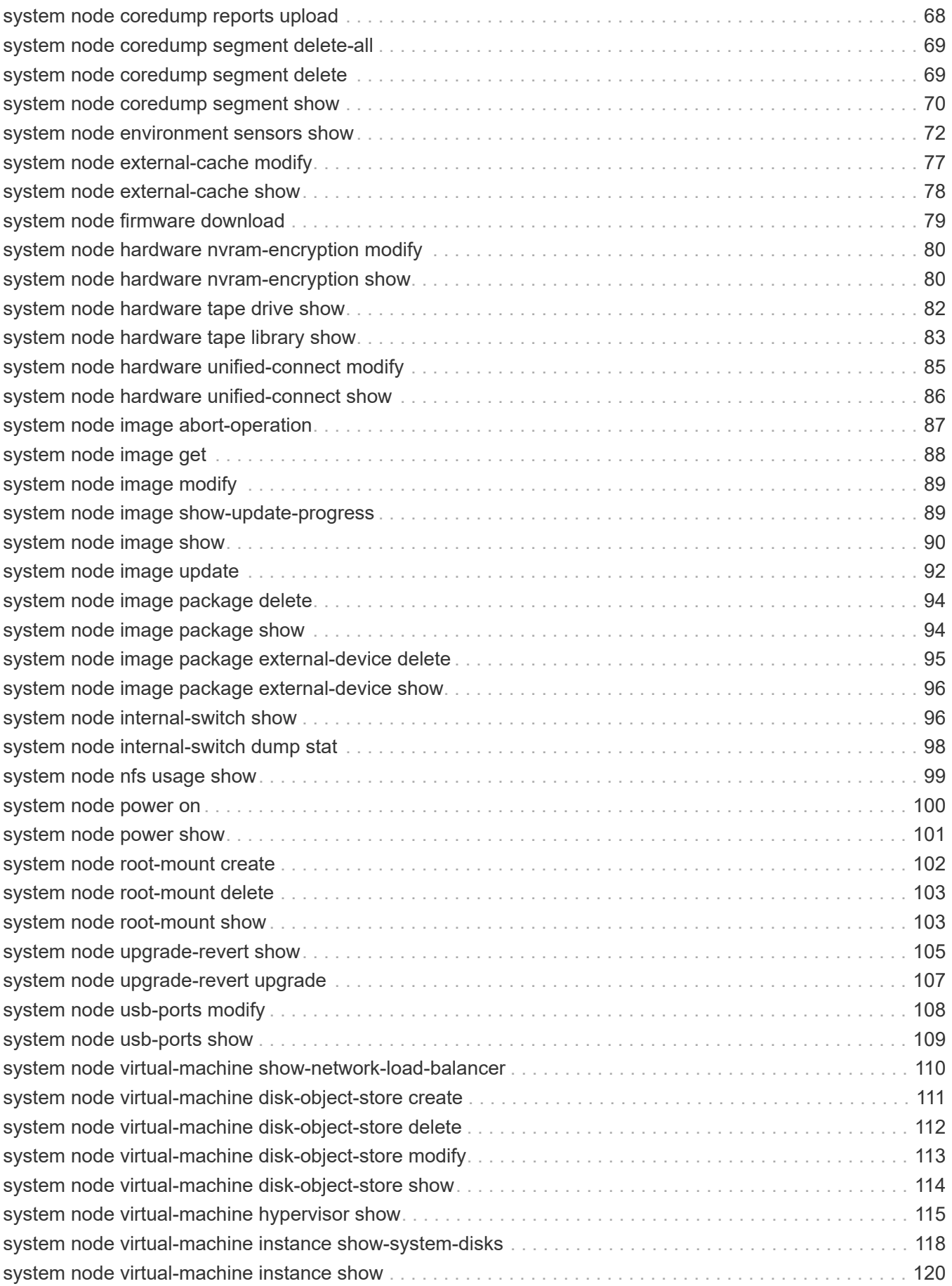

# <span id="page-3-0"></span>**system node commands**

## <span id="page-3-1"></span>**system node halt**

## Shut down a node

**Availability:** This command is available to *cluster* administrators at the *admin* privilege level.

## **Description**

The system node halt command stops all activity on a node. You may supply a reason for the shutdown, which will be stored in the audit log. You may also keep partner nodes from performing storage takeover during the shutdown.

## **Parameters**

#### **-node {<nodename>|local} - Node**

Use this mandatory parameter to specify the node that you want to shut down. The value local specifies the current node.

#### **[-reason <text>] - Reason for Shutdown**

Use this parameter to enter a brief note to indicate the reason for the restart, which will be stored in the audit log. Providing this information assists support personnel with troubleshooting efforts.

#### **[-f, -inhibit-takeover <true>] - Disallow Storage Takeover by Partner**

This parameter optionally forces the shutdown and prevents storage failover. LIFs will migrate prior to shutdown even when inhibit-takeover is set to true . To prevent LIF migration, skip-lif-migration-beforeshutdown should be set to true . In a two-node MetroCluster configuration, this parameter prevents automatic unplanned switchover.

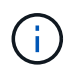

If -inhibit-takeover is set to true, the default behavior of the [storage failover show`](https://docs.netapp.com/us-en/ontap-cli-9141/storage-failover-show.html) -fields onreboot` command is ignored.

If you enter this command without using this parameter, its effective value is false and storage takeover is allowed. If you enter this parameter without a value, it is automatically set to true and storage takeover is disabled during reboot.

#### **[-d, -dump <true>] - Create a Core Dump**

If this parameter is set to true, it forces a dump of the kernel core when halting the node.

#### **[-skip-lif-migration-before-shutdown <true>] - Skip Migrating LIFs Away from Node Prior to Shutdown**

If this parameter is specified, LIF migration prior to the shutdown will be skipped. However if LIFs on this node are configured for failover, those LIFs may still failover after the shutdown has occurred. The default is to migrate LIFs prior to the shutdown. In the default case, the command attempts to synchronously migrate data and cluster management LIFs away from the node prior to shutdown. If the migration fails or times out, the shutdown will be aborted.

#### **[-ignore-quorum-warnings <true>] - Skip Quorum Check Before Shutdown**

If this parameter is specified, quorum checks will be skipped prior to the shutdown. The operation will continue even if there is a possible data outage due to a quorum issue.

#### **[-ignore-strict-sync-warnings <true>] - Skip SnapMirror Synchronous Strict Sync Check Before Reboot**

If this parameter is specified, the check for volumes that are in SnapMirror Synchronous relationships with policy of type strict-sync-mirror will be skipped. The operation will continue even if there is a possible data outage due to not being able to fully sync data.

#### **[-power-off {true|false}] - Power off the node after shutdown**

If this parameter is specified, the node will be powered off at the end of the halt operation.

## **Examples**

The following example shuts down the node named cluster1 for hardware maintenance:

cluster1::> system halt -node cluster1 -reason 'hardware maintenance'

## **Related Links**

• [storage failover show](https://docs.netapp.com/us-en/ontap-cli-9141/storage-failover-show.html)

## <span id="page-4-0"></span>**system node migrate-root**

Start the root aggregate migration on a node

**Availability:** This command is available to *cluster* administrators at the *advanced* privilege level.

## **Description**

The system node migrate-root command migrates the root aggregate of a node to a different set of disks. You need to specify the node name and the list of disks on which the new root aggregate will be created. The command starts a job that backs up the node configuration, creates a new aggregate, set it as new root aggregate, restores the node configuration and restores the names of original aggregate and volume. The job might take as long as a few hours depending on time it takes for zeroing the disks, rebooting the node and restoring the node configuration.

## **Parameters**

#### **-node {<nodename>|local} - Node (privilege: advanced)**

Specifies the node that owns the root aggregate that you wish to migrate. The value *local* specifies the current node.

#### **{ -disklist <disk path name>,… - List of Disks for New Root Aggregate (privilege: advanced)**

Specifies the list of disks on which the new root aggregate will be created. All disks must be spares and owned by the same node. Minimum number of disks required is dependent on the RAID type.

#### **-raid-type {raid\_tec|raid\_dp|raid4|raid\_ep} - RAID Type for the New Root Aggregate (privilege: advanced)**

Specifies the RAID type of the root aggregate. The default value is *raid-dp* .

#### **| -resume <true> - Resume a Failed Migrate Operation (privilege: advanced) }**

Resumes a failed migrate-root operation if the new root aggregate is created and the old root aggregate is in the retricted state.

## **Examples**

The command in the following example starts the root aggregate migration on node node1:

```
cluster1::> system node migrate-root -node node1 -disklist
1.11.8,1.11.9,1.11.10,1.11.11,1.11.12 -raid-type raid-dp
```
## <span id="page-5-0"></span>**system node modify**

#### Modify node attributes

**Availability:** This command is available to *cluster* administrators at the *admin* privilege level.

## **Description**

The system node modify command sets the attributes of a node.

The owner, location, and asset tag attributes are informational only, and do not affect the operation of the node or the cluster. The cluster eligibility attribute marks a node as eligible to participate in a cluster. The epsilon attribute marks a node as the tie-breaker vote if the cluster has an even number of nodes.

Any field of type <text> may be set to any text value. However, if the value contains spaces or other special characters, you must enter it using double-quotes as shown in the example below.

Use the [system node show](#page-14-0) command to display the field values that this command modifies.

## **Parameters**

#### **-node {<nodename>|local} - Node**

This mandatory parameter specifies which node will have its attributes modified. The value "local" specifies the current node.

#### **[-owner <text>] - Owner**

This optional text string identifies the node's owner. Fill it in as needed for your organization.

#### **[-location <text>] - Location**

Use this text string to identify the physical location of the node. This text string is optional; fill it in as needed for your organization.

#### **[-assettag <text>] - Asset Tag**

If your organization uses asset tags to track equipment, you can use this text string to store that tag's value.

#### **[-eligibility {true|false}] - Eligibility (privilege: advanced)**

This parameter specifies whether the node is eligible to participate in a cluster. If you modify another node's eligibility to false, it will no longer be visible from other nodes in the cluster. If you modify the local node's eligibility to false, the node will no longer be active in the cluster and you will not be able to see any cluster nodes from it.

#### **[-epsilon {true|false}] - Epsilon (privilege: advanced)**

If specified as true for a node, this value designates the specified node as epsilon for this cluster. In a cluster, only one node can be designated as epsilon at any given time. A node can be designated as Epsilon to add weight to its voting in a cluster with an even number of nodes.

#### **[-skip-quorum-check-before-eligible <true>] - Skip Quorum Check Before Setting Node Eligible (privilege: advanced)**

If this parameter is specified, quorum checks will be skipped prior to setting a node eligible. When setting a node to eligible, the operation will continue even if there is a possible data outage due to a quorum issue.

#### **[-skip-quorum-check-before-ineligible <true>] - Skip Quorum Check Before Setting Node Ineligible (privilege: advanced)**

If this parameter is specified, quorum checks will be skipped prior to setting a node ineligible. When setting a node to ineligible, the operation will continue even if there is a possible data outage due to a quorum issue.

#### **[-is-diff-svcs {true|false}] - Differentiated Services**

If set to ` true ` this means that the specified node and its HA partner is part of differentiated services storage infrastructure. The default value for this setting is false.

### **Examples**

The following example modifies the attributes of a node named node0. The node's owner is set to "IT" and its location to "Data Center 2."

```
cluster1::> system node modify -node node0 -owner "IT" -location "Data
Center 2"
```
## **Related Links**

• [system node show](#page-14-0)

## <span id="page-6-0"></span>**system node reboot**

Reboot a node

**Availability:** This command is available to *cluster* administrators at the *admin* privilege level.

## **Description**

The system node reboot command restarts a node. You can supply a reason for the reboot, which is stored in the audit log. You can also keep partner nodes from performing storage takeover during the reboot and instruct the rebooted node to create a core dump.

## **Parameters**

#### **-node {<nodename>|local} - Node**

Specifies the node that is to be restarted. The value "local" specifies the current node.

#### **[-f, -inhibit-takeover <true>] - Disallow Storage Takeover by Partner**

If set to true, this parameter specifies that the node's failover partner is not allowed to take over for the node when the node is rebooted. LIFs will migrate prior to reboot even when inhibit-takeover is set to true. To prevent LIF migration, skip-lif-migration-prior-to-reboot should be set to true . In a two-node MetroCluster configuration, this parameter prevents automatic unplanned switchover. If you enter this command without using this parameter, its effective value is false and storage takeover is allowed. If you enter this parameter without a value, it is automatically set to true and storage takeover is disabled during reboot.

#### **[-reason <text>] - Reason for Reboot**

Use this parameter to enter a brief note to indicate the reason for the restart, which will be stored in the audit log. Providing this information assists support personnel with troubleshooting efforts.

#### **[-d, -dump <true>] - Create a Core Dump**

If you would like the node to create a core dump before restarting, specify the  $true$  value with this parameter. If you enter this command without using this parameter, its effective value is false and the node doesn't create a core dump. If you enter this parameter without a value, it is automatically set to true and the node creates a core dump.

#### **[-skip-lif-migration-before-reboot <true>] - Skip Migrating LIFs Away from Node Prior to Reboot**

If this parameter is specified, LIF migration prior to the reboot will be skipped. However if LIFs on this node are configured for failover, those LIFs may still failover after the reboot has occurred. The default is to migrate LIFs prior to the reboot. In the default case, the command attempts to synchronously migrate data and cluster management LIFs away from the node prior to reboot. If the migration fails or times out, the reboot will be aborted.

#### **[-ignore-quorum-warnings <true>] - Skip Quorum Check Before Reboot**

If this parameter is specified, quorum checks will be skipped prior to the reboot. The operation will continue even if there is a possible data outage due to a quorum issue.

#### **[-ignore-strict-sync-warnings <true>] - Skip SnapMirror Synchronous Strict Sync Check Before Reboot**

If this parameter is specified, the check for volumes that are in SnapMirror Synchronous relationships with policy of type strict-sync-mirror will be skipped. The operation will continue even if there is a possible data outage due to not being able to fully sync data.

## **Examples**

The command in the following example restarts the node named cluster1 for a software upgrade:

## <span id="page-8-0"></span>**system node rename**

Rename a node

**Availability:** This command is available to *cluster* administrators at the *admin* privilege level.

## **Description**

The system node rename command changes a node's name. Both the node to be modified and the new name of that node must be specified with the following parameters. This command is best executed from the node that is being renamed, using the -node local parameter.

Use the [system node show](#page-14-0) command to display the names of all the nodes in the current cluster.

### **Parameters**

#### **-node {<nodename>|local} - Node**

This parameter specifies which node you are renaming. The value  $local$  specifies the current node.

#### **-newname <text> - New Name**

Use this parameter to specify the new name of the node.

- The name must contain only the following characters: A-Z, a-z, 0-9, "-" or "\_".
- The first character must be one of the following characters: A-Z or a-z.
- The last character must be one of the following characters: A-Z, a-z or 0-9.
- The maximum supported length is 47 characters.
- The system reserves the following names: "all", "cluster", "local" and "localhost".

## **Examples**

The following example changes the name of the node named node3 to node4.

cluster1::> system node rename -node node3 -newname node4

## **Related Links**

• [system node show](#page-14-0)

## <span id="page-8-1"></span>**system node restore-backup**

Restore the original backup configuration to the HA target node

**Availability:** This command is available to *cluster* administrators at the *advanced* privilege level.

## **Description**

The system node restore-backup command restores the backup configuration file that is stored on the partner node to the specified target node in an HA pair. The backup configuration file is restored after Data ONTAP has been installed on the target node.

The backup configuration file is stored on the HA partner node while the target node is down. After the target node has been installed, the partner node sends this backup configuration file to the target node through the management network by using the system node restore-backup command to restore the original configuration. This procedure is commonly used when replacing the target node's boot device.

The target IP address should be the address of the target node used for netboot installation.

## **Parameters**

#### **-node {<nodename>|local} - Node (privilege: advanced)**

Specifies the partner node that sends the backup configuration file to the target node. The value "local" specifies the current node.

**-target-address <Remote InetAddress> - HA Partner IP Address (privilege: advanced)**

Specifies the IP address for the target node.

## <span id="page-9-0"></span>**system node revert-to**

Revert a node to a previous release of Data ONTAP

**Availability:** This command is available to *cluster* administrators at the *advanced* privilege level.

## **Description**

The system node revert-to command reverts a node's cluster configuration to the given version. After the system node revert-to command has finished, the revert\_to command must be run from the nodeshell. The revert to command reverts the filesystem on individual nodes to the target release. Before running revert-to in the cluster shell, the target release must be installed on the node.

## **Parameters**

#### **-node {<nodename>|local} - Node (privilege: advanced)**

Specifies the node that is to be reverted. The value  $1 \text{ocal specifies the current node.}$ 

#### **-version <revert version>** - Data ONTAP Version (privilege: advanced)

Specifies the version of Data ONTAP to which the node is to be reverted.

#### **[-check-only <true>] - Capability Check (privilege: advanced)**

If set to true, this parameter specifies that the cluster configuration revert should perform checks to verify all of the preconditions necessary for revert-to to complete successfully. Setting the parameter to true does not run through the actual revert process. By default this option is set to false.

## **Examples**

The command in the following example reverts cluster configuration of a node named node1 to Data ONTAP version 9.13

```
cluster1::*> system node revert-to -node node1 -version 9.13
```
## <span id="page-10-0"></span>**system node run-console**

Access the console of a node

**Availability:** This command is available to *cluster* administrators at the *admin* privilege level.

## **Description**

This command allows you to access the console of any remote node on the same cluster. The remote access is helpful in situations where the node cannot be booted up or has network issues. This command establishes an SSH session with the Service Processor of a remote node and accesses that node's console over the serial channel. This command works even if Data ONTAP is not booted up on the remote node. You can get back to the original node by pressing Ctrl+D. This command works only on SSH sessions and not on physical console sessions.

### **Parameters**

#### **-node {<nodename>|local} - Node**

This parameter specifies the node whose physical console you want to access.

### **Examples**

The following example accesses the console of node2 in the same cluster.

```
cluster1::> system node run-console -node node2
Pressing Ctrl-D will end this session and any further sessions you might
open on top of this session.
Type Ctrl-D.
SP-login: admin
Password:
*****************************************************
* This is an SP console session. Output from the *
* serial console is also mirrored on this session. *
*****************************************************
node2::node2::> Connection to 192.168.1.202 closed.
cluster1::>
```
## <span id="page-11-0"></span>**system node run**

## Run interactive or non-interactive commands in the nodeshell

**Availability:** This command is available to *cluster* administrators at the *admin* privilege level.

## **Description**

Use the system node run command to run certain commands from the nodeshell CLI on a specific node in the cluster. You can run a single nodeshell command from the clustershell that returns immediately, or you can start an interactive nodeshell session from which you can run multiple nodeshell commands.

Nodeshell commands are useful for root volume management and system troubleshooting. Commands that are available through the nodeshell are scoped to a single node in the cluster. That is, they affect only the node specified by the value of the  $-node$  parameter and do not operate on other nodes in the cluster. To see a list of available nodeshell commands, type '?' at the interactive nodeshell prompt. For more information on the meanings and usage of the available commands, use the man command in the nodeshell.

Only one interactive nodeshell session at a time can be run on a single node. Up to 24 concurrent, noninteractive sessions can be run at a time on a node.

When running the nodeshell interactively, exit the nodeshell and return to the clustershell by using the exit command. If the nodeshell does not respond to commands, terminate the nodeshell process and return to the clustershell by pressing Ctrl-D.

The system node run command is not available from the GUI interface.

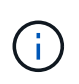

An alternate way to invoke the system node run command is by typing the run as a single word.

## **Parameters**

#### **-node {<nodename>|local} - Node**

Use this parameter to specify the name of the node on which you want to run the nodeshell command. If you specify only this parameter, the command starts an interactive nodeshell session that lasts indefinitely. You can exit the nodeshell to the clustershell by pressing Ctrl-D or by typing the  $ext{exit}$  command.

#### **{ [-command <text>,…] - Command to Run**

This optionally specifies the name of a single nodeshell command to run on the specified node. To see a list of available nodeshell commands, type '?' at an interactive nodeshell prompt.

#### **| [-reset <true>] - Reset Existing Connection }**

If this parameter is specified with the true value, it terminates any existing interactive nodeshell session on the specified node. The default value is false .

## **Examples**

The following example runs the nodeshell command  $system$   $-V$  on a node named node1:

```
cluster1::> system node run -node node1 -command sysconfig -V
volume node1_aggr0 (1 RAID group):
          group 0: 3 disks
```
The following example starts a nodeshell session on a node named node2 and then runs the nodeshell sysconfig -V command. The system remains in the nodeshell after running the sysconfig -V command.

```
cluster1::> run -node node2
Type 'exit' or 'Ctrl-D' to return to the CLI
node2> sysconfig -V
volume node2_aggr0 (1 RAID group):
          group 0: 3 disks
node2>
```
The following example starts a nodeshell session on a node named node1 and then runs two nodeshell commands, aggr status first and vol status second. Use quotation marks and semicolons when executing multiple nodeshell commands with a single run command.

```
cluster1::> run -node node1 -command "aggr status; vol status"
        Aggr State Status Options
        aggr0 online raid dp, aggr root
                            parity uninit'd!
                            32-bit
        aggr1 online raid dp, aggr
                            parity uninit'd!
                            32-bit
       Volume State Status Options
         vol0 online raid dp, flex root, nvfail=on
                           parity uninit'd!
     root vs0 online raid dp, flex create ucode=on,
                          cluster convert ucode=on,
                            parity uninit'd! maxdirsize=102400
```
## <span id="page-12-0"></span>**system node show-discovered**

Display all nodes discovered on the local network

**Availability:** This command is available to *cluster* administrators at the *admin* privilege level.

## **Description**

The system node show-discovered command displays information about all the detectable nodes on the local cluster network. This includes both nodes in a cluster and nodes that do not belong to a cluster. You can filter the output to show only nodes that do not belong to a cluster or nodes that are in a cluster.

To see a list of values that are in use for a particular field, use the -fields parameter of this command with the list of field names you wish to view.

## **Parameters**

### **{ [-fields <fieldname>,…]**

If you specify the -fields <fieldname>, … parameter, the command only displays the fields that you specify.

### **| [-instance ] }**

If the -instance parameter is specified, the command displays detailed information about each node.

#### **[-node <text>] - Node Name**

This parameter specifies the name of a node for which information is to be displayed. If this parameter is not specified, the command displays information about all discovered nodes.

#### **[-is-in-cluster {true|false}] - Is in a Cluster**

If this parameter is set to false , the command lists only nodes that do not belong to a cluster.

#### **[-cluster-uuid <UUID>] - Cluster UUID**

Displays information about nodes belonging to the cluster that has the UUID you specify.

#### **[-cluster-name <text>] - Cluster Name**

Displays information about nodes belonging to the cluster that has the name you specify.

#### **[-serial-number <text>] - Node Serial Number**

Displays information about the node that has the serial number you specify.

#### **[-addresses <IP Address>,…] - Cluster IP Addresses**

Displays information about the node that has the cluster IP addresses you specify.

#### **[-netmask <IP Address>] - Cluster Address Mask**

Displays information about the nodes that have the netmask address you specify.

#### **[-nvramid <nvramid>] - Node NVRAM ID**

Displays information about the node that has the NVRAM ID you specify.

#### **[-partner-nvramid <nvramid>] - Partner NVRAM ID**

Displays information about the node that has an HA partner with the NVRAM ID you specify.

#### **[-model <text>] - Model**

Displays the nodes that have the specified model number.

#### **[-version <text>] - Software Version**

Displays the nodes that have the specified version of Data ONTAP.

## **Examples**

The following example displays information about all discovered nodes in the cluster network:

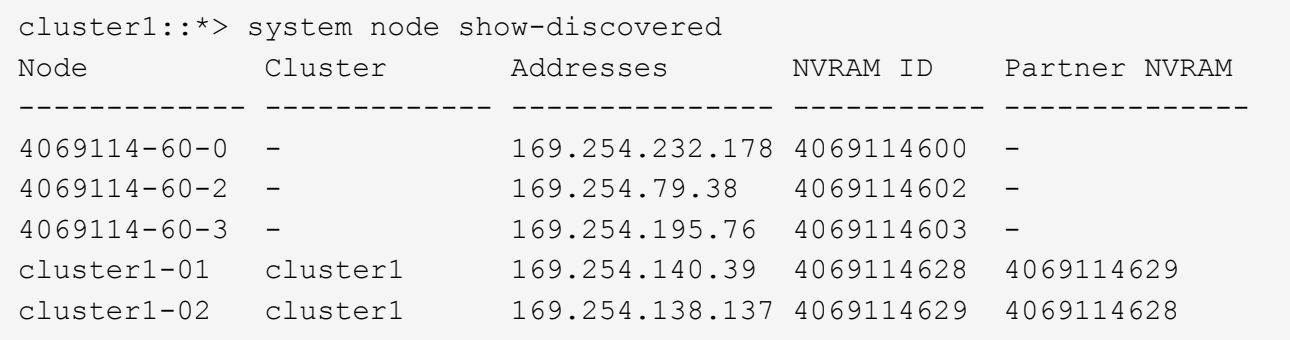

## <span id="page-14-0"></span>**system node show**

Display the list of nodes in the cluster

**Availability:** This command is available to *cluster* administrators at the *admin* privilege level.

## **Description**

The system node show command displays information about the nodes in a cluster. You can limit output to specific types of information and specific nodes in the cluster, or filter output by specific field values.

To see a list of values that are in use for a particular field, use the -fields parameter of this command with the list of field names you wish to view. Use the [system node modify](#page-5-0) command to change some of the field values that this command displays.

### **Parameters**

#### **{ [-fields <fieldname>,…]**

If you specify the -fields <fieldname>, ... parameter, the command output also includes the specified field or fields. You can use '-fields ?' to display the fields to specify.

#### **| [-inventory ]**

Use this parameter to display inventory information such as serial numbers, asset tags, system identifiers, and model numbers.

#### **| [-messages ]**

Use this parameter to display system messages for each node.

#### **| [-instance ] }**

If you specify the -instance parameter, the command displays detailed information about all fields.

#### **[-node {<nodename>|local}] - Node**

Selects information for node names that match this parameter value.

#### **[-owner <text>] - Owner**

Selects nodes that have owner values that match this parameter value.

#### **[-location <text>] - Location**

Selects nodes at specific physical locations that match this parameter value.

#### **[-model <text>] - Model**

Selects nodes that have model numbers that match this parameter value.

#### **[-serialnumber <text>] - Serial Number**

Selects nodes that have serial numbers that match this parameter value.

#### **[-assettag <text>] - Asset Tag**

Selects nodes that have asset tags that match this parameter value.

#### **[-uptime {<seconds>|[<d> days] <hh>:<mm>[:<ss>]}] - Uptime**

Selects nodes that have uptimes that match this parameter value. This parameter is most useful when used with a range indicator such as less than or greater than, as in:

show -uptime >"30 days 00:00"

#### **[-nvramid <nvramid>] - NVRAM System ID**

Selects nodes that have NVRAM system IDs that match this parameter value.

#### **[-systemid <text>] - System ID**

Selects nodes that have system IDs that match this parameter value.

#### **[-vendor <text>] - Vendor**

Selects nodes that have vendor names that match this parameter value.

#### **[-health {true|false}] - Health**

Selects nodes that have health values that match this parameter value. Specify  $true$  to display healthy nodes, and false to display unhealthy nodes.

#### **[-eligibility {true|false}] - Eligibility**

Selects nodes that have voting eligibility values that match this parameter value.

#### **[-epsilon {true|false}] - Epsilon (privilege: advanced)**

Selects nodes that have epsilon holding designations that match this parameter value. This is useful to find out which node, if any, in the current cluster has been designated as epsilon. Specify true to display the node holding epsilon, and false to display nodes not holding epsilon.

#### **[-uuid <UUID>] - UUID (privilege: advanced)**

Selects nodes that have the specified universal unique identifiers that match this parameter value.

#### **[-is-diff-svcs {true|false}] - Differentiated Services**

If true, the corresponding node is considered to be part of differentiated services storage infrastructure.

#### **[-is-all-flash-optimized {true|false}] - All-Flash Optimized**

Selects nodes that have "All-Flash Optimized" personality values that match this parameter value. Specify *true* to display nodes which support only SSD drives, and *false* to display nodes which support all kinds of drives.

#### **[-is-capacity-optimized {true|false}] - Capacity Optimized**

Selects nodes that have "Capacity Optimized" personality values that match this parameter value. Specify *true* to display nodes which support only SSD drives with Capacity Optimized personality enabled and set *false* otherwise.

#### **[-is-qlc-optimized {true|false}] - FAS QLC Optimized**

Selects nodes that have "QLC Optimized" personality values that match this parameter value. Specify *true* to display nodes which support only SSD drives with QLC Optimized personality enabled and set *false* otherwise.

#### **[-is-all-flash-select-optimized {true|false}] - All-Flash Select Optimized**

Selects nodes that have "All-Flash Select Optimized" personality values that match this parameter value. Specify *true* to display nodes which support only SSD drives, and *false* to display nodes which support all kinds of drives.

#### **[-sas2-sas3-mixed-stack-support {all|direct-attached|bridge-attached|none}] - SAS2/SAS3 Mixed Stack Support**

Selects nodes that have "SAS2/SAS3 Mixed Stack Support" values that match this parameter value. The possible values are:

- *all* : SAS2/SAS3 mixing supported on all stacks
- *direct-attached* : SAS2/SAS3 mixing supported on direct-attached stacks
- *bridge-attached* : SAS2/SAS3 mixing supported on bridge-attached stacks
- *none* : SAS2/SAS3 mixing not supported

## **Examples**

The following example displays information about all nodes in the cluster:

```
cluster1::> system node show
Node Health Eligibility Uptime Model Owner Location
------ ------ ----------- ------------- -------- ------ -------------
node0 true true 89 days 23:47 MODELXX IT Data Center 2
node1 true true 15 days 22:37 MODELXX Data Center 2
node2 true true 15 days 23:00 MODELXX Data Center 2
node3 true true 15 days 22:37 MODELXX Data Center 2
4 entries were displayed.
```
This example displays the locations and model numbers of all nodes that are in physical locations that have names beginning with "Lab":

```
cluster1::> system node show -location lab* -fields location, model
node location model
------------- -------- ------
node5 Lab 1 MODELXX
node7 Lab 3 MODELXX
node9 Lab 5 MODELXX
```
## **Related Links**

• [system node modify](#page-5-0)

## <span id="page-17-0"></span>**system node autosupport invoke-core-upload**

Generate and send an AutoSupport message with an existing core file.

**Availability:** This command is available to *cluster* administrators at the *admin* privilege level.

## **Description**

The system node autosupport invoke-core-upload command sends two AutoSupport messages. The first AutoSupport message contains the content relevant to this core upload. This AutoSupport message has subject line with prefix "CORE INFO:". The second Autosupport message contains the core file specified by the "-core-filename" option. This AutoSupport message has subject line with prefix "CORE UPLOAD:". The command requires that the specified file be present while the AutoSupport message is being transmitted.

## **Parameters**

#### **-node {<nodename>|local} - Node**

Use this parameter to specify the node from which the AutoSupport message is sent. Defaults to localhost.

#### **[-message <text>] - Message Included in the AutoSupport Subject**

Use this parameter to specify the text in the subject line of the AutoSupport message.

#### **[-uri <text>] - Alternate Destination for This AutoSupport**

Use this parameter to send the AutoSupport message to an alternate destination. Only "https" protocol is supported. If this parameter is omitted, the message is sent to all the recipients defined by the [system node](#page-23-0) [autosupport modify](#page-23-0) command.

#### **[-force <true>] - Generate and Send Even if Disabled**

Use this parameter to generate and send the AutoSupport message even if AutoSupport is disabled on the node.

#### **[-case-number <text>] - Case Number for This Core Upload**

Use this parameter to specify the optional case number to be associated with this AutoSupport message.

#### **-core-filename <text> - The Existing Core Filename to Upload**

Use this parameter to specify the core file to be included in the AutoSupport message. Use the [system](#page-54-0) [node coredump show](#page-54-0) command to list the core files by name.

## **Examples**

Use this command to list the core files from a node:

```
cluster1::> system node coredump show -node local
Node:Type Core Name Saved Panic Time
--------- ------------------------------------------- -----
-----------------
node:kernel
          core.4073000068.2013-09-11.15_05_01.nz true 9/11/2013
15:05:01
```
Use this command to invoke an AutoSupport message with the corefile core.4073000068.2013-09- 11.15\_05\_01.nz:

```
cluster1::> system node autosupport invoke-core-upload -core-filename
core.4073000068.2013-09-11.15_05_01.nz -node local
```
## **Related Links**

- [system node autosupport modify](#page-23-0)
- [system node coredump show](#page-54-0)

## <span id="page-18-0"></span>**system node autosupport invoke-diagnostic**

Generate and send an AutoSupport message with diagnostic content from specified subsystems.

**Availability:** This command is available to *cluster* administrators at the *advanced* privilege level.

## **Description**

The system node autosupport invoke-diagnostic command sends an AutoSupport message from a node containing basic content from all subsystems along with troubleshooting and diagnostic content from specified subsystems.

### **Parameters**

#### **-node {<nodename>|local} - Node (privilege: advanced)**

Use this parameter to specify the node from which the AutoSupport message is sent.

```
[-message-subject <text>] - Message Included in the AutoSupport Subject (privilege: advanced)
```
Use this parameter to specify text sent in the subject line of the AutoSupport message.

#### **[-uri <text>] - Alternate Destination for This AutoSupport (privilege: advanced)**

Use this parameter to send the AutoSupport message to the destination you specify instead of the

configured destination. Only "file", "mailto" and "https" protocols are supported. If this parameter is omitted, the message is sent to the all of the recipients defined by the [system node autosupport modify](#page-23-0) command.

#### **[-force <true>] - Generate and Send Even if Disabled (privilege: advanced)**

This flag indicates this AutoSupport should be generated and delivered even if the AutoSupport configuration is disabled. If "0", then obey the normal "state", "support" and "diagnostic-content-state" flags. If this is "1", then ignore the "state", "support" and "diagnostic-content-state".

#### **-subsystems <subsys1,subsys2,…>,… - Subsystems to Collect Basic, Troubleshooting & Diagnostic Content (privilege: advanced)**

Use this mandatory parameter to include basic, troubleshooting, and diagnostic configuration content from the subsystems you specify. Content is collected from the "mandatory" subsystem and the subsystems you specify. You can specify up to four subsystems.

## **Examples**

The following example sends a diagnostic AutoSupport message from a node named myNode containing information from the "mandatory" subsystem and basic, troubleshooting and diagnostic contents from "raid", "wafl" and "ha" subsystems:

```
cluster1::> system node autosupport invoke-diagnostic -node myNode
-subsystems raid, wafl, ha
```
## **Related Links**

• [system node autosupport modify](#page-23-0)

## <span id="page-19-0"></span>**system node autosupport invoke-performance-archive**

Generate and send an AutoSupport message with performance archives.

**Availability:** This command is available to *cluster* administrators at the *admin* privilege level.

## **Description**

The system node autosupport invoke-performance-archive command sends an AutoSupport message with the performance archives from a node. The command requires that the performance archives in the specified date range be present while the AutoSupport message is being transmitted.

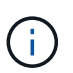

Performance archive upload is not supported when the -remove-private-data parameter is enabled. To disable this parameter, use the [system node autosupport modify -remove-private](#page-23-0) [-data false](#page-23-0) command.

### **Parameters**

#### **-node {<nodename>|local} - Node**

Use this parameter to specify the node from which the AutoSupport message is sent. The default setting is localhost.

#### **[-message <text>] - Message Included in the AutoSupport Subject**

Use this parameter to specify the text in the subject line of the AutoSupport message.

#### **[-uri <text>] - Alternate Destination for This AutoSupport**

Use this parameter to send the AutoSupport message to an alternate destination. Only "file" and "https" protocols are supported. If this parameter is omitted, the message is sent to the all of the recipients defined by the system node autosupport modify command.

#### **[-force <true>] - Generate and Send Even if Disabled**

Use this parameter to generate and send the AutoSupport message even if AutoSupport is disabled on the node.

#### **[-case-number <text>] - Case Number for This Performance Archive Upload**

Use this parameter to specify the optional case number to be associated with this AutoSupport message.

#### **-start-date <MM/DD/YYYY HH:MM:SS> - Start Date for Performance Archive Dataset**

Use this parameter to specify the start date for the files in the performance archive dataset to be included in the AutoSupport message.

#### **{ -end-date <MM/DD/YYYY HH:MM:SS> - End Date for Performance Archive Dataset**

Use this parameter to specify the end date for the files in the performance archive dataset to be included in the AutoSupport message. The end date should be within six hours of the start date.

#### **| -duration <[<integer>h][<integer>m][<integer>s]> - Duration of Performance Archive Dataset }**

Use this parameter with start-date to specify the duration of the performance archive dataset to be included in the AutoSupport message. The maximum duration limit is six hours from the start date.

### **Examples**

Use this command to invoke an AutoSupport message to include the performance archives in the given date range:

```
cluster1::> system node autosupport invoke-performance-archive -node local
-start-date 9/12/2013 19:37:24 -end-date 9/12/2013 22:37:24
cluster1::> system node autosupport invoke-performance-archive -node local
-start-date 11/21/2013 13:42:09 -duration 6h
```
### **Related Links**

• [system node autosupport modify](#page-23-0)

## <span id="page-20-0"></span>**system node autosupport invoke-splog**

Generate and send an AutoSupport message with collected service-processor log files

**Availability:** This command is available to *cluster* administrators at the *admin* privilege level.

## **Description**

The system node autosupport invoke-splog command sends an AutoSupport message with the Service Processor (SP) or baseboard management controller (BMC) log files from a specified node in the cluster.

## **Parameters**

#### **-remote-node {<nodename>|local} - Node**

Use this parameter to specify the node from which Service Processor log files are to be collected.

#### **[-log-sequence <integer>] - Log File Sequence Number**

Use this parameter to specify the sequence number of the Service Processor log files to be collected. If this parameter is omitted, the latest Service Procesor log files are collected.

#### **[-uri <text>] - Alternate Destination for This AutoSupport**

Use this parameter to send the AutoSupport message to an alternate destination. Only "file" and "https" protocols are supported. If this parameter is omitted, the message is sent to the all of the recipients defined by the [system node autosupport modify](#page-23-0) command.

#### **[-force <true>] - Generate and Send Even if Disabled**

Use this parameter to generate and send the AutoSupport message even if AutoSupport is disabled on the node.

#### **[-full <true>] - Full Log Collection**

Use this parameter to collect full logs from the SP or BMC.

#### **[-show-full-progress <true>] - Full Log Collection Progress Status**

Use this parameter to find the status of a full log collection from a SP or BMC.

### **Examples**

Use this command to invoke an AutoSupport message to include the Service Processor log files collected from node cluster1-02.

cluster1::> system node autosupport invoke-splog -remote-node cluster1-02 [Job 777] Job succeeded: Log files from the service processor have been transferred to "/mroot/etc/log/sp/ondemand" on node cluster1-01, and AutoSupport message has been triggered.

cluster1::>

## **Related Links**

• [system node autosupport modify](#page-23-0)

## <span id="page-22-0"></span>**system node autosupport invoke**

## Generate and send an AutoSupport message

**Availability:** This command is available to *cluster* administrators at the *admin* privilege level.

## **Description**

The system node autosupport invoke command sends an AutoSupport message from a node.

## **Parameters**

#### **-node {<nodename>|local} - Node**

Use this parameter to specify the node from which the AutoSupport message is sent.

#### **[-message <text>] - Message Included in the AutoSupport Subject**

Use this parameter to specify text sent in the subject line of the AutoSupport message. This parameter is not available when the -type parameter is set to performance.

#### **-type {test|performance|all} - Type of AutoSupport Collection to Issue**

Use this parameter to specify the type of AutoSupport collection to issue. There is no default; you must specify a -type.

- test The message contains basic information about the node. When the AutoSupport message is received by technical support, an e-mail confirmation is sent to the system owner of record. This enables you to confirm that the message is being received by technical support.
- all The message contains all collected information about the node.
- performance The message contains only performance information about the node. This parameter has effect only if performance AutoSupport messages are enabled, which is controlled by the  $-perf$ parameter of the [system node autosupport modify](#page-23-0) command.

#### **[-uri <text>] - Alternate Destination for This AutoSupport**

Use this parameter to send the AutoSupport message to the destination you specify instead of the configured destination. Only "file", "mailto" and "https" protocols are supported. If this parameter is omitted, the message is sent to the all of the recipients defined by the [system node autosupport modify](#page-23-0) command.

#### **[-force <true>] - Generate and Send Even if Disabled**

Use this parameter to generate and send the message even if AutoSupport is disabled on the node.

## **Examples**

The following example sends a test AutoSupport message from a node named node0 with the text "Testing ASUP":

cluster1::> system node autosupport invoke -node node0 -type test -message "Testing ASUP"

## **Related Links**

• [system node autosupport modify](#page-23-0)

## <span id="page-23-0"></span>**system node autosupport modify**

Modify AutoSupport configuration

**Availability:** This command is available to *cluster* administrators at the *admin* privilege level.

## **Description**

The system node autosupport modify command modifies the AutoSupport configuration of all the nodes in the cluster.

## **Parameters**

#### **-node {<nodename>|local} - Node**

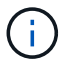

The AutoSupport configuration will be modified on all nodes in the cluster, even if this parameter is specified.

This parameter is ignored, but retained for CLI backward compatibility.

#### **[-state {enable|disable}] - State**

Use this parameter to specify whether AutoSupport is enabled or disabled. The default setting is enable. When AutoSupport is disabled, messages are not sent to anyone, including the vendor's technical support, your internal support organization, or partners.

#### **[-mail-hosts <text>,…] - SMTP Mail Hosts**

Use this parameter to specify up to five SMTP mail hosts through which AutoSupport messages are sent out. This parameter is required if you specify e-mail addresses in the -to, -noteto, or -partner-address parameters or if you specify smtp in the -transport parameter. Separate multiple mail hosts with commas and do not use spaces in between. The AutoSupport delivery engine attempts to use these hosts for delivery in the order that you specify.

You can optionally specify a port value for each mail server. A port value can be specified on none, all, or some of the mail hosts. The port specification for a mail host consists of a colon (":") and a decimal value between 1 and 65335, and follows the mailhost name (for example, *mymailhost.example.com:5678* ). The default port value is *25* .

Also, you can optionally prepend a user name and password combination for authentication to each mail server. The format of the username and password pair is *user1@mymailhost.example.com* . User will be prompted for the password. The username and password can be specified on none, all, or some of the mail hosts.

The default value for this parameter is *mailhost* .

#### **[-from <mail address>] - From Address**

Use this parameter to specify the e-mail address from which all the nodes in the cluster send AutoSupport messages. The default is Postmaster. If you require node-specific "from" addresses, enable the nodespecific-from (privilege: advanced) parameter.

#### **[-to <mail address>,…] - List of To Addresses**

Use this parameter to specify up to five e-mail addresses to receive AutoSupport messages that are most relevant for your internal organization. Separate multiple addresses with commas with no spaces in between. For this parameter to have effect, the -mail-hosts parameter must be configured correctly. Individual trigger events can change the default usage of this parameter using the -to parameter of the [system node autosupport trigger modify](#page-47-0) command. By default, no list is defined.

#### **[-noteto <mail address>,…] - (DEPRECATED) List of Noteto Addresses**

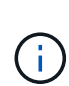

This parameter has been deprecated and might be removed in a future version of ONTAP. Instead, use the [event notification destination create](https://docs.netapp.com/us-en/ontap-cli-9141/event-notification-destination-create.html) command to create an email destination and the [event notification create](https://docs.netapp.com/us-en/ontap-cli-9141/event-notification-create.html) command to map the important-events system filter to the newly created event destination. This will send an email notification for all events with a severity of ERROR, ALERT, or EMERGENCY. For events with other severity values, a new event filter needs to be created using the [event filter create](https://docs.netapp.com/us-en/ontap-cli-9141/event-filter-create.html) command. Filter rules can be added to the filter using the [event filter rule add](https://docs.netapp.com/us-en/ontap-cli-9141/event-filter-rule-add.html) command. This newly created filter has to be mapped to the event destination.

Use this parameter to specify up to five addresses to receive a short-note version of AutoSupport messages that are most relevant for your internal organization. Short-note e-mails contain only the subject line of the AutoSupport message, which is easier to view on a mobile device. For this parameter to have effect, the -mail-hosts parameter must be configured correctly. Individual trigger events can change the default usage of this parameter using the -noteto parameter of the [system node autosupport trigger modify](#page-47-0) command. By default, no list is defined.

#### **[-partner-address <mail address>,…] - List of Partner Addresses**

Use this parameter to specify up to five e-mail addresses to receive all AutoSupport messages including periodic messages. This parameter is typically used for support partners. For this parameter to have effect, the -mail-hosts parameter must be configured correctly. By default, no list is defined.

#### **[-support {enable|disable}] - Send AutoSupport Messages to Vendor Support**

Use this parameter to specify whether to send all AutoSupport messages to your vendor's technical support. (Destination information is pre-defined and does not require configuration.) When -state is enabled and -support is disabled, messages are sent to the addresses specified in the -to, -noteto, or -partner -address parameters but are not sent to your vendor's technical support. The default is enable .

#### **[-transport {smtp|https}] - Protocol to Contact Support**

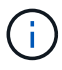

*http* transport is no longer supported by AutoSupport servers.

Use this parameter to specify the protocol used to deliver AutoSupport messages to your vendor's technical support. This parameter applies only when the -support parameter is set to enable. If you specify https and your network uses a proxy, you must also set the -proxy-url parameter. If you specify smtp, you must also configure the -mail-hosts parameter.

#### **[-proxy-url <text>] - Support Proxy URL**

Use this parameter to specify an HTTP/S proxy if the  $-$ transport parameter is set to HTTPS and your organization uses a proxy. Enter the URL without an http:// or https:// prefix. If authentication is required, use the format "[username]@[host][:[port]]". You will be prompted for the password. The default is an empty string. To specify a proxy that contains a question mark, press ESC followed by the "?". This field can be cleared by setting the value to an empty string using two double quotes ("").

#### **[-hostname-subj {true|false}] - Hostname Subject**

Use this parameter to specify whether the hostname of the node is included in the subject line of the AutoSupport message. The default is false. This parameter applies only if the -remove-private-data parameter is true .

#### **[-perf {true|false}] - Performance Data Enable**

Use this parameter to specify whether performance data is sent to technical support and addresses specified in the -partner-address parameter. The default is true.

#### **[-retry-interval <[<integer>h][<integer>m][<integer>s]>] - Retry Interval**

Use this parameter to specify the amount of time to delay before trying to send an AutoSupport message again after a sending failure. Values may end with "s", "m", or "h" to indicate seconds, minutes, or hours, respectively. The minimum interval is 30 seconds and the maximum is 1 day. The default is 4 minutes.

#### **[-retry-count <integer>] - Retry Count**

Use this parameter to specify the number of times to try resending mail before dropping it. The minimum number is 5 and the maximum is 30. The default is 15 times.

#### **[-reminder {true|false}] - Reminder Enable**

Use this parameter to enable or disable a reminder message that is sent when AutoSupport is not configured to send messages to technical support. This reminder is logged as an EMS event called "autosupport.general.reminder" every 24 hours. The default is true.

#### **[-max-http-size {<integer>[KB|MB|GB|TB|PB]}] - Maximum HTTPS Size**

Use this parameter to specify the maximum file size (in bytes by default, but can also be specified in KB, MB, TB or PB) for HTTPS transfers. This parameter applies only to messages sent to technical support and only if the -transport parameter is set to HTTPS. Setting the value to 0 disables the delivery size budget. The default is 50 MB and the minimum supported size is 2 MB.

If the size of the AutoSupport message exceeds this value, AutoSupport will deliver as much of the message as possible. You can use the "system node autosupport manifest show" command to identify the sections of the message that AutoSupport sent. AutoSupport collects and sends the content in order of priority. The priority is predefined for each AutoSupport message. To identify the collection order for an AutoSupport trigger, use the "system node autosupport trigger show" command with the -instance parameter.

#### **[-max-smtp-size {<integer>[KB|MB|GB|TB|PB]}] - Maximum SMTP Size**

Use this parameter to specify the maximum file size (in bytes by default, but can also be specified in KB, MB, TB or PB) for SMTP (e-mail) transfers. This parameter applies to messages sent to the addresses specified in the -to, -noteto, and -partner-address parameters. If the -transport parameter is set to smtp, this parameter also applies to messages sent to the vendor's technical support. Setting the value to 0 disables the delivery size budget. The default is 5 MB and the minimum supported size is 2 MB.

If the size of the AutoSupport message exceeds this value, AutoSupport will deliver as much of the message as possible. You can use the "system node autosupport manifest show" command to identify the sections of the message that AutoSupport sent. AutoSupport collects and sends the content in order of priority. The priority is predefined for each AutoSupport message. To identify the collection order for an AutoSupport trigger, use the "system node autosupport trigger show" command with the -instance parameter.

#### **[-remove-private-data {true|false}] - Remove Sensitive Data**

Use this parameter with the value  $true$  to remove, encode, or mask sensitive data from AutoSupport attachments and headers. Use this feature to eliminate private data from all AutoSupport messages. The default is false .

Eliminated data can include: IP addresses, MAC addresses, URIs, DNS names, e-mail addresses, port numbers, node names, Vserver names, cluster names, aggregate names, volume names, junction paths, policy names, user IDs, group IDs, LUNs, NVMe namespaces and qtree names.

Unstructured log files (such as the EMS event log) are also no longer collected by AutoSupport to ensure sensitive data is not included. As a result, log files will need to be manually collected and provided to technical support for troubleshooting purposes.

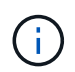

Changing this value from false to true deletes the AutoSupport history and all files associated with it.

#### **[-validate-digital-certificate {true|false}] - Validate Digital Certificate Received**

Use this parameter with the value  $true$  to force each node to validate digital certificates that it receives. The default is true . When this value is true, the certificate might be validated by OCSP. The OCSP validation for these certificates is controlled by [security config ocsp enable -app autosupport](https://docs.netapp.com/us-en/ontap-cli-9141/security-config-ocsp-enable.html) and [security](https://docs.netapp.com/us-en/ontap-cli-9141/security-config-ocsp-disable.html) [config ocsp disable -app autosupport](https://docs.netapp.com/us-en/ontap-cli-9141/security-config-ocsp-disable.html) .

#### **[-ondemand-state {enable|disable}] - AutoSupport OnDemand State (privilege: advanced)**

Use this parameter to specify whether the AutoSupport OnDemand feature is enabled or disabled. The default is enable . When AutoSupport OnDemand is enabled, support personnel can remotely trigger new AutoSupport messages, re-send existing AutoSupport messages and decline the delivery of unwanted AutoSupport messages. When this option is disabled, this node will not respond to any AutoSupport OnDemand requests from support personnel.

#### **[-ondemand-remote-diagnostics-state {enable|disable}] - AutoSupport OnDemand Remote Diagnostics State (privilege: advanced)**

Use this parameter to specify whether the AutoSupport OnDemand Remote Diagnostics feature is enabled or disabled. The default is enable . When AutoSupport OnDemand Remote Diagnostics is enabled, support personnel can remotely trigger new AutoSupport messages on this node to gather information during troubleshooting scenarios. When this option is disabled, support personnel will still be able to resend existing AutoSupport messages that may not have been transmitted correctly.

#### **[-node-specific-from {enable|disable}] - Node-Specific From Address (privilege: advanced)**

Use this parameter to specify whether the "from" e-mail address needs to be node-specific. If enabled, the node-specific "from" e-mail address is generated by prepending the node name and "-" to the configured "from" address. For example, if the node name is "cluster-01" and the "from" parameter is "[prod@company.com](mailto:prod@company.com)", the generated "from" e-mail address is "[cluster-01-prod@company.com](mailto:cluster-01-prod@company.com)".

### **Examples**

The following example enables AutoSupport on all nodes in the cluster with the following settings:

- SMTP mail host named smtp.example.com.
- E-mail "from" address of [alerts@example.com](mailto:alerts@example.com)
- E-mail "to" address of [support@example.com](mailto:support@example.com)
- AutoSupport messages sent to support personnel
- HTTPS set as transport protocol
- If sending fails, the system will wait 23 minutes before retrying.

```
cluster1::> system node autosupport modify -state enable -mail-hosts
smtp.example.com -from alerts@example.com -to support@example.com -support
enable -transport https -retry-interval 23m
```
The following examples show how to modify AutoSupport URLs when using IPv6 address literals:

```
cluster1::> system node autosupport modify -mail-hosts
[2620:10a:4002:6004::bbbb]:25
```

```
cluster1::> system node autosupport modify -proxy-url
username:password@[2620:10a:4002:6004::bbbb]:8080
```
## **Related Links**

- [system node autosupport trigger modify](#page-47-0)
- [event notification destination create](https://docs.netapp.com/us-en/ontap-cli-9141/event-notification-destination-create.html)
- [event notification create](https://docs.netapp.com/us-en/ontap-cli-9141/event-notification-create.html)
- [event filter create](https://docs.netapp.com/us-en/ontap-cli-9141/event-filter-create.html)
- [event filter rule add](https://docs.netapp.com/us-en/ontap-cli-9141/event-filter-rule-add.html)
- [security config ocsp enable](https://docs.netapp.com/us-en/ontap-cli-9141/security-config-ocsp-enable.html)
- [security config ocsp disable](https://docs.netapp.com/us-en/ontap-cli-9141/security-config-ocsp-disable.html)

## <span id="page-27-0"></span>**system node autosupport show**

Display AutoSupport configuration

**Availability:** This command is available to *cluster* administrators at the *admin* privilege level.

## **Description**

The system node autosupport show command displays the AutoSupport configuration of one or more nodes.

### **Parameters**

#### **{ [-fields <fieldname>,…]**

If you specify the -fields <fieldname>, ... parameter, the command output also includes the specified field or fields. You can use '-fields ?' to display the fields to specify.

### **| [-config ]**

Use this parameter to display the retry interval, retry count, throttle, and reminder settings of all nodes in the cluster.

#### **| [-recent ]**

Use this parameter to display the subject and time of the last AutoSupport message generated by each node in the cluster.

#### **| [-support-http ]**

Use this parameter to display whether HTTP support is enabled in the cluster, and identify the transport protocol and the support proxy URL used.

#### **| [-support-smtp ]**

Use this parameter to display whether SMTP (e-mail) support is enabled in the cluster, and identify the transport protocol and the "to" e-mail address used.

#### **| [-instance ] }**

If you specify the -instance parameter, the command displays detailed information about all fields.

#### **[-node {<nodename>|local}] - Node**

(i)

The AutoSupport configuration is identical for all nodes in the cluster.

Use this parameter to display detailed information about the node you specify.

#### **[-state {enable|disable}] - State**

Use this parameter to display information only about nodes that have the AutoSupport state you specify.

#### **[-mail-hosts <text>,…] - SMTP Mail Hosts**

Use this parameter to display information only about nodes that use the mail hosts you specify.

#### **[-from <mail address>] - From Address**

Use this parameter to display information only about nodes that have the "from" e-mail address you specify.

#### **[-to <mail address>,…] - List of To Addresses**

Use this parameter to display information only about nodes that have the "to" e-mail addresses you specify.

#### **[-noteto <mail address>,…] - (DEPRECATED) List of Noteto Addresses**

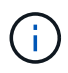

This parameter has been deprecated and might be removed in a future version of Data ONTAP.

Use this parameter to display information only about nodes that send short-note e-mail messages to the email addresses you specify. Short-note e-mails contain only the subject line of the AutoSupport message, which is easier to view on a mobile device.

#### **[-partner-address <mail address>,…] - List of Partner Addresses**

Use this parameter to display information only about nodes that have the "partner-address" e-mail addresses you specify. These addresses are not subject to the delivery limitations configured for the "-to" addresses of AutoSupport triggers.

#### **[-support {enable|disable}] - Send AutoSupport Messages to Vendor Support**

Use this parameter with the value "enable" to display information only about nodes that send AutoSupport messages to your vendor's technical support. Use this parameter with the value "disable" to display information only about nodes that do not send AutoSupport messages to your vendor's technical support.

#### **[-transport {smtp|https}] - Protocol to Contact Support**

Use this parameter to display information only about nodes that use the protocol you specify to send AutoSupport messages.

### **[-url <text>] - Support URL for HTTPS**

Use this parameter to display information only about nodes that use the URL you specify to send messages through the HTTPS POST operations.

#### **[-put-url <text>] - Support URL for HTTPS PUT**

Use this parameter to display information only about nodes that use the URL you specify to send messages through the HTTPS PUT operations.

#### **[-proxy-url <text>] - Support Proxy URL**

Use this parameter to display information only about nodes that use the proxy URL you specify.

#### **[-support-address <mail address>,…] - Support Address**

Use this parameter to display information only about nodes that use the external support address you specify.

#### **[-hostname-subj {true|false}] - Hostname Subject**

Use this parameter to display information only about nodes that include their hostname in the "Subject:" line of AutoSupport messages. If the parameter "remove-private-data" is false , this parameter has no effect.

#### **[-perf {true|false}] - Performance Data Enable**

Use this parameter with the value "true" to display information only about nodes that send periodic performance AutoSupport messages. Use this parameter with the value "false" to display information only about nodes that do not send periodic performance messages.

#### **[-retry-interval <[<integer>h][<integer>m][<integer>s]>] - Retry Interval**

Use this parameter to display information only about nodes that use the retry interval you specify.

#### **[-retry-count <integer>] - Retry Count**

Use this parameter to display information only about nodes that use the retry count you specify.

#### **[-reminder {true|false}] - Reminder Enable**

Use this parameter with the value "true" to display information only about nodes that send messages reminding administrators to enable AutoSupport if AutoSupport is not enabled. Use this parameter with the value "false" to display information only about nodes that do not send reminder messages.

#### **[-last-subject <text>] - (DEPRECATED) Last Subject Sent**

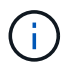

This parameter has been deprecated and might be removed in a future version of Data ONTAP.

Use this parameter to display information only about nodes whose last AutoSupport message had the "Subject:" line you specify.

#### **[-last-time <MM/DD/YYYY HH:MM:SS>] - (DEPRECATED) Last Time Sent**

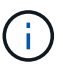

This parameter has been deprecated and might be removed in a future version of Data ONTAP.

Use this parameter to display information only about nodes whose last AutoSupport message was sent at the date and time you specify. Specify the date and time in the format "MM/DD/YYYY HH:MM:SS".

#### **[-max-http-size {<integer>[KB|MB|GB|TB|PB]}] - Maximum HTTPS Size**

Use this parameter to display information only about nodes that limit the maximum size of HTTP transfers to the file size you specify.

#### **[-max-smtp-size {<integer>[KB|MB|GB|TB|PB]}] - Maximum SMTP Size**

Use this parameter to display information only about nodes that limit the maximum size of SMTP (e-mail) transfers to the file size you specify.

#### **[-remove-private-data {true|false}] - Remove Sensitive Data**

Use this parameter with the value "true" to display information only about nodes that remove sensitive data from AutoSupport messages. Use this parameter with the value "false" to display information only about nodes that do not remove sensitive data.

#### **[-validate-digital-certificate {true|false}] - Validate Digital Certificate Received**

Use this parameter with the value "true" to display information only about nodes that validate digital certificates they receive. Use this parameter with the value "false" to display information only about nodes that do not validate digital certificates.

#### **[-ondemand-state {enable|disable}] - AutoSupport OnDemand State (privilege: advanced)**

Use this parameter to display information only about nodes that have the AutoSupport OnDemand state you specify.

#### **[-ondemand-remote-diagnostics-state {enable|disable}] - AutoSupport OnDemand Remote Diagnostics State (privilege: advanced)**

Use this parameter to display information only about nodes that have the AutoSupport OnDemand Remote Diagnostics state you specify.

#### **[-ondemand-server-url <text>] - AutoSupport OnDemand Server URL**

Use this parameter to display information only about nodes that have the AutoSupport OnDemand Server URL you specify.

#### **[-node-specific-from {enable|disable}] - Node-Specific From Address (privilege: advanced)**

Use this parameter to display information that matches the specified value - enabled or disabled.

### **Examples**

The following example displays the AutoSupport configuration for a node named node3:

cluster1::> system node autosupport show -node node3 Node: node3 State: enable SMTP Mail Hosts: smtp.example.com From Address: alerts@example.com List of To Addresses: support@example.com List of Noteto Addresses: - List of Partner Addresses: support@partner.com Send AutoSupport Messages to Vendor Support: enable Protocol to Contact Support: https Support Proxy URL: support.proxy.example.com Hostname Subject: true Performance Data Enable: true Retry Interval: 4m Retry Count: 15 Reminder Enable: true The Transmission Window: 1h Last Subject Sent: WEEKLY Last Time Sent: 3/1/2019 06:00:03 Maximum HTTP Size: 50MB Maximum SMTP Size: 5MB Remove Sensitive Data: false Validate Digital Certificate Received: true Continue Local Collection while Disabled: true

## <span id="page-31-0"></span>**system node autosupport check show-details**

Display detailed status of AutoSupport subsystem

**Availability:** This command is available to *cluster* administrators at the *admin* privilege level.

## **Description**

The system node autosupport check show-details command displays the detailed status of the AutoSupport subsystem. This includes verifying connectivity to your vendor's AutoSupport destinations by sending test messages and providing a list of possible errors in your AutoSupport configuration settings.

## **Parameters**

#### **{ [-fields <fieldname>,…]**

If you specify the -fields <fieldname>, ... parameter, the command output also includes the specified field or fields. You can use '-fields ?' to display the fields to specify.

### **| [-instance ] }**

If you specify the -instance parameter, the command displays detailed information about all fields.

#### **[-node <nodename>] - Node**

Selects the check results that match this parameter value. This parameter specifies the node whose status is being displayed.

#### **[-check-type <Type of AutoSupport Check>] - AutoSupport Check Type**

Selects the check results that match this parameter value. This parameter specifies the type of AutoSupport check being performed.

#### **[-status {ok|warning|failed|not-run}] - Status of the Check**

Selects the check results that match this parameter value. This parameter specifies the result of this AutoSupport check.

#### **[-error-detail <text>] - Detailed Description of Error**

Selects the check results that match this parameter value. This parameter specifies the detailed error message for this AutoSupport check.

#### **[-corrective-action <text>] - Corrective Action**

Selects the check results that match this parameter value. This parameter specifies a description of how to correct any errors seen as part of this AutoSupport Check

### **Examples**

The following example displays the detailed status of the AutoSupport subsystem for a node named node2:

cluster1::> system node autosupport check show-details -node node2

```
Node: node2
Category: https
            Component: https-put-destination
                Status: ok
                Detail: Successfully connected to "support.netapp.com/put".
Component: https-post-destination
               Status: ok
                Detail: Successfully connected to "support.netapp.com/post".
Category: smtp
            Component: mail-server
                Status: ok
                Detail: Successfully connected to "mailhost.netapp.com".
Component: mail-server
               Status: ok
              Detail: Successfully connected to "sendmail.domain.com".
Component: mail-server
                Status: ok
                Detail: Successfully connected to "qmail.domain.com".
Category: on-demand
            Component: ondemand-server
                Status: ok
                Detail: Successfully connected to "support.netapp.com/aods".
Category: configuration
            Component: configuration
                Status: ok
                Detail: No configuration issues found.
```
## <span id="page-33-0"></span>**system node autosupport check show**

Display overall status of AutoSupport subsystem

**Availability:** This command is available to *cluster* administrators at the *admin* privilege level.

## **Description**

The system node autosupport status check show command displays the overall status of the AutoSupport subsystem.

## **Parameters**

#### **{ [-fields <fieldname>,…]**

If you specify the -fields <fieldname>, ... parameter, the command output also includes the specified field or fields. You can use '-fields ?' to display the fields to specify.

#### **| [-instance ] }**

If you specify the -instance parameter, the command displays detailed information about all fields.

#### **[-node <nodename>] - Node**

Selects the nodes that match this parameter value. This parameter specifies the node whose status is being displayed.

#### **[-http-status {ok|warning|failed|not-run}] - Overall Status of AutoSupport HTTPS Destinations**

Selects the nodes that match this parameter value. This parameter specifies whether connectivity to the AutoSupport HTTPS destination was established.

#### **[-aod-status {ok|warning|failed|not-run}] - Overall Status of AutoSupport OnDemand Server**

Selects the nodes that match this parameter value. This parameter specifies the detailed description of the connectivity status to the AutoSupport OnDemand Server.

#### **[-smtp-status {ok|warning|failed|not-run}] - Overall Status of AutoSupport SMTP Destinations**

Selects the nodes that match this parameter value. This parameter specifies whether connectivity to the AutoSupport mailhost was established.

#### **[-config-status {ok|warning|failed|not-run}] - Overall Status of AutoSupport Configuration**

Selects the nodes that match this parameter value. This parameter specifies whether the AutoSupport configuration check succeeded or not.

#### **[-warning-text <text>] - Conditional Warning Message**

Selects the nodes that match this parameter value. This parameter specifies how to get more details regarding the status of the AutoSupport subsystem, in case of any errors.

## **Examples**

The following example displays the overall status of the AutoSupport subsystem on a node named node2:

cluster1::> system node autosupport check show -node node2

```
On Demand
Server SMTP Configuration
---------- ---------- -------------
ok ok ok
```
## <span id="page-35-0"></span>**system node autosupport destinations show**

Display a summary of the current AutoSupport destinations

**Availability:** This command is available to *cluster* administrators at the *admin* privilege level.

## **Description**

The system node autosupport destinations show command displays a list of all message destinations used by AutoSupport. The command provides you with a quick summary of all addresses and URLs that receive AutoSupport messages from all nodes in the cluster.

## **Parameters**

#### **{ [-fields <fieldname>,…]**

If you specify the  $-fields fileldname$ , … parameter, the command output also includes the specified field or fields. You can use '-fields ?' to display the fields to specify.

## **| [-instance ] }**

If you specify the -instance parameter, the command displays detailed information about all fields.

#### **[-node {<nodename>|local}] - Node**

Use this parameter to display only destinations that receive AutoSupport messages from the node you specify.

#### **[-destinations <text>,…] - Destinations**

Use this parameter to display only destination lists for nodes that send AutoSupport messages to the destinations you specify.

## **Examples**

This example displays all of the destinations in use by the current cluster. Each node uses the same destination for HTTPS POST, HTTPS PUT, and e-mail notifications.
```
cluster1::> system node autosupport destinations show
Node
       Destinations
--------------------------------------------------------------------------
----
node1
       https://asuppost.example.com/cgi-bin/asup.cgi
       https://asupput.example.com/cgi-bin/asup.cgi
       support@example.com
node2
       https://asuppost.example.com/cgi-bin/asup.cgi
       https://asupput.example.com/cgi-bin/asup.cgi
       support@example.com
```
# **system node autosupport history cancel**

Cancel an AutoSupport Transmission.

**Availability:** This command is available to *cluster* administrators at the *admin* privilege level.

# **Description**

The system node autosupport history cancel command cancels an active AutoSupport transmission. This command is used to pause or abandon a long running delivery of an AutoSupport message. The cancelled AutoSupport message remains available for retransmission using the [system node autosupport](#page-37-0) [history retransmit](#page-37-0) command.

# **Parameters**

#### **-node {<nodename>|local} - Node**

Use this parameter to specify the node on which to cancel the AutoSupport message. The default setting is localhost.

#### **-seq-num <Sequence Number> - AutoSupport Sequence Number**

Use this parameter to specify the sequence number of the AutoSupport message you want to cancel.

#### **[-destination {smtp|http|noteto|retransmit}] - Destination for This AutoSupport**

Use this parameter to specify the destination type for the AutoSupport message you want to cancel.

# **Examples**

Use this command to cancel the AutoSupport message delivery with seq-num 10 to all destinations.

cluster1::> system node autosupport history cancel -node local -seq-num 10

Use this command to cancel the AutoSupport message delivery with seq-num 10 via HTTP only.

```
cluster1::> system node autosupport history cancel -node local -seq-num 10
-destination http
```
## **Related Links**

• [system node autosupport history retransmit](#page-37-0)

# <span id="page-37-0"></span>**system node autosupport history retransmit**

Selectively retransmit a previously collected AutoSupport.

**Availability:** This command is available to *cluster* administrators at the *admin* privilege level.

# **Description**

The system node autosupport history retransmit command retransmits a locally stored AutoSupport message.

Support personnel might ask you to run this command to retransmit an AutoSupport message. You might also retransmit an AutoSupport message if you run the [system node autosupport history show](#page-40-0) command and notice that a message was not delivered.

If you retransmit an AutoSupport message, and if support already received that message, the support system will not create a duplicate case. If, on the other hand, support did not receive that message, then the AutoSupport system will analyze the message and create a case, if necessary.

Use the [system node autosupport history show](#page-40-0) command to display the 50 most recent AutoSupport messages, which are available for retransmission.

# **Parameters**

#### **-node {<nodename>|local} - Node**

Use this parameter to specify the node from which the AutoSupport message is sent.

#### **-seq-num <Sequence Number> - AutoSupport Sequence Number**

Use this parameter to specify the sequence number of the AutoSupport message to retransmit.

#### **-uri <text> - Destination to Send this AutoSupport**

Use this parameter to specify the HTTP, HTTPS, FILE, or MAILTO uniform resource indicator (URI) to which the AutoSupport message is sent.

#### **[-size-limit {<integer>[KB|MB|GB|TB|PB]}] - Transmit Size Limit for this AutoSupport.**

Use this parameter to specify a size limit for the retransmitted AutoSupport message. If the message information exceeds this limit, it will be trimmed to fit the limit you specify. Omit the size limit or set it to 0 to disable it, which is useful to retransmit an AutoSupport message that was truncated by a mail or Web server due to the default size limits.

# **Examples**

The following example retransmits the AutoSupport message with sequence number 45 on the node "node1" to a support address by e-mail.

```
cluster1::> system node autosupport history retransmit -node node1 -seq
-num 45 -uri mailto:support@example.com
```
# **Related Links**

• [system node autosupport history show](#page-40-0)

# **system node autosupport history show-upload-details**

Display upload details of recent AutoSupport messages

**Availability:** This command is available to *cluster* administrators at the *admin* privilege level.

# **Description**

The system node autosupport history show-upload-details command displays upload details of the 50 most recent AutoSupport messages sent by nodes in the cluster. By default, it displays the following information:

- AutoSupport Sequence Number
- Destination
- Compressed Size
- Percentage Complete
- Rate of upload
- Time Remaining

## **Parameters**

#### **{ [-fields <fieldname>,…]**

If you specify the  $-fields fileIdname>$ , ... parameter, the command output also includes the specified field or fields. You can use '-fields ?' to display the fields to specify.

### **| [-instance ] }**

Use this parameter to display the following detailed information about all entries:

- AutoSupport Sequence Number
- Destination
- Compressed Size
- Percentage Complete
- Rate of Upload

• Time Remaining

## **[-node {<nodename>|local}] - Node**

Use this parameter to display details of AutoSupport messages sent from the node you specify.

## **[-seq-num <Sequence Number>] - AutoSupport Sequence Number**

Use this parameter to display details of AutoSupport messages with the sequence number you specify. Sequence numbers are unique to a node. Use this parameter with the -node parameter to display information about an individual message.

## **[-destination {smtp|http|noteto|retransmit}] - Destination for this AutoSupport**

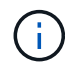

*http* destination indicates the HTTPS protocol was used to deliver the AutoSupport.

Use this parameter to display details of AutoSupport messages that were sent to the destination type you specify.

### **[-size {<integer>[KB|MB|GB|TB|PB]}] - Autosupport Compressed Size**

Use this parameter to display details of AutoSupport messages of the compressed size you specify.

### **[-percent-complete <integer>] - Percent Complete**

Use this parameter to display the percentage completed for any active (incomplete) AutoSupport message.

### **[-upload-rate {<integer>[Bps|KBps|MBps|GBps]|unlimited}] - Rate of Upload**

Use this parameter to display the rate in bytes per second that upload is using currently, otherwise zero when not active.

#### **[-time-remaining <[<integer>d][<integer>h][<integer>m][<integer>s]>] - Time remaining for Upload**

Use this parameter to display the estimated time for the transmission of the AutoSupport message to complete.

# **Examples**

The following example shows the first three results output by the history show-upload-details command. Note that "q" was pressed at the prompt.

cluster1::> system node autosupport history show-upload-details -node node1 Seq Percent Percent Time Node Num Destination Size Complete Rate Remaining ------------ ----- ----------- --------- ---------- ----------- ------- node1 13 smtp 755.9KB 100 142.88KBps 0s http 755.8KB 80 125.97KBps 10s noteto - - - - 12  $\text{smtp}$  - - - - - - - - - http 316.4KB 100 158.22KBps 0s noteto 201B 100 201Bps 0s 11  $\text{smtp}$  - - - - - - - - - - http 626.1MB 100 649.56KBps 0s noteto - - - - Press <space> to page down, <return>> for next line, or 'q' to quit... q 9 entries were displayed.

# <span id="page-40-0"></span>**system node autosupport history show**

## Display recent AutoSupport messages

**Availability:** This command is available to *cluster* administrators at the *admin* privilege level.

# **Description**

The system node autosupport history show command displays information about the 50 most recent AutoSupport messages sent by nodes in the cluster. By default, it displays the following information:

- AutoSupport sequence number
- Destination type, such as smtp
- Status of delivery, such as sent-successful
- Attempt count
- Time of last update

## **Parameters**

#### **{ [-fields <fieldname>,…]**

If you specify the -fields <fieldname>, ... parameter, the command output also includes the specified field or fields. You can use '-fields ?' to display the fields to specify.

### **| [-delivery ]**

Use this parameter to display destination information about each AutoSupport message.

### **| [-detail ]**

Use this parameter to display trigger and subject information about each AutoSupport message.

### **| [-instance ] }**

Use this parameter to display the following detailed information about all entries:

- Trigger event
- Subject of the message
- Delivery URI
- Last error
- Compressed Size
- Decompressed Size
- Total Collection Time (in ms)

#### **[-node {<nodename>|local}] - Node**

Use this parameter to display only AutoSupport messages sent from the node you specify.

#### **[-seq-num <Sequence Number>] - AutoSupport Sequence Number**

Use this parameter to display only AutoSupport messages with the sequence number you specify. Sequence numbers are unique to a node. Use this parameter with the -node parameter to display information about an individual message.

#### **[-destination {smtp|http|noteto|retransmit}] - Destination for This AutoSupport**

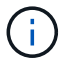

*http* destination indicates the HTTPS protocol was used to deliver the AutoSupport.

Use this parameter to display only AutoSupport messages that were sent to the destination type you specify.

#### **[-trigger <Message Name>] - Trigger Event**

Use this parameter to display only AutoSupport messages that match the trigger event you specify.

#### **[-last-update <MM/DD/YYYY HH:MM:SS>] - Time of Last Update**

Use this parameter to display only AutoSupport messages that were updated most recently at the time you specify. Specify time in "MM/DD/YYYY HH:MM:SS" format.

#### **[-status <AutoSupport general status>] - Status of Delivery**

Use this parameter to display only AutoSupport messages with the status you specify. Possible statuses are:

- initializing The AutoSupport message request is being processed.
- collection-failed The AutoSupport collection failed. View the 'Last Error' field of this message for more information.
- collection-in-progress The AutoSupport collection is in progress.
- queued The AutoSupport message is queued for delivery.
- transmitting The AutoSupport message transmission is in progress.
- sent-successful The AutoSupport message was sent successfully.
- ignore The AutoSupport message was processed successfully, but the trigger event is not configured for delivery to the current destination type.
- re-queued The AutoSupport message transmission failed, has been re-queued, and will be retried.
- transmission-failed The AutoSupport message transmission failed, and the retry limit was exceeded.
- ondemand-ignore The AutoSupport message was processed successfully, but the AutoSupport On Demand server chose to ignore it.

#### **[-attempt-count <integer>] - Delivery Attempts**

Use this parameter to display only AutoSupport messages that the system has attempted to send the number of times you specify. This parameter is most useful when given a range, such as ">5".

#### **[-subject <text>] - AutoSupport Subject**

Use this parameter to display only AutoSupport messages of the type you specify.

#### **[-uri <text>] - Delivery URI**

Use this parameter to display only AutoSupport messages sent to the destination URI you specify.

#### **[-error <text>] - Last Error**

Use this parameter to display only AutoSupport messages that failed with the "Last Error" description you specify.

#### **[-generated-on <MM/DD/YYYY HH:MM:SS>] - Time of Generation**

Use this parameter to display only AutoSupport messages that were generated (collected) at a particular time.

#### **[-size {<integer>[KB|MB|GB|TB|PB]}] - AutoSupport Compressed Size**

Use this parameter to display only AutoSupport messages of the compressed size you specify.

#### **[-percent-complete <integer>] - Percent Complete**

Use this parameter to display the percentage completed for any active (incomplete) AutoSupport message.

#### **[-upload-rate {<integer>[Bps|KBps|MBps|GBps]|unlimited}] - Rate of Upload**

Use this parameter to display the rate in bytes per second that upload is using currently, otherwise zero when not active.

#### **[-time-remaining <[<integer>d][<integer>h][<integer>m][<integer>s]>] - Time Remaining for Upload**

Use this parameter to display the estimated time for the transmission of the AutoSupport message to complete.

#### **[-decompressed-size {<integer>[KB|MB|GB|TB|PB]}] - AutoSupport Decompressed Size**

Use this parameter to display only AutoSupport messages of the decompressed size you specify.

#### **[-total-time <integer>] - Total Collection Time (ms)**

Use this parameter to display only AutoSupport messages of total collection time you specify. A value is

only shown when the collection has completed.

# **Examples**

The following example shows the first three results output by the history command. Note that "q" was pressed at the prompt.

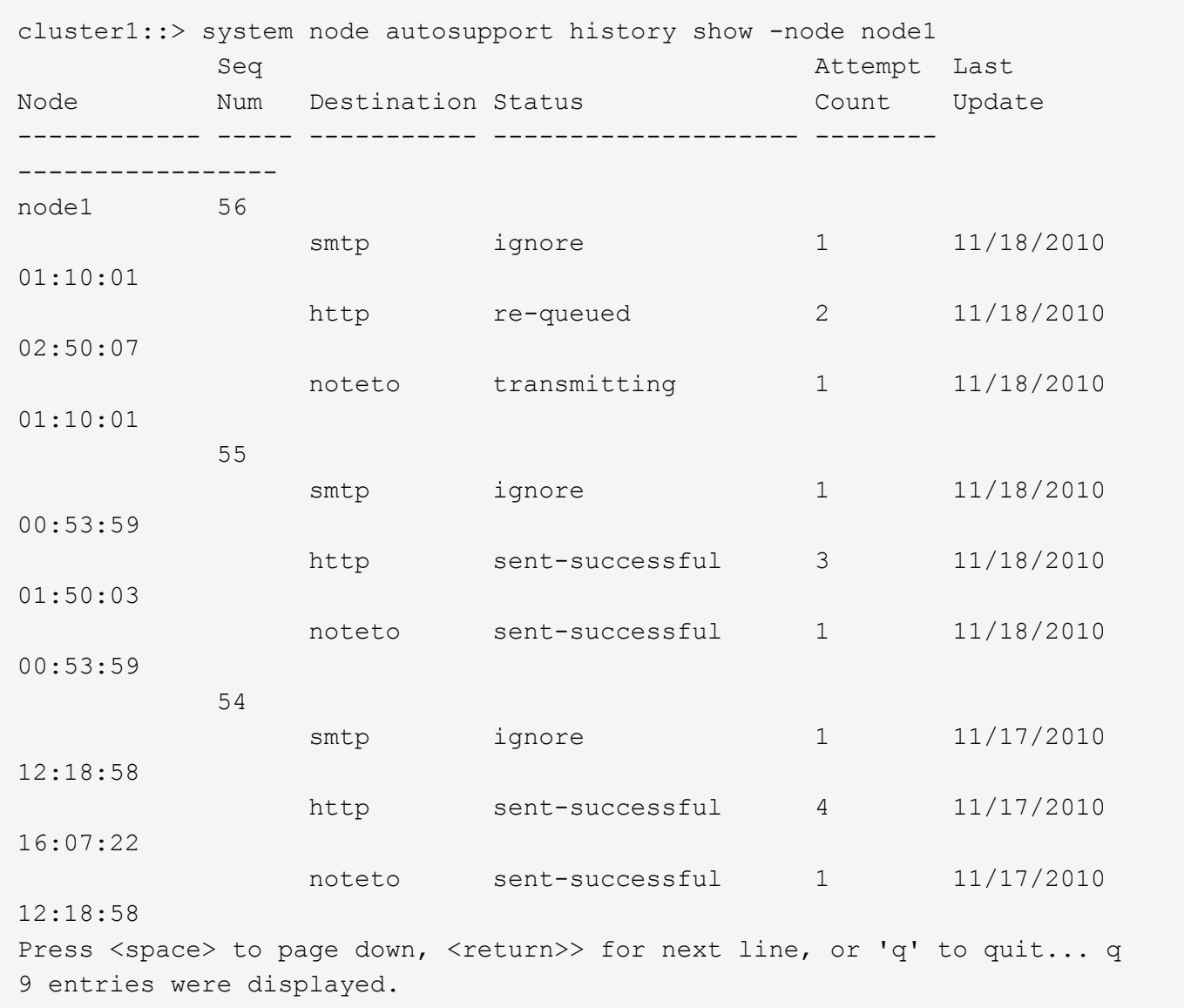

# **system node autosupport manifest show**

Display AutoSupport content manifest

**Availability:** This command is available to *cluster* administrators at the *admin* privilege level.

# **Description**

The system node autosupport manifest show command reports what information is contained in AutoSupport messages. The name and size of each file collected for the message is reported, along with any errors.

# **Parameters**

#### **{ [-fields <fieldname>,…]**

If you specify the  $-fields fileldname$ , … parameter, the command output also includes the specified field or fields. You can use '-fields ?' to display the fields to specify.

#### **| [-content ]**

Use this parameter to display detailed information about the content of the files contained in the report.

### **| [-instance ] }**

If you specify the -instance parameter, the command displays detailed information about all fields.

#### **[-node {<nodename>|local}] - Node**

Use this parameter to display information about only AutoSupport messages sent from the node you specify.

#### **[-seq-num <Sequence Number>] - AutoSupport Sequence Number**

Use this parameter to display information about only AutoSupport message content with the sequence number you specify. Sequence numbers are unique to a node. Use this parameter with the -node parameter to display information about an individual message.

#### **[-prio-num <integer>] - Priority Order of Collection**

Use this parameter to display information about only AutoSupport message content with the collection priority you specify. Content is collected in order, by priority number.

#### **[-subsys <subsys1,subsys2,…>] - Subsystem**

Use this parameter to display information about only AutoSupport message content collected by the AutoSupport subsystem you specify.

#### **[-cmd-tgt <Execution domain of AutoSupport content>] - Execution Domain for Command**

Use this parameter to display information about only AutoSupport message content produced in the execution domain you specify.

#### **[-body-file <text>] - The AutoSupport Content Filename for this Data**

Use this parameter to display information about only AutoSupport message content stored in the body file with the file name you specify.

#### **[-cmd <text>] - Actual Data Being Collected**

Use this parameter to display information about only AutoSupport message content produced by the D-Blade command, BSD command, file, or XML table you specify.

#### **[-query <text>] - Table Query for XML Collection**

Use this parameter to display information about only AutoSupport message content produced by the table query you specify.

#### **[-size-collected {<integer>[KB|MB|GB|TB|PB]}] - Number of Bytes Collected**

Use this parameter to display information about only AutoSupport message content collected in files with the file size you specify.

#### **[-time-collected <integer>] - Collection Time for this Data Item (ms)**

Use this parameter to display information about only AutoSupport message content collected in the amount of time you specify, in milliseconds.

#### **[-status <AutoSupport manifest collection status>] - Status of this Data Item**

Use this parameter to display information about only AutoSupport message content with the collection status you specify. Possible statuses are:

- requested The AutoSupport request has been added to the queue and is waiting processing by the collector.
- working The AutoSupport collector is actively gathering the needed data.
- file-not-found AutoSupport data collection failed because a necessary file is missing.
- no-such-table The AutoSupport collector was unable to find the requested SMF table.
- collection-truncated-size-limit AutoSupport data was truncated due to size limits, but partial data is available.
- collection-truncated-file-size-limit AutoSupport data for a particular data item or file was truncated due to file size limits, but partial data is available.
- collection-skipped-size-limit AutoSupport data was skipped due to size limits, and no data is available.
- collection-truncated-time-limit AutoSupport data was truncated due to time limits, but partial data is available.
- collection-skipped-time-limit AutoSupport data was skipped due to time limits, and no data is available.
- delivery-skipped-size-limit AutoSupport data was skipped at delivery time due to size limits.
- collection-truncated-age AutoSupport data for the particular data item or file was truncated due to age, but partial data is available.
- general-error AutoSupport data collection failed. Additional information (if any) is in the Error String field.
- completed AutoSupport data collection is complete, and the AutoSupport message is ready for delivery.
- content-not-collected-precheck AutoSupport content was not collected due to pre-check function violation.
- content-not-collected-privacy AutoSupport content was not collected because the operation is disabled in privacy mode.
- content-empty AutoSupport content was collected successfully, but the output was empty.
- collection-aborted AutoSupport data collection was aborted.

#### **[-error <text>] - Textual Description of Error**

Use this parameter to display information about only AutoSupport message content with the error text you specify. If data collection has failed, the error text contains a description of the failure. If data collection completes successfully , this field is empty.

#### **[-content-type <Type of AutoSupport content>] - AutoSupport Content Type for this Data**

Use this parameter to display information about only AutoSupport message content of the type you specify. Types supported are:

- basic Configuration data about this subsystem
- troubleshooting Detailed diagnostic data about this subsystem

#### **[-orig-size-collected {<integer>[KB|MB|GB|TB|PB]}] - Initial Number of Bytes Collected**

Use this parameter to display information about only AutoSupport message content collected in files with the original file size you specify.

#### **[-size-compressed {<integer>[KB|MB|GB|TB|PB]}] - Compressed Size**

Use this parameter to display information about only AutoSupport message content collected in files with the compressed file size you specify.

### **Examples**

This example displays the content of AutoSupport message number 372 on the node "node1".

```
cluster1::> system node autosupport manifest show -node node1 -seq-num 372
                             AutoSupport Collected
Node Sequence Body Filename Size Status Error
----------------- --------- -------------- ----------- ---------
-----------
node1 372
                             SYSCONFIG-A.txt 1.73KB completed
                             OPTIONS.txt 29.44KB completed
                           software image.xml 7.56KB completed
                             CLUSTER-INFO.xml 3.64KB completed
                             autosupport.xml 12.29KB completed
                             autosupport_budget.xml
                                                 7.01KB completed
                             autosupport_history.xml
                                                46.52KB completed
                             X-HEADER-DATA.TXT 717.00B completed
                             SYSTEM-SERIAL-NUMBER.TXT
                                                 35.00B completed
                             cluster_licenses.xml
                                                 3.29KB completed
                           cm hourly stats.gz 151.4KB completed
                             boottimes.xml 56.86KB completed
                             rdb_txn_latency_stats_hrly.xml
                                                39.31KB completed
                             rdb_voting_latency_stats_hrly.xml
                                                 3.43KB completed
14 entries were displayed.
```
This example shows how you can use parameters to limit output to specific fields of a specific AutoSupport message. This is helpful when troubleshooting.

cluster1::> system node autosupport manifest show -node node5 -seq-num 842 -fields body-file, status, size-collected, time-collected, cmd, cmd-tqt, subsys node seq-num prio-num subsys cmd-tgt body-file cmd size-collected time-collected status ---------- ------- -------- --------- ------- --------------- -------------- -------------- -------------- -------- node5 842 0 mandatory dblade SYSCONFIG-A.txt "sysconfig -a" 16.44KB 256 completed node5 842 1 mandatory dblade OPTIONS.txt options 29.67KB 3542 completed node5 842 2 mandatory smf table software image.xml software image 8.68KB 33 completed node5 842 3 mandatory smf table CLUSTER-INFO.xml asup\_cluster\_info 4.75KB 7 completed node5 842 4 mandatory smf\_table autosupport.xml autosupport 12.32KB 10 completed node5 842 5 mandatory smf table autosupport budget.xml autosupport budget 7.03KB 29 completed node5 842 6 mandatory smf table autosupport history.xml autosupport history 62.77KB 329 completed node5 842 7 mandatory custom fx X-HEADER-DATA.TXT "Custom function" 720.00B 3 completed node5 842 8 mandatory custom fx SYSTEM-SERIAL-NUMBER.TXT "Custom function" 31.00B 2 completed node5 842 9 mandatory smf table cluster licenses.xml cluster licenses 5.62KB 9 completed node5 842 10 log files custom fx log files.xml "Custom function" 13.07KB 4 completed node5 842 11 log files custom fx EMS-LOG-FILE.gz "Custom function" 25.33KB 24 completed node5 842 12 log files dblade file EMS-LOG-FILE-PARTNER.gz /etc/log/ems - - content-not-collected-precheck node5 842 13 log files dblade file MESSAGES.gz /etc/log/messages 35.40KB 42 completed node5 842 14 log files dblade file MESSAGES-PARTNER.gz /etc/log/messages - - content-not-collected-precheck 14 entries were displayed.

# **system node autosupport trigger modify**

Modify AutoSupport trigger configuration

**Availability:** This command is available to *cluster* administrators at the *admin* privilege level.

# **Description**

Use the system node autosupport trigger modify command to enable and disable AutoSupport messages for individual triggers, and to specify additional subsystem reports to include if an individual trigger sends an AutoSupport message.

## **Parameters**

#### **-node {<nodename>|local} - Node**

Use this parameter to specify the node whose AutoSupport trigger configuration is modified.

#### **-autosupport-message <Autosupport Message> - EMS Message**

Use this parameter to specify the AutoSupport trigger to modify. AutoSupport triggers are EMS messages whose names begin with "callhome.". However, for the purposes of this command, "callhome." is implied, does not need to be entered, and will not be displayed in command output.

#### **[-to {enabled|disabled}] - Deliver to AutoSupport -to Addresses**

Use this parameter with the value "enabled" to enable sending AutoSupport messages to the configured "to" addresses.

#### **[-noteto {enabled|disabled}] - (DEPRECATED) Deliver to AutoSupport -noteto Addresses**

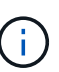

This parameter has been deprecated and might be removed in a future version of ONTAP. Instead, use the [event notification destination create](https://docs.netapp.com/us-en/ontap-cli-9141/event-notification-destination-create.html) command to create an email destination and the [event notification create](https://docs.netapp.com/us-en/ontap-cli-9141/event-notification-create.html) command to map the important-events system filter to the newly created event destination. This will send an email notification for all events with a severity of ERROR, ALERT, or EMERGENCY. For events with other severity values, a new event filter needs to be created using the [event filter create](https://docs.netapp.com/us-en/ontap-cli-9141/event-filter-create.html) command. Filter rules can be added to the filter using the [event filter rule add](https://docs.netapp.com/us-en/ontap-cli-9141/event-filter-rule-add.html) command. This newly created filter has to be mapped to the event destination.

Use this parameter with the value "enabled" to enable sending short notes to the configured "noteto" addresses.

#### **[-basic-additional <subsys1,subsys2,…>,…] - Additional Subsystems Reporting Basic Info**

Use this parameter to include *basic* content from the additional subsystems you specify. Content is collected from these subsystems in addition to the default list of subsystems.

#### **[-troubleshooting-additional <subsys1,subsys2,…>,…] - Additional Subsystems Reporting Troubleshooting Info**

Use this parameter to include *troubleshooting* content from the additional subsystems you specify. Content is collected from these subsystems in addition to the default list of subsystems.

#### **[-suppress {true|false}] - Suppress all occurrences of this trigger**

Use this parameter with the value "true" to suppress the collection when the AutoSupport message is triggered.

# **Examples**

The following example enables messages to the configured "to" addresses from the battery. Low trigger on the node node1 .

```
cluster1::> system node autosupport trigger modify -node node1
-autosupport-message battery.low -to enabled
```
# **Related Links**

- [event notification destination create](https://docs.netapp.com/us-en/ontap-cli-9141/event-notification-destination-create.html)
- [event notification create](https://docs.netapp.com/us-en/ontap-cli-9141/event-notification-create.html)
- [event filter create](https://docs.netapp.com/us-en/ontap-cli-9141/event-filter-create.html)
- [event filter rule add](https://docs.netapp.com/us-en/ontap-cli-9141/event-filter-rule-add.html)

# **system node autosupport trigger show**

## Display AutoSupport trigger configuration

**Availability:** This command is available to *cluster* administrators at the *admin* privilege level.

## **Description**

The system node autosupport trigger show command displays what system events trigger AutoSupport messages. When a trigger event occurs, the node may send an AutoSupport message to a predefined destination, and a short note to another destination. The full AutoSupport message contains detail for troubleshooting. The short message is meant for short pager or SMS text messages.

Use the [system node autosupport destinations show](#page-35-0) command to view available destinations.

## **Parameters**

#### **{ [-fields <fieldname>,…]**

If you specify the -fields <fieldname>, ... parameter, the command output also includes the specified field or fields. You can use '-fields ?' to display the fields to specify.

#### **| [-basic ]**

Use this parameter to display which subsystem information is included as *basic* content when the AutoSupport message is triggered.

#### **| [-troubleshooting ]**

Use this parameter to display which subsystem information is included as *troubleshooting* content when the AutoSupport message is triggered.

#### **| [-instance ] }**

If you specify the -instance parameter, the command displays detailed information about all fields.

#### **[-node {<nodename>|local}] - Node**

Use this parameter to display AutoSupport triggers only on the node you specify.

#### **[-autosupport-message <Autosupport Message>] - EMS Message**

Use this parameter to display only AutoSupport triggers with the name you specify. AutoSupport triggers are EMS messages whose names begin with "callhome.". However, for the purposes of this command, "callhome." is implied, does not need to be entered, and will not be displayed in command output.

#### **[-to {enabled|disabled}] - Deliver to AutoSupport -to Addresses**

Use this parameter with the value "enabled" to display only AutoSupport messages that send full messages to the "to" address when triggered. Use this parameter with the value "disabled" to display only AutoSupport messages that do not send full messages.

#### **[-noteto {enabled|disabled}] - (DEPRECATED) Deliver to AutoSupport -noteto Addresses**

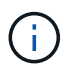

This parameter has been deprecated and might be removed in a future version of Data ONTAP.

Use this parameter with the value "enabled" to display only AutoSupport messages that send short notes to the "noteto" address when triggered. Use this parameter with the value "disabled" to display only AutoSupport messages that do not send short notes.

#### **[-basic-default <subsys1,subsys2,…>,…] - Default Subsystems Reporting Basic Info**

Use this parameter to display only AutoSupport triggers that include in their messages, by default, *basic* content from the subsystems you specify.

#### **[-troubleshooting-default <subsys1,subsys2,…>,…] - Default Subsystems Reporting Troubleshooting Info**

Use this parameter to display only AutoSupport triggers that include in their messages, by default, *troubleshooting* content from the subsystems you specify.

#### **[-additional-content <Type of AutoSupport content>,…] - Additional Content Flag**

Use this parameter to display only AutoSupport triggers that have been configured to include additional *basic* or *troubleshooting* content.

#### **[-basic-additional <subsys1,subsys2,…>,…] - Additional Subsystems Reporting Basic Info**

Use this parameter to display only AutoSupport triggers that have been configured to include additional *basic* content from the subsystems you specify.

#### **[-troubleshooting-additional <subsys1,subsys2,…>,…] - Additional Subsystems Reporting Troubleshooting Info**

Use this parameter to display only AutoSupport triggers that have been configured to include additional *troubleshooting* content from the subsystems you specify.

#### **[-suppress {true|false}] - Suppress all occurrences of this trigger**

Use this parameter with the value "true" to display only AutoSupport messages that have been suppressed.

### **Examples**

This example shows the first page of output from the command. Note that "q" was pressed at the prompt to quit.

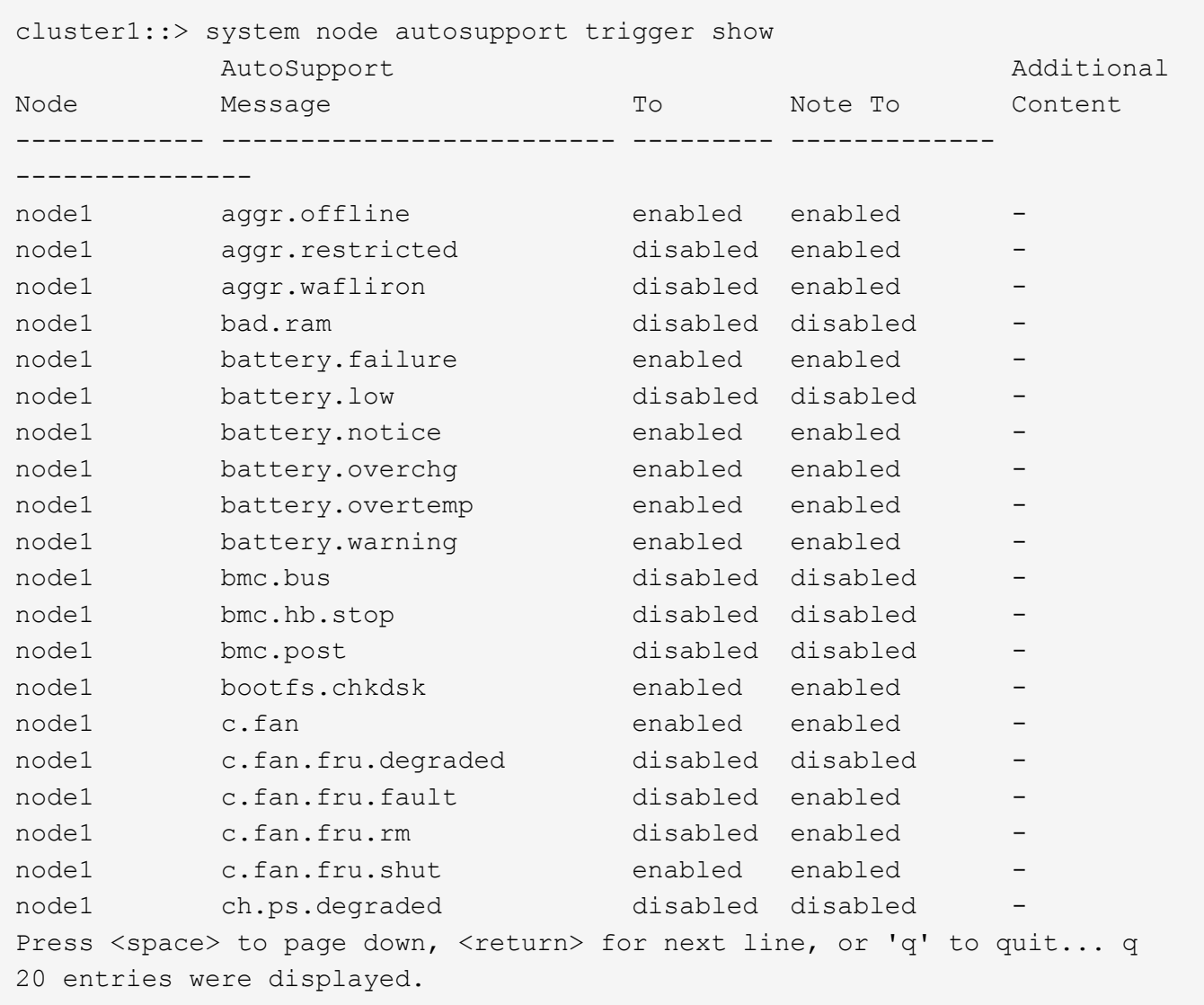

## **Related Links**

• [system node autosupport destinations show](#page-35-0)

# **system node coredump delete-all**

### Delete all coredumps owned by a node

**Availability:** This command is available to *cluster* administrators at the *admin* privilege level.

## **Description**

The system node coredump delete-all command deletes either all unsaved core dumps or all saved core files on a node. You can specify whether saved core files or unsaved core dumps are deleted by using the optional -saved parameter. If the command is issued while a core dump is being saved, the command prompts you before stopping the save operation and deleting the core dump.

## **Parameters**

#### **-node <nodename> - Node That Owns the Coredump**

This specifies the node from which core files or core dumps are to be deleted.

#### **[-type {unsaved-kernel|saved-kernel|kernel|application|all}] - Type of Core to delete**

This parameter specifies the type of core file to be deleted. If the type is unsaved, all unsaved core dumps will be deleted. If the type is saved, all saved core files will be deleted. If the type is kernel, all kernel core files and kernel core dumps will be deleted. If the type is application, all application core files will be deleted. If the type is all, all core files will be deleted. The default setting is to delete only unsaved kernel core dumps and core files.

# **Examples**

The following example deletes all unsaved kernel core dumps on a node named node0:

```
cluster1::> system node coredump delete-all -node node0
```
# **system node coredump delete**

### Delete a coredump

**Availability:** This command is available to *cluster* administrators at the *admin* privilege level.

## **Description**

The system node coredump delete command deletes a specified core dump. If the command is issued while the specified core dump is being saved, the command prompts you before stopping the save operation and deleting the core dump.

## **Parameters**

#### **-node {<nodename>|local} - Node That Owns the Coredump**

This specifies the node from which core files are to be deleted.

#### **[-type {kernel|ancillary-kernel-segment|application}] - Coredump Type**

This specifies the type of core file to be deleted. If the type is kernel, the specified kernel core file will be deleted. If the type is application, the specified application core file will be deleted.

#### **-corename <text> - Coredump Name**

This specifies the core file that is to be deleted.

## **Examples**

The following example deletes a core dump named core.101268397.2010-05-30.19\_37\_31.nz from a node named node0:

```
cluster1::> system node coredump delete -node node0 -corename
core.101268397.2010-05-30.19_37_31.nz
```
# **system node coredump save-all**

Save all unsaved kernel coredumps owned by a node

**Availability:** This command is available to *cluster* administrators at the *admin* privilege level.

## **Description**

The system node coredump save-all saves all unsaved core dumps on a specified node. If the node has already attempted to save the core dump by the value set by the -save-attempts parameter, the command prompts you before continuing. The save-attempts parameter is set by invoking the command system node coredump config modify.

## **Parameters**

#### **-node <nodename> - Node That Owns the Coredump**

This specifies the node on which unsaved core dumps are to be saved.

## **Examples**

The following example saves all unsaved core dumps on a node named node0:

cluster1::> system node coredump save-all -node node0

# **system node coredump save**

Save an unsaved kernel coredump

**Availability:** This command is available to *cluster* administrators at the *admin* privilege level.

# **Description**

The system node coredump save command saves a specified core dump. If the node has already attempted to save the core dump by the value specified by the -save-attempts parameter, the command prompts you before continuing. The -save-attempts parameter is set by invoking the command [system](#page-64-0) [node coredump config modify](#page-64-0) . A saved core dump can be uploaded to a remote site for support analysis; see the [system node coredump upload](#page-63-0) command man page for more information.

## **Parameters**

#### **-node {<nodename>|local} - Node That Owns the Coredump**

This specifies the node on which the core dump is located.

#### **-corename <text> - Coredump Name**

This specifies the core dump that is to be saved.

### **Examples**

The following example saves a core dump named core.101268397.2010-05-30.19\_37\_31.nz on a node named node0:

cluster1::> system node coredump save -node node0 -corename core.101268397.2010-05-30.19\_37\_31.nz

### **Related Links**

- [system node coredump config modify](#page-64-0)
- [system node coredump upload](#page-63-0)

# <span id="page-54-0"></span>**system node coredump show**

Display a list of coredumps

**Availability:** This command is available to *cluster* administrators at the *admin* privilege level.

## **Description**

The system node coredump show command displays basic information about core dumps, such as the core dump name, time of panic that triggered the core dump and whether the core file is saved. You can specify optional parameters to display information that matches only those parameters. For example, to display the list of kernel core files, run the command with -type kernel.

## **Parameters**

#### **{ [-fields <fieldname>,…]**

If you specify the -fields <fieldname>, ... parameter, the command output also includes the specified field or fields. You can use '-fields ?' to display the fields to specify.

#### **| [-system ]**

If you specify this parameter, the command displays the following information:

- Node name
- Core dump name
- Core dump ID
- Node that panicked and generated the core
- System ID of the node that panicked and generated the core
- Version of the core

### **| [-instance ] }**

If you specify the -instance parameter, the command displays detailed information about all fields.

#### **[-node {<nodename>|local}] - Node That Owns the Coredump**

If you specify both this parameter and the -corename parameter, the command displays detailed information about the specified core. If you specify this parameter by itself, the command displays information about the core files on the specified node.

#### **[-type {kernel|ancillary-kernel-segment|application}] - Coredump Type**

This parameter specifies the type of core files to be displayed. If the type is kernel and the system supports segmented core files, the command displays information about primary kernel core segment files. If the type is kernel and the system does not support segmented core files, the command displays information about full core files. If the type is ancillary-kernel-segment, the command displays information about ancillary kernel core segment files. If the type is application, the command displays information about application core files. If no type is specified, the command displays information about core files of type kernel or application.

#### **[-corename <text>] - Coredump Name**

If you specify both this parameter and the -node parameter, the command displays detailed information about the specified core. If you specify this parameter by itself, the command displays information about the core files that match the specified name.

#### **[-panic-node <text>] - Node That Generated Core**

If you specify this parameter with a node name, the command displays information only about the core files that were generated when the specified node panicked.

#### **[-panic-systemid <integer>] - System ID of Node That Generated Core**

If you specify this parameter, the command displays information only about the core files that were generated when the node with the specified system ID panicked.

#### **[-version <text>] - Data ONTAP Version of Core**

If you specify this parameter, the command displays information only about the core files that match the specified version.

#### **[-panic-time <MM/DD/YYYY HH:MM:SS>] - Time of Panic That Generated Core**

If you specify this parameter, the command displays information only about the core files that were generated by a panic at the specified time. Specify time in the format of *MM/DD/YYYY HH:MM:SS [- HH:MM]* `` . You can use `` [- *HH:MM]* to specify the time range within which all core files triggered by a panic are displayed.  $[+-HH:MM]$  is relative to UTC.

#### **[-panic-string <text>] - Panic String**

If you specify this parameter, the command displays information only about the core files that match the specified panic string.

#### **[-is-saved {true|false}] - Saved Core**

If you specify this parameter, the command displays information only about the core dumps that are or are not saved yet to a core file.

#### **[-is-partial {true|false}] - Partial Core**

If you specify this parameter, the command displays information only about the core dumps that are or are

not partially saved.

#### **[-save-attempts <integer>] - Number of Attempts to Save Core**

If you specify this parameter, the command displays information only about the core dumps that have the specified number of successful or failed save attempts.

#### **[-space-needed {<integer>[KB|MB|GB|TB|PB]}] - Space Needed To Save Core**

If you specify this parameter, the command displays information only about the core dumps that need the specified amount of disk space to save into a core file.

#### **[-size <text>] - Size of Core (bytes)**

If you specify this parameter, the command displays information only about the saved core files that are of the specified size.

#### **[-md5-data-chksum <text>] - MD5 Checksum of the Compressed Data of Core**

If you specify this parameter, the command displays information only about the saved core files that have the specified MD5 checksum for compressed data of the core.

#### **[-ancillary-segment-directory <text>] - Directory Holding Ancillary Kernel Core Segments**

If you specify this parameter, the command displays information only about the saved core files that have the specified ancillary segment directory.

## **Examples**

The following examples display information about the core files:

```
cluster1::> system node coredump show
Node Core Name Saved Panic Time
-------- ------------------------------------------- -------
-----------------
node0
      core.101182345.2010-02-01.14_19_08.nz false 2/1/2010 09:19:08
        Partial Core: false
        Number of Attempts to Save Core: 2
        Space Needed To Save Core: 4.45GB
node1
      core.101268397.2010-05-30.19_37_31.nz true 5/30/2010 15:37:31
node2
      core.101270930.2010-09-06.18_40_03.nz true 9/6/2010 14:40:03
node3
      core.101271326.2010-09-06.19_06_18.nz true 9/6/2010 15:06:18
      core.101271326.2010-09-06.19_09_49.nz true 9/6/2010 15:09:49
4 entries were displayed.
```

```
cluster1::> system node coredump show -panic-time 9/6/2010 15:00:00+3:00
Node Core Name Saved Panic Time
-------- ------------------------------------------- -------
-----------------
node3
      core.101271326.2010-09-06.19_06_18.nz true 9/6/2010 15:06:18
      core.101271326.2010-09-06.19_09_49.nz true 9/6/2010 15:09:49
2 entries were displayed.
```
# **system node coredump status**

### Display kernel coredump status

**Availability:** This command is available to *cluster* administrators at the *admin* privilege level.

# **Description**

The system node coredump status command displays status information about core dumps. The command output depends on the parameters specified with the command. If a core dump is in the process of being saved into a core file, the command also displays its name, the total number of blocks that are to be saved, and the current number of blocks that are already saved.

You can specify additional parameters to display only information that matches those parameters. For example, to display coredump status information about the local node, run the command with the parameter -node local .

## **Parameters**

#### **{ [-fields <fieldname>,…]**

If you specify the -fields <fieldname>, ... parameter, the command output also includes the specified field or fields. You can use '-fields ?' to display the fields to specify.

#### **| [-disks ]**

If you specify this parameter, the command displays the following information:

- Node name
- Total number of disks
- Number of spare disks
- Number of disks used
- Number of disks with partial cores

#### **| [-spraycore ]**

If you specify this parameter, the command displays the following information:

- Node name
- Whether spray cores are supported
- Number of spray-core disks
- Number of spray-core blocks
- Number of disks needed for spray core
- Estimated number of blocks needed for spray core

#### **| [-instance ] }**

If you specify the -instance parameter, the command displays detailed information about all fields.

#### **[-node {<nodename>|local}] - Node**

If you specify this parameter, the command displays the following information:

- Node name
- State of the core-dump process
- Space available on the internal file system
- Name of the core being saved, if applicable
- Total number of blocks in the core being saved, if applicable
- Number of blocks currently saved, if applicable
- Type of core dump
- Number of unsaved complete cores on the node
- Number of unsaved partial cores on the node
- Whether spray cores are supported on the node
- Whether any spare disks are available on the node
- Number of disks that have cores
- Number of unsaved cores
- Number of disks that have partial cores
- Number of partial cores
- Number of unused spray-core disks
- Number of spray-core blocks
- Number of disks available for core dumps
- Estimated number of blocks needed for spray core
- Number of disks needed for spray core

#### **[-state <text>] - State**

If you specify this parameter, the command displays information only about the nodes that are in the specified core dump state. Possible values include: nocore, idle, init, saving, and waitdump.

#### **[-space-available {<integer>[KB|MB|GB|TB|PB]}] - Space Available On Internal Filesystem**

If you specify this parameter, the command displays information only about the nodes that have the specified amount of available space, in bytes, on their internal file systems.

#### **[-corename <text>] - Name of Core Being Saved**

If you specify this parameter, the command displays information only about the node that is currently saving

the specified core file name.

#### **[-total-blocks <integer>] - Total Number of Blocks in Core Being Saved**

If you specify this parameter, the command displays information only about the nodes that have the specified number of blocks in the core dump being saved.

#### **[-blocks-saved <integer>] - Number of Blocks saved**

If you specify this parameter, the command displays information only about the nodes that have the specified number of blocks saved.

### **[-type <text>] - Type of Core Dump**

If you specify this parameter, the command displays information only about the nodes that have the specified core dump type. Possible values include zipped, sprayed, and spare.

#### **[-spraycore-supported {true|false}] - Spray Core Supported on Node**

If you specify this parameter, the command displays information only about the nodes that do or do not support the spray method of dumping core.

#### **[-spares-available {true|false}] - Spare Disk(s) Available on Node**

If you specify this parameter, the command displays information only about the nodes that do or do not have spare disks available.

#### **[-disks-used <integer>] - Number of Disks with Cores**

If you specify this parameter, the command displays information only about the nodes that have the specified number of disks that contain core dumps.

#### **[-unsaved-cores <integer>] - Number of Unsaved Complete Cores**

If you specify this parameter, the command displays information only about the nodes that have the specified number of complete core dumps that are not yet saved into a core file.

#### **[-partial-disks <integer>] - Number of Disks with Partial Cores**

If you specify this parameter, the command displays information only about the nodes that have the specified number of disks with partial core dumps.

#### **[-partial-cores <integer>] - Number of Unsaved Partial Cores**

If you specify this parameter, the command displays information only about the nodes that have the specified number of partial core dumps that are not yet saved into a core file.

#### **[-spraycore-disks <integer>] - Number of Unused Spray Core Disks**

If you specify this parameter, the command displays information only about the nodes that have the specified number of unused spray-core disks.

#### **[-spraycore-blocks <integer>] - Number of Spray Core Blocks**

If you specify this parameter, the command displays information only about the nodes that have the specified number of spray-core blocks.

#### **[-numdisks <integer>] - Total Number of Disks Available for Core Dump**

If you specify this parameter, the command displays information only about the nodes that have the specified total number of disks available for core dump.

#### **[-blocks-needed <integer>] - Estimated Number of Blocks Needed for Spray Core**

If you specify this parameter, the command displays information only about the nodes that have the specified number of estimated blocks needed for the spray method of dumping core.

#### **[-disks-needed <integer>] - Number of Disks Needed for Spray Core**

If you specify this parameter, the command displays information only about the nodes that have the specified number of disks needed for the spray method of dumping core.

#### **[-space-needed {<integer>[KB|MB|GB|TB|PB]}] - Space Needed to Save All Unsaved Cores**

If you specify this parameter, the command displays information only about the nodes that require the specified amount of disk space to save all unsaved core dumps.

#### **[-min-free {<integer>[KB|MB|GB|TB|PB]}] - Minimum Free Bytes on Root Filesystem**

If you specify this parameter, the command displays information only about the nodes that need to have the specified number of bytes available on the root filesystem after a core dump is saved.

## **Examples**

The following example displays core dump information about the node named node0:

```
cluster1::> system node coredump status -node node0 -instance
Node: node0
                                         State: idle
      Space Available On Internal Filesystem: 132.1GB
                  Name of Core Being Saved: -
Total Number of Blocks in Core Being Saved: -
                      Number of Blocks saved: -
                            Type of core dump: spray
            Number of Unsaved Complete Cores: 0
             Number of Unsaved Partial Cores: 1
      Space Needed To Save All Unsaved Cores: 4.81GB
  Minimum Free Bytes On Internal Filesystem: 250MB
```
# **system node coredump trigger**

Make the node dump system core and reset

**Availability:** This command is available to *cluster* administrators at the *advanced* privilege level.

## **Description**

This command triggers a Non-maskable Interrupt (NMI) on the specified node via the Service Processor of that node, causing a dirty shutdown of the node. This operation forces a dump of the kernel core when halting the node. LIF migration or storage takeover occurs as normal in a dirty shutdown. This command is different from the -dump parameter of the system node shutdown , [system node halt](#page-3-0) , or [system node reboot](#page-6-0) command in that this command uses a control flow through the Service Processor of the remote node, whereas the -dump parameter uses a communication channel between Data ONTAP running on the nodes. This command is helpful in cases where Data ONTAP on the remote node is hung or does not respond for some reason. If the

panic node reboots back up, then the generated coredump can be seen by using the [system node coredump](#page-54-0) [show](#page-54-0) command. This command works for a single node only and the full name of the node must be entered exactly.

# **Parameters**

### **-node {<nodename>|local} - Node (privilege: advanced)**

This parameter specifies the node for which you want to trigger a coredump.

# **Examples**

The following example triggers a NMI via the Service Processor and causes node2 to panic and generate a coredump. Once node2 reboots back up, the command [system node coredump show](#page-54-0) can be used to display the generated coredump.

```
cluster1::> set advanced
Warning: These advanced commands are potentially dangerous; use them only
when
           directed to do so by NetApp personnel.
Do you want to continue? {y|n}: y
cluster1::*> system node coredump trigger -node node2
Warning: The Service Processor is about to perform an operation that will
cause
           a dirty shutdown of node "node2". This operation can
           cause data loss. Before using this command, ensure that the
cluster
          will have enough remaining nodes to stay in quorum. To reboot or
halt
          a node gracefully, use the "system node reboot" or "system node
halt"
           command instead. Do you want to continue? {yes|no}: yes
Warning: This operation will reboot the current node. You will lose this
login
           session. Do you want to continue? {y|n}: y
cluster1::*>
cluster1::> system coredump show
Node:Type Core Name Saved Panic Time
--------- ------------------------------------------- -----
-----------------
node2:kernel
           core.1786429481.2013-10-04.11_18_37.nz false 10/4/2013
11:18:37
                Partial Core: false
                Number of Attempts to Save Core: 0
                Space Needed To Save Core: 3.60GB
1 entries were displayed.
cluster1::>
```
### **Related Links**

- [system node halt](#page-3-0)
- [system node reboot](#page-6-0)
- [system node coredump show](#page-54-0)

# <span id="page-63-0"></span>**system node coredump upload**

# (DEPRECATED)-Upload a coredump to a remote site

**Availability:** This command is available to *cluster* administrators at the *admin* privilege level.

# **Description**

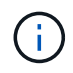

This command is deprecated and might be removed in a future release of Data ONTAP. Use "[system node autosupport invoke-core-upload](system-node-autosupport-invoke-core-upload.html) " instead.

The system node coredump upload command uploads a saved core file to a specified URL. You should use this command only at the direction of technical support.

## **Parameters**

#### **-node {<nodename>|local} - Node That Owns the Coredump**

This specifies the node on which the core file is located.

#### **[-type {kernel|ancillary-kernel-segment|application}] - Coredump Type**

This specifies the type of core files to be uploaded. If the type is kernel, kernel core files will be uploaded. If the type is application, application core file will be uploaded.

#### **-corename <text> - Coredump Name**

This specifies the name of the core file that is to be uploaded.

#### **[-location <text>] - URL for Coredump Upload Directory**

This specifies the URL to which the core file is to be uploaded. If this parameter is not specified, the command uploads the core file to the location specified by the -upload-location parameter of the [system node coredump config modify](#page-64-0) command. The following protocols are supported: ftp and http. (By default, the location is set to<ftp://ftp.netapp.com/to-ntap/>)

#### **[-casenum <integer>] - Case Number**

This specifies the support case number that will be prefixed to the core file name at the destination. The case number is critical information for quick and automated processing of the received core file.

## **Examples**

The following example uploads a core file named core.07142005145732.2010-10-05.19\_03\_41.nz on a node named node0 to the default location. The support case number is 2001234567.

cluster1::> system node coredump upload -node node0 -corename core.07142005145732.2010-10-05.19\_03\_41.nz -casenum 2001234567

# **Related Links**

- [system node autosupport invoke-core-upload](#page-17-0)
- [system node coredump config modify](#page-64-0)

# <span id="page-64-0"></span>**system node coredump config modify**

## Modify coredump configuration

**Availability:** This command is available to *cluster* administrators at the *admin* privilege level.

# **Description**

The system node coredump config modify command modifies the cluster's core dump configuration.

## **Parameters**

#### **-node {<nodename>|local} - Node**

This parameter specifies the node whose coredump configuration you want to modify.

#### **[-sparsecore-enabled {true|false}] - Enable Sparse Cores**

If you set this parameter to true, the command enables sparse cores. A sparse core omits all memory buffers that contain only user data.

#### **[-min-free {<integer>[KB|MB|GB|TB|PB]}] - Minimum Free Bytes On Root Filesystem**

If you specify this parameter, the command displays the number of bytes that need to be made available in the root file system after saving the core dump. If the minimum number of bytes cannot be guaranteed, core dumps are not generated. The default setting is 250 MB.

#### **[-coredump-attempts <integer>] - Maximum Number Of Attempts to Dump Core**

If you specify this parameter, the command displays the maximum number of times the system will attempt to generate a core dump when encountering repeated disk failures. The default setting is 2.

#### **[-save-attempts <integer>] - Maximum Number Attempts to Save Core**

If you specify this parameter, the command displays the maximum number of times the system will attempt to save a core dump.The default setting is 2.

### **[-save-onstartup {true|false}] - Enable Auto Save of Coredumps on Startup**

If you set this parameter to true, the system will automatically start saving the core dump after reboot.

#### **[-upload-location <text>] - URL for Coredump Upload Directory**

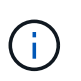

This option is deprecated and might be removed in a future release of Data ONTAP. Use the -uri parameter of the "[system node autosupport invoke-core-upload](system-node-autosupport-invoke-core-upload.html) " command instead.

If you specify this parameter, the system uploads the core dumps to the specified URL. The following protocols are supported: ftp and http. (The default setting is <ftp://ftp.netapp.com/to-ntap/>.)

# **Examples**

The following example sets the maximum number of core dump attempts to 5 and the maximum number of save attempts to 5:

```
cluster1::> system node coredump config modify -coredump-attempts 5 -save
-attempts 5
```
# **Related Links**

• [system node autosupport invoke-core-upload](#page-17-0)

# **system node coredump config show**

Display coredump configuration

**Availability:** This command is available to *cluster* administrators at the *admin* privilege level.

# **Description**

The system node coredump config show command displays basic information about a cluster's core dump configuration, such as whether sparse cores are enabled, minimum number of free bytes on the root volume file system that need to be available after saving the core files, maximum number of times the process attempts to generate a core dump when encountering repeated disk failures, maximum number of times the process attempts to save a core dump, the URL to which core dumps are uploaded, and whether core dumps are automatically saved when a node restarts.

# **Parameters**

#### **{ [-fields <fieldname>,…]**

If you specify the  $-fields ,  $...$  parameter, the command output also includes the specified$ field or fields. You can use '-fields ?' to display the fields to specify.

### **| [-instance ] }**

If you specify the -instance parameter, the command displays detailed information about all fields.

#### **[-node {<nodename>|local}] - Node**

If you specify this parameter, the command displays the coredump configuration information of the specified node.

#### **[-sparsecore-enabled {true|false}] - Enable Sparse Cores**

If you specify this parameter, the command displays only the coredump information that matches the specified spare core setting. A sparse core omits all memory buffers that contain only user data.

#### **[-min-free {<integer>[KB|MB|GB|TB|PB]}] - Minimum Free Bytes On Root Filesystem**

If you specify this parameter, the command displays only the core dump information that matches the specified number of bytes that need to be made available in the root file system after saving the core dump.

#### **[-coredump-attempts <integer>] - Maximum Number Of Attempts to Dump Core**

If you specify this parameter, the command displays only the core dump information that matches the specified maximum number of times the system will attempt to generate a core dump when encountering repeated disk failures.

#### **[-save-attempts <integer>] - Maximum Number Attempts to Save Core**

If you specify this parameter, the command displays only the coredump information that matches the maximum number of times the system will attempt to save a core dump.

#### **[-save-onstartup {true|false}] - Enable Auto Save of Coredumps on Startup**

If you specify this parameter, the command displays only the coredump information that matches the specified configuration of whether the system will automatically start saving the core dump after reboot.

#### **[-upload-location <text>] - URL for Coredump Upload Directory**

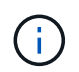

This option is deprecated and might be removed in a future release of Data ONTAP. Use the -uri parameter of the "[system node autosupport invoke-core-upload](system-node-autosupport-invoke-core-upload.html) " command instead.

If you specify this parameter, the command displays only the core dump information that matches the specified URL where core dumps are uploaded.

### **Examples**

The following example displays information about the cluster's core dump configuration:

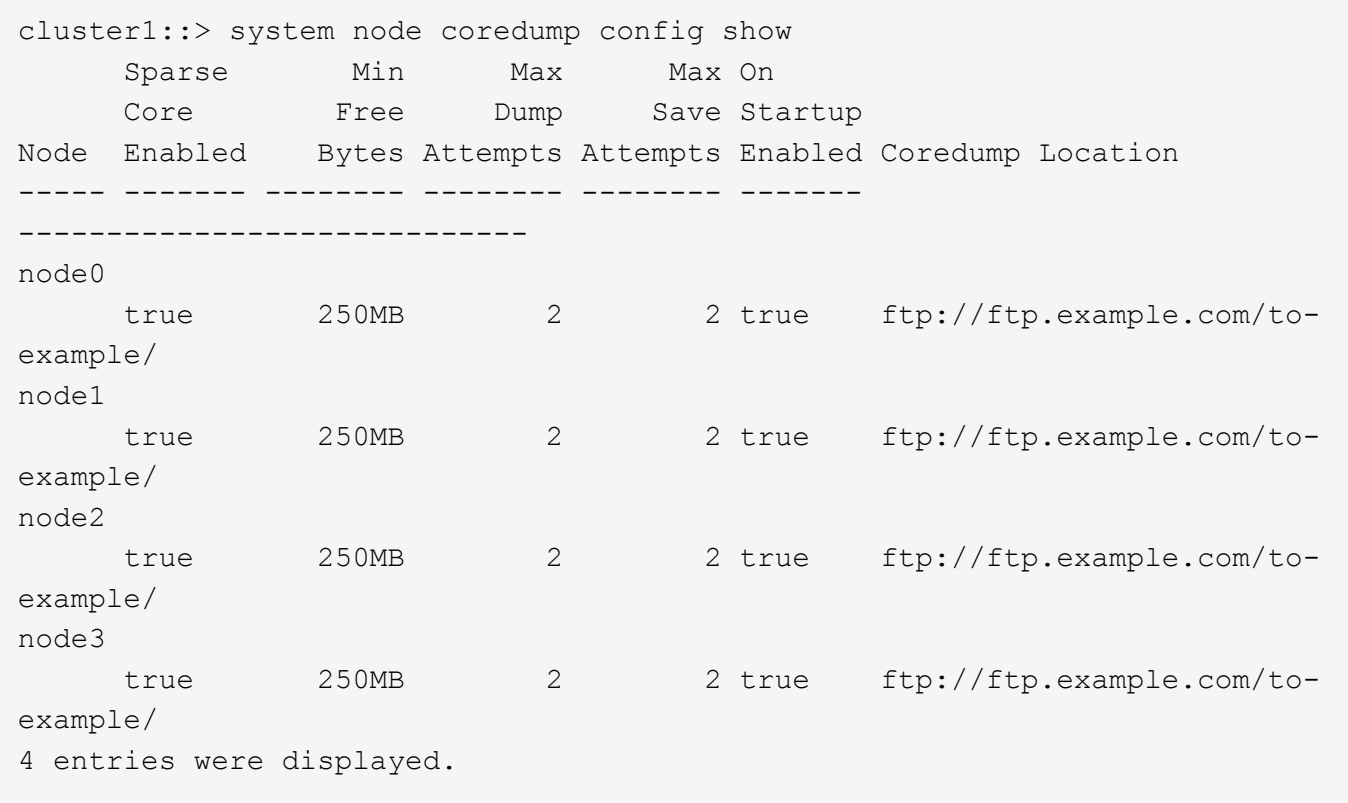

## **Related Links**

• [system node autosupport invoke-core-upload](#page-17-0)

# **system node coredump external-device save**

Save a core dump to an external USB device

**Availability:** This command is available to *cluster* administrators at the *advanced* privilege level.

# **Description**

The system node coredump external-device save command saves a specified core dump to an external USB device plugged into the port specified by the -device parameter.

External USB device requirements:

- A device formatted with the FAT32 filesystem.
- A device formatted with the ext2 filesystem with the largefile flag set. + This can be done using the following command on a Linux host: mkfs.ext2 -T largefile <device\_name>
- The command [system node coredump show](#page-54-0) can be used to determine the size of the core dump.

## **Parameters**

#### **-node {<nodename>|local} - Node That Owns the Coredump (privilege: advanced)**

This specifies the node on which the core dump is located.

#### **-device {usb0|usb1} - Device (privilege: advanced)**

This specifies which external USB device connected to the node to save the core dump, for example: usb0. Currently, only usb0 is supported. + usb0 refers to the first external USB device connected to the node (regardless of port).

#### **-corename <text> - Coredump Name (privilege: advanced)**

This specifies the core dump that is to be saved.

# **Examples**

The following example saves a core dump named core.101268397.2010-05-30.19\_37\_31.nz on node1 to external USB device usb0:

```
cluster1::> system node coredump external-device save -node node1 -device
usb0 -corename core.101268397.2010-05-30.19 37 31.nz
```
# **Related Links**

• [system node coredump show](#page-54-0)

# **system node coredump external-device show**

Display a list of files on an external USB device

**Availability:** This command is available to *cluster* administrators at the *advanced* privilege level.

# **Description**

The system node coredump external-device show command displays basic information about files

on an external USB device, such as the filename and size.

### **Parameters**

#### **{ [-fields <fieldname>,…]**

If you specify the  $-fields fileldname$ , … parameter, the command output also includes the specified field or fields. You can use '-fields ?' to display the fields to specify.

#### **| [-instance ] }**

If you specify the -instance parameter, the command displays detailed information about all fields.

#### **-node {<nodename>|local} - Node That Owns the Coredump (privilege: advanced)**

This parameter selects the node that has files that are to be displayed on the external USB device.

#### **[-device {usb0|usb1}] - Device (privilege: advanced)**

This parameter specifies the name of the external USB device, for example: usb0. Currently, only usb0 is supported. + usb0 refers to the first external USB device connected to the node (regardless of port).

#### **[-corename <text>] - Coredump Name (privilege: advanced)**

This parameter specifies the core dump file for which the information is displayed.

#### **[-size {<integer>[KB|MB|GB|TB|PB]}] - Size of Core (privilege: advanced)**

If specified, the command displays information only about the core files that are of the specified size.

### **Examples**

The following example displays information about core files stored on external USB devices:

```
cluster1::> system node coredump external-device show
Node Device Coredump Name
------------------------ -------
---------------------------------------------
node1 usb0 core.537051938.2017-10-26.23_52_15.nz
                                Size: 13074695581 bytes (12.18) GB
```
# **system node coredump reports delete**

Delete an application core report

**Availability:** This command is available to *cluster* administrators at the *admin* privilege level.

## **Description**

The system node coredump reports delete command deletes the specified application core report.

## **Parameters**

#### **-node {<nodename>|local} - Node That Owns the Coredump**

This specifies the node from which reports are to be deleted.

#### **-reportname <text> - Report Name**

This specifies the report that is to be deleted.

### **Examples**

The following example shows how a report named notifyd.1894.80335005.2011-03-25.09\_59\_43.ucore.report is deleted from a node named node0:

```
cluster1::> system node coredump reports delete -node node0 -reportname
notifyd.1894.80335005.2011-03-25.09_59_43.ucore.report
```
# **system node coredump reports show**

Display a list of application core reports

**Availability:** This command is available to *cluster* administrators at the *admin* privilege level.

# **Description**

The system node coredump reports show command displays basic information about application core reports, such as the report name and time of the panic that triggered the application core dump. You can specify optional parameters to display information that matches only those parameters. For example, to display the list of reports in the local node, run the command with -node local.

## **Parameters**

#### **{ [-fields <fieldname>,…]**

If you specify the  $-fields fileIdname>$ , ... parameter, the command output also includes the specified field or fields. You can use '-fields ?' to display the fields to specify.

#### **| [-instance ] }**

If you specify the -instance parameter, the command displays detailed information about all fields.

#### **[-node {<nodename>|local}] - Node That Owns the Coredump**

Selects information about all the reports on the specified node. If you specify both this parameter and the -reportname parameter, the command displays detailed information about the specified report.

#### **[-reportname <text>] - Report Name**

Selects information about the reports that match the specified name. If you specify both this parameter and the -node parameter, the command displays detailed information about the specified report.

#### **[-panic-node <text>] - Node That Generated Core**

Selects information about the reports that were generated by the specified node.

#### **[-panic-systemid <integer>] - System ID of Node That Generated Core**

Selects information about the reports that were generated by thenode with the specified system ID.

#### **[-version <text>] - Data ONTAP Version of Core**

Selects information about the reports that match the specified version.

#### **[-panic-time <MM/DD/YYYY HH:MM:SS>] - Time of Panic That Generated Core**

Selects information about the reports that were generated by a panic at the specified time. Specify time in the format of  $MM/DD/YYYYHH:MM:SS [ - HH:MM]$   $\cdots$  You can use  $\cdots$  [- HH:MM] to specify the time range within which all core files triggered by a panic are displayed.  *is relative to UTC.* 

#### **[-panic-string <text>] - Panic String**

Selects information about the reports that match the specified panic string.

### **Examples**

The following example displays information about the reports:

```
cluster1::> system node coredump reports show
Node Report Name Panic Time
-------- ------------------------------------------- -----------------
node0 notifyd.1894.80335005.2011-03-25.09_59_43.ucore.report 3/25/2011
09:59:43
```
# **system node coredump reports upload**

(DEPRECATED)-Upload an application core report to a remote site

**Availability:** This command is available to *cluster* administrators at the *admin* privilege level.

### **Description**

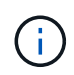

This command is deprecated and might be removed in a future release of Data ONTAP. See core report information in the SmartSoft tool.

The system node coredump reports upload command uploads an application report to a specified URL. You should use this command only at the direction of technical support.

### **Parameters**

#### **-node {<nodename>|local} - Node That Owns the Coredump**

This specifies the node on which the report is located.

#### **-reportname <text> - Report Name**

This specifies the name of the report that is to be uploaded.

#### **[-location <text>] - URL for Coredump Upload Directory**

This specifies the URL to which the report is to be uploaded. The following protocols are supported: ftp and http. (By default, the location is set to<ftp://ftp.netapp.com/to-ntap/>)

#### **[-casenum <integer>] - Case Number**

This specifies the support case number that is be prefixed to the core file name at the destination. The case number is critical information for quick and automated processing of the received core file.

### **Examples**

The following example shows how a report named notifyd.1894.80335005.2011-03-25.09\_59\_43.ucore.bz2 is uploaded on a node named node0 to the default location. The support case number is 2001234567.

```
cluster1::> system node coredump reports upload -node node0 -corename
notifyd.1894.80335005.2011-03-25.09_59_43.ucore.bz2 -casenum 2001234567
```
# **system node coredump segment delete-all**

Delete all core segments on a node

**Availability:** This command is available to *cluster* administrators at the *admin* privilege level.

### **Description**

This command deletes all the core segments on a node.

#### **Parameters**

#### **-node {<nodename>|local} - Node**

This specifies the node on which to delete the core segments.

#### **Examples**

This deletes all the core segments for *node1* .

cluster1::> system node coredump segment delete-all -node node1

# **system node coredump segment delete**

Delete a core segment

**Availability:** This command is available to *cluster* administrators at the *admin* privilege level.

### **Description**

This command deletes a core segment.
## **Parameters**

### **-node {<nodename>|local} - Node**

This specifies the node on which to delete the core segments.

### **-segment <text> - Core Segment**

This specifies the core segment to delete. The pathname is relative to the coredump directory. If a directory is specified, all core segment files within it are deleted. If the directory is empty, it is deleted.

### **[-owner-node <text>] - Node That Owns the Core Segment File**

This specifies the node that owns the core segment. Use this parameter only in takeover mode to delete a partner's coredump segment.

## **Examples**

This deletes all core segments in the directory, *core.151708240.2012-01-11.05\_56\_52* .

```
cluster1::> system node coredump segment delete -node node1 -segment
core.151708240.2012-01-11.05_56_52
```
# **system node coredump segment show**

Display a list of core segments

**Availability:** This command is available to *cluster* administrators at the *admin* privilege level.

## **Description**

This command displays the following information about core segments:

- name of the core segment directory
- time of the panic that generated the core segment
- total number of core segment files
- core segment file name

## **Parameters**

### **{ [-fields <fieldname>,…]**

If you specify the -fields <fieldname>, ... parameter, the command output also includes the specified field or fields. You can use '-fields ?' to display the fields to specify.

### **| [-instance ] }**

Displays the following details:

- Core segment file name
- Node that owns the core segment file
- System ID of the node that generated the core
- MD5 checksum of the compressed data of the core segment file
- Name of the core segment
- Total number of core segments for the core file
- Timestamp of the panic that triggered the core segment

### **[-node {<nodename>|local}] - Node**

Selects information about the core segments on the specified node.

### **[-segment <text>] - Core Segment**

Selects information about the specified core segment. If segment is a directory, the command displays the information for the first core segment file. If segment is a file, the command displays the file information.

### **[-owner-node <text>] - Node That Owns the Core Segment File**

Selects information about the core segments owned by the specified node. This parameter should only be used in takeover mode to display information about the partner's core segments.

### **[-panic-system-id <integer>] - System ID of Node That Generated Core**

Selects information about the core segments that were generated when the node with the specified system ID panicked.

### **[-md5-data-chksum <text>] - Md5 Checksum of the Compressed Data of the Core Segment**

Selects information about the core segments whose data segment's MD5 checksum matches the specified checksum.

### **[-segment-name <text>] - Name of the Core Segment**

Selects information about the core segments with the specified name.

### **[-total-segment-count <integer>] - Number of Segments Generated**

Selects information about the core segments with the specified name.

### **[-panic-time <MM/DD/YYYY HH:MM:SS>] - Time of Panic That Generated Core**

Selects information about the core segments that were generated by a panic at the specified time.

### **[-size <text>] - Size of Core Segment (bytes)**

Selects information about the core segments that are of the specified size.

## **[-panic-string <text>] - Panic String of Panic That Generated Core**

Selects information about the core segments that match the specified panic string.

## **Examples**

The example below displays the core segments on *node1* .

```
cluster1::> system node coredump segment show -node node1
Node: node1
Segment Directory: core.118049106.2012-01-05.17_11_11
                    Panic Time: 1/5/2012 12:11:11
           Number of Segments: 2
            Segment File Name:
                                core.118049106.2012-01-05.17_11_11.nvram.nz
                                core.118049106.2012-01-05.17_11_11.ontap.nz
2 entries were displayed.
```
The example below displays detailed information a specific core segment file on *node1* .

```
cluster1::> system node coredump segment show -node node1 -segment
core.118049106.2012-01-05.17_11_11.ontap.nz -instance
Node: node1
                                         Core Segment: core.118049106.2012-
01-05.17_11_11.ontap.nz
                Node That Owns the Core Segment File: node1
               System ID of Node That Generated Core: 118049106
Md5 Checksum of the Compressed Data of the Core Segment:
1a936d805dcd4fd5f1180fa6464fdee4
                            Name of the Core Segment: ontap
                        Number of Segments Generated: 2
                   Time of Panic That Generated Core: 1/5/2012 12:11:11
```
## **system node environment sensors show**

Display the sensor table

**Availability:** This command is available to *cluster* administrators at the *admin* privilege level.

## **Description**

The system node environment sensors show command displays the following information:

- Node name
- Sensor name
- Sensor state
- Sensor value
- Sensor units
- Critically Low threshold for the sensor
- Warning Low threshold for sensor
- Warning High threshold for sensor
- Critically High threshold for the sensor
- FRU name (detailed view only)

## **Parameters**

### **{ [-fields <fieldname>,…]**

If you specify the -fields <fieldname>, ... parameter, the command output also includes the specified field or fields. You can use '-fields ?' to display the fields to specify.

### **| [-instance ] }**

If you specify the -instance parameter, the command displays detailed information about all fields.

### **[-node {<nodename>|local}] - Node**

Selects information about the sensors on the specified node.If this parameter is specified with the -name parameter, the command displays information only about the specified sensor.

### **[-name <text>] - Sensor Name**

Selects information about the sensors that have the specified name.If this parameter is specified with the -node parameter, the command displays information only about the specified sensor.

### **[-fru <text>] - FRU**

Selects information about the sensors associated with the specified Field Replaceable Unit (FRU).

### **[-type {fan|thermal|voltage|current|battery-**

### **life|discrete|fru|nvmem|counter|minutes|percent|agent|unknown}] - Sensor Type**

Selects information about the sensors that have the specified sensor type. Possible values vary among platforms but may include *fan* , *temperature* , *thermal* and *voltage* .

### **[-units <text>] - Value Units**

Selects information about the sensors that have readings displayed in the specified units of measure. Possible values vary among platforms but may include *RPM* , *C* and *mV* .

### **[-state {normal|warn-low|warn-high|crit-low|crithigh|disabled|uninitialized|init-failed|not-available|invalid|retry|bad|notpresent|failed|ignored|fault|unknown}] - Sensor State**

Selects information about the sensors that have the specified state. Possible values vary among platforms but may include *normal* , *warn\_lo* , *warn\_hi* , *crit\_lo* , *crit\_hi* and *failed* .

### **[-discrete-state {normal|warn-low|warn-high|crit-low|crithigh|disabled|uninitialized|init-failed|not-available|invalid|retry|bad|notpresent|failed|ignored|fault|unknown}] - Discrete Sensor State**

Selects information about the discrete-valued sensors that are in the specified state. A discrete-valued sensor has a set of possible discrete values rather than a range of possible values. For example, a presence sensor which has the discrete values PRESENT and NOT\_PRESENT is a discrete-valued sensor. Possible values vary among platforms but may include *normal* and *failed* .

### **[-value <integer>] - Last Sensor Value**

Selects information about the sensors that have the specified sensor value.

### **[-discrete-value <text>] - Discrete Sensor Value**

Selects information about the discrete-valued sensors that have the specified discrete value. Possible values vary among sensors but may include *PRESENT* , *NOT\_PRESENT* , *ON* , *OFF* , *OK* and *FAULT* .

#### **[-crit-low <integer>] - Critical Low Threshold**

Selects information about the sensors that have the specified critically low threshold.

#### **[-warn-low <integer>] - Warning Low Threshold**

Selects information about the sensors that have the specified warning-low threshold.

### **[-warn-hi <integer>] - Warning Hi Threshold**

Selects information about the sensors that have the specified warning-high threshold.

### **[-crit-hi <integer>] - Critical Hi Threshold**

Selects information about the sensors that have the specified critically high threshold.

### **[-inactive {true|false}] - Show Inactive Sensors**

Specify *true* to include inactive sensors in the output. By default, only sensors with the value *false* are shown.

### **[-hidden {true|false}] - Show Hidden Sensors**

Specify *true* to include hidden sensors in the output. By default, only sensors with the value *false* are shown.

### **Examples**

The following example displays information about all sensors on a cluster named cluster1:

```
cluster1::> system node environment sensors show
Node Sensor State Value/Units Crit-Low Warn-Low Warn-Hi
Crit-Hi
---- --------------------- ------ ----------- -------- -------- -------
-------
mynode
     Partner IO Pre
                          NOT_PRESENT
     Partner Ctrl Pre
                            PRESENT
     PSU2 Over Curr
  OK
     PSU2 Over Volt
  OK
     PSU2 Over Temp
  OK
     PSU2 Fault
  OK
     PSU2 DC OK
```
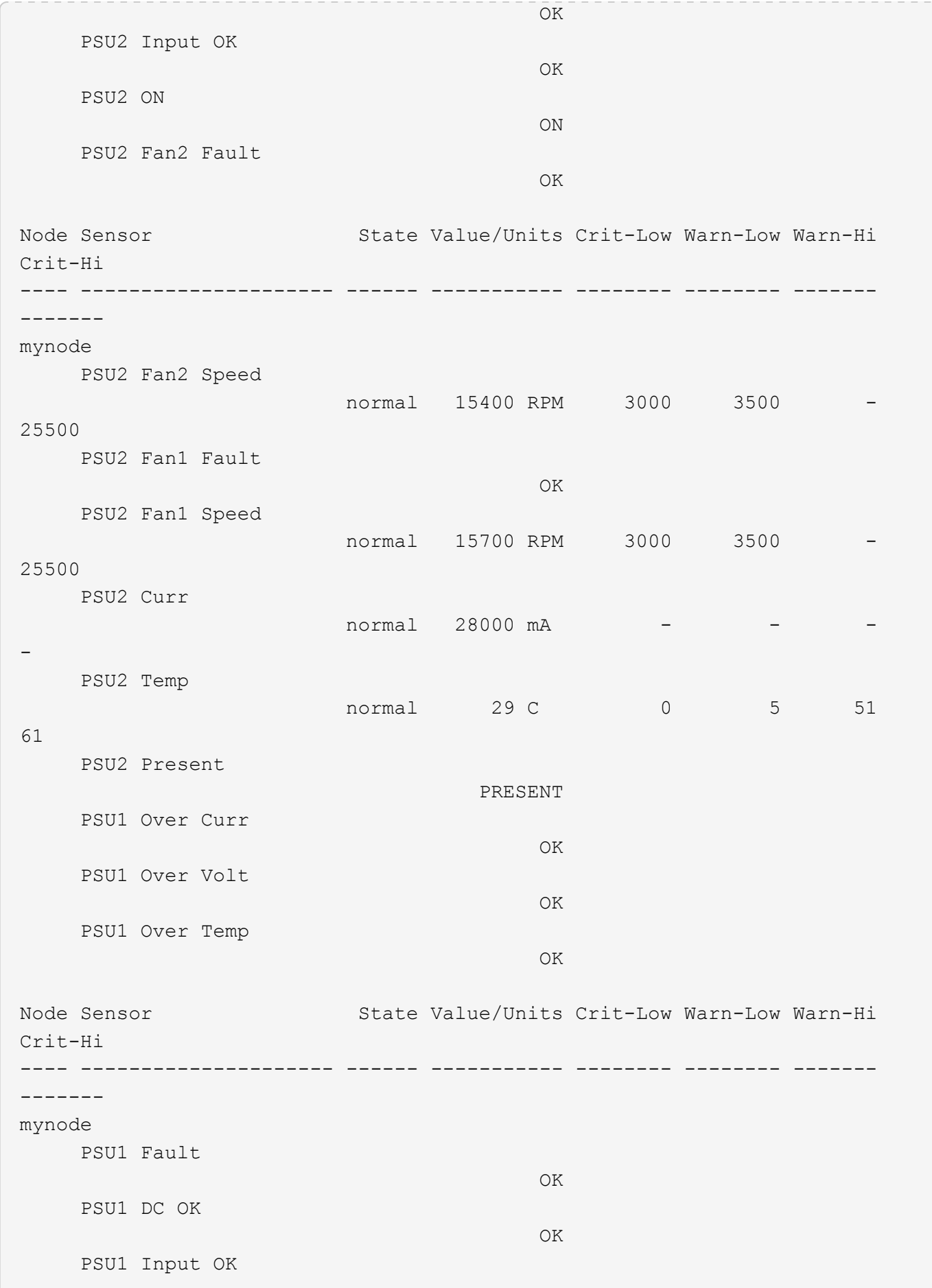

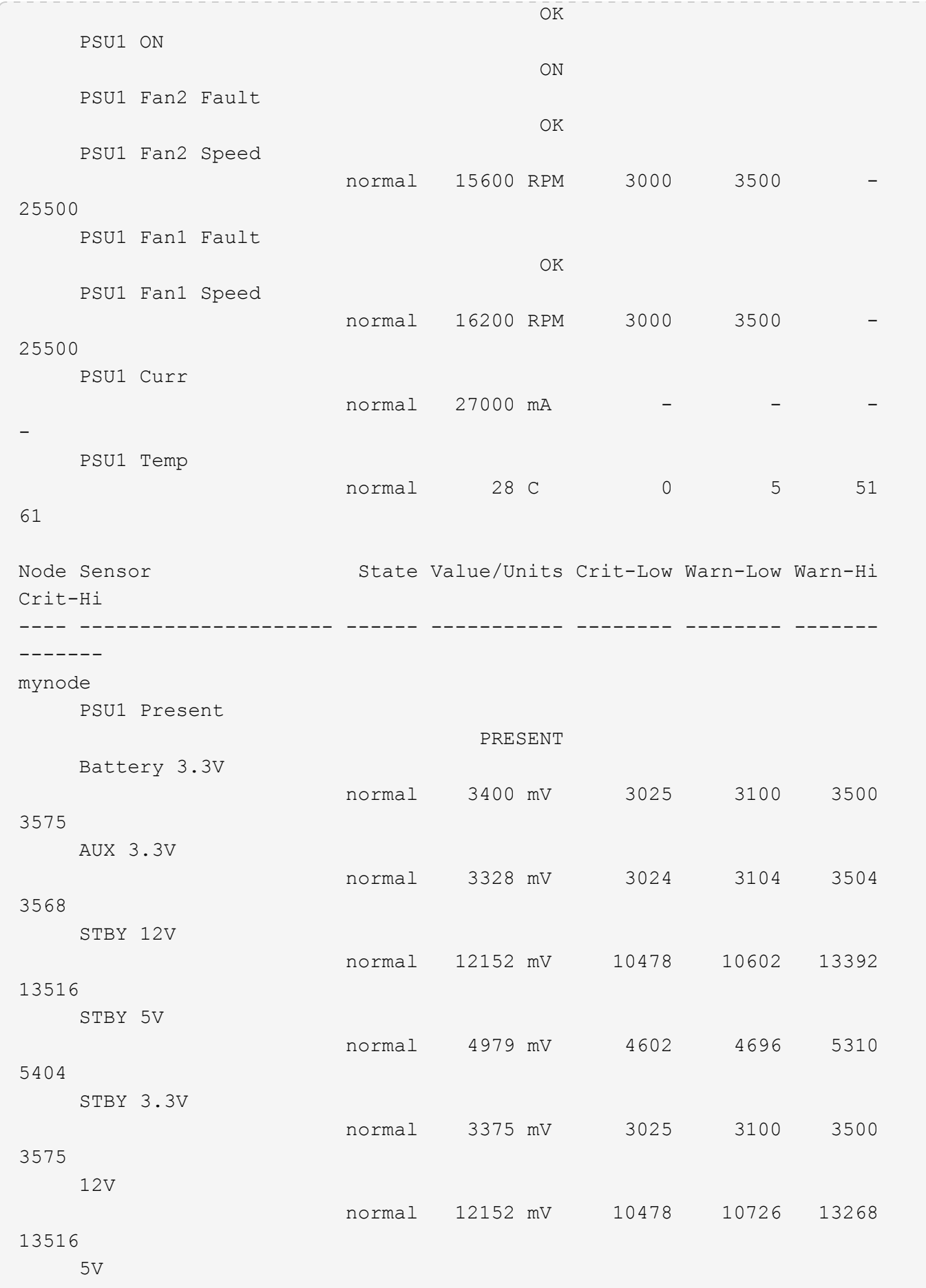

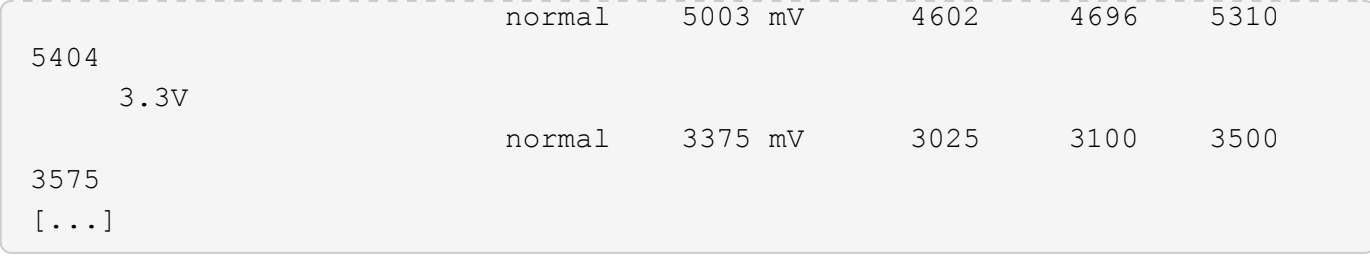

# **system node external-cache modify**

Modify external cache settings.

**Availability:** This command is available to *cluster* administrators at the *admin* privilege level.

## **Description**

The system node external-cache modify command can be used to modify the following attributes of external-cache for a node:

- is-enabled
- is-rewarm-enabled
- is-mbuf-inserts-enabled
- pcs-size
- is-hya-enabled

## **Parameters**

### **-node {<nodename>|local} - Node**

This specifies the node on which the modifications need to be made.

### **[-is-enabled {true|false}] - Is Enabled?**

Enables external-cache module (Flash Cache Family) on the storage system. Valid values for this option are true and false. If external-cache hardware is present, then this option will enable external-cache functionality in WAFL. If no hardware is present, this option will enable external-cache pcs (Predictive Cache Statistics). The default value for this option is false.

### **[-is-rewarm-enabled {true|false}] - Is Rewarm On?**

Specifies whether an external-cache module should attempt to preserve data across reboots. Valid values for this option are true and false. This option applies only to cache hardware with persistent media. It does not apply to Predictive Cache Statistics (PCS). Enabling this option will marginally increase the duration of system boot and shutdown, but it will reduce or eliminate the time required for cache warming. The default value for this option is determined by the cache hardware type. The option is disabled by default.

### **[-is-mbuf-inserts-enabled {true|false}] - Is Mbuf Inserts On?**

Specifies whether the external-cache module allows insert of mbuf data as part of a network write. In rare cases, inserting mbuf data may cause excessive CPU usage. We provide this workaround to disable the behavior, if necessary. Do not change the value of this option unless directed to do so by technical support. The data from the mbuf network writes can still be stored in the external cache, but only after a subsequent disk read of that data.

### **[-pcs-size <integer>] - PCS Size**

Controls the size of the cache emulated by external-cache PCS. Valid values for this option are integers between 16 and 16383. This option is only used when PCS is enabled. The default value for this option is chosen automatically based on the amount of memory in the controller, and the upper limit is further restricted on controllers with smaller amounts of memory.

### **[-is-hya-enabled {true|false}] - Is HyA Caching Enabled?**

Specifies whether the external-cache module allows caching of blocks targeted for hybrid aggregates. This option is set to true by default when the external-cache is enabled.

## **Examples**

```
cluster::> system node external-cache modify -node node1 -is-enabled true
```
The command enables the external-cache feature on node1 .

# **system node external-cache show**

Display external cache settings.

**Availability:** This command is available to *cluster* administrators at the *admin* privilege level.

## **Description**

The system node external-cache show command displays external-cache information for each of the nodes available.

## **Parameters**

### **{ [-fields <fieldname>,…]**

```
Valid values for this option are {node|is-enabled|is-rewarm-enabled|is-mbuf-inserts-
enabled|pcs-size|is-hya-enabled}. Specifying the value will display all entries that correspond to
it.
```
### **| [-instance ] }**

This option does not need an input value. Specifying this option will display the information about all the entries.

### **[-node {<nodename>|local}] - Node**

Specify this parameter to display external-cache parameters that match the specified node.

### **[-is-enabled {true|false}] - Is Enabled?**

Valid values for this option are true and false. Specifying the value will display all entries that correspond to it.

### **[-is-rewarm-enabled {true|false}] - Is Rewarm On?**

Valid values for this option are true and false. Specifying the value will display all entries that correspond to it.

### **[-is-mbuf-inserts-enabled {true|false}] - Is Mbuf Inserts On?**

Valid values for this option are true and false. Specifying the value will display all entries that correspond to it.

### **[-pcs-size <integer>] - PCS Size**

Valid values for this option are integers between 16 and 16383. Specifying the value will display all entries that correspond to it.

### **[-is-hya-enabled {true|false}] - Is HyA Caching Enabled?**

Valid values for this option are true and false. Specifying the value will display all entries that correspond to it.

## **Examples**

```
cluster1::> system node external-cache show -node node1
Node: node1
              Is Enabled: false
            Is rewarm on: false
      Is Mbuf inserts on: true
                PCS size: 256
Is hya caching enabled: true
```
Displays the external-cache information about node1 in a list format.

## **system node firmware download**

### Download motherboard firmware and system diagnostics

**Availability:** This command is available to *cluster* administrators at the *advanced* privilege level.

## **Description**

The system node firmware download command downloads new system firmware to the boot device. A reboot followed by the 'update flash' command at the firmware prompt is required for the firmware to take effect.

## **Parameters**

### **-node {<nodename>|local} - Node (privilege: advanced)**

This specifies the node or nodes on which the firmware is to be updated.

### **-package <text> - Package URL (privilege: advanced)**

This parameter specifies the URL that provides the location of the package to be fetched. Standard URL schemes, including HTTP, HTTPS, FTP and FILE, are accepted. The FILE URL scheme can be used to specify location of the package to be fetched from an external device connected to the storage controller. Currently, only USB mass storage devices are supported. The USB device is specified as *file://usb0/<filename>* . Typically, the file name is *image.tgz* . The package must be present in the root directory of the USB mass storage device. The HTTPS URL scheme requires that you install the

HTTPS server certificate on the system by using the command "security certificate install -type server-ca".

## **Examples**

The following example downloads firmware to node-01 from a web server:

```
cluster1::*> system node firmware download -node node-01 -package
http://example.com/serviceimage.zip
```
# **system node hardware nvram-encryption modify**

Configure NVRAM device encryption

**Availability:** This command is available to *cluster* administrators at the *admin* privilege level.

## **Description**

The system node hardware nvram-encryption modify command configures the encryption feature for the NVRAM or NVMEM data that is destaged to non-volatile flash storage.

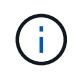

This feature might be restricted in some countries due to local regulations concerning encrypted data.

## **Parameters**

```
-node {<nodename>|local} - Node
```
Specifies the node containing the NVRAM or NVMEM subsystem.

### **[-is-enabled {true|false}] - Is Encryption Enabled**

Specifies whether the NVRAM or NVMEM encryption is disabled or enabled.

## **Examples**

The following commands enable or disable the NVRAM encryption:

```
cluster1::> system node hardware nvram-encryption modify -node node1 -is
-enabled false
       cluster1::> system node hardware nvram-encryption modify -node
node1 -is-enabled true
```
# **system node hardware nvram-encryption show**

Show NVRAM device encryption information

**Availability:** This command is available to *cluster* administrators at the *admin* privilege level.

## **Description**

The system node hardware nvram-encryption show command displays the configuration of the encryption feature for the NVRAM or NVMEM data that is destaged to non-volatile flash storage.

## **Parameters**

### **{ [-fields <fieldname>,…]**

If you specify the  $-fields   $\leq$  islamame>,  $\ldots$  parameter, the command output also includes the specified$ field or fields. You can use '-fields ?' to display the fields to specify.

## **| [-instance ] }**

If you specify the -instance parameter, the command displays detailed information about all fields.

### **[-node {<nodename>|local}] - Node**

If this parameter is specified, the command displays information about the NVRAM encryption configuration on the specified node.

### **[-nvram-device-name <text>] - NVRAM Device Name**

If this parameter is specified, the command displays information about the NVRAM encryption configuration for the specified NVRAM device. Current platforms only support one device - NVRAM.0.

### **[-is-supported {true|false}] - Is Encryption Support**

If this parameter is specified, the command displays information about the NVRAM encryption configuration for platforms that support it.

### **[-is-enabled {true|false}] - Is Encryption Enabled**

If this parameter is specified, the command displays information about the NVRAM encryption configuration for the NVRAM or NVMEM devices where the device has the specified enabled value.

## **[-key-id <text>] - Key ID of the Encryption Key**

If this parameter is specified, the command displays information about the NVRAM encryption configuration with the specified encryption Key ID used to encrypt the NVRAM or NVMEM data on flash storage.

## **Examples**

The following example displays information about the NVRAM encryption configuration on all nodes of the cluster:

```
cluster1::> system node hardware nvram-encryption show
           Node: node1
 NVRAM-Device: NVRAM.0
      Supported: true
        Enabled: true
         Key-ID:
0000000000000000000000000000000000000000000000000000000000000000
           Node: node2
 NVRAM-Device: NVRAM.0
      Supported: true
        Enabled: true
        Key-ID:
0000000000000000000000000000000000000000000000000000000000000000
 2 entries are displayed.
```
## **system node hardware tape drive show**

## Displays information about tape drives

**Availability:** This command is available to *cluster* administrators at the *admin* privilege level.

## **Description**

This command displays the following information about tape drives:

- Node to which the tape drive is attached
- Device ID of the tape drive
- Description of the tape drive
- NDMP path of the tape drive

## **Parameters**

### **{ [-fields <fieldname>,…]**

If you specify the  $-fields fileIdname>$ , ... parameter, the command output also includes the specified field or fields. You can use '-fields ?' to display the fields to specify.

### **| [-instance ] }**

If you specify the -instance parameter, the command displays detailed information about all fields.

### **[-node {<nodename>|local}] - Node**

Displays detailed information about tape drives on the specified node.

### **[-device-id <text>] - Device ID**

Selects information about the tape drive that has the specified device ID.

### **[-description <text>] - Description**

Selects information about the tape drive or drives that have the specified description.

### **[-wwn <text>] - World Wide Name**

Selects information about the tape drive that has the specified worldwide name.

#### **[-serial-number <text>] - Serial Number**

Selects information about the tape drive that has the specified serial number.

### **[-ndmp-path <text>,…] - NDMP Path**

Selects information about the tape drive or drives that have the specified NDMP path.

### **Examples**

The following example displays information about all tape drives in the cluster:

```
cluster1::> system node hardware tape drive show
Node Device Id Drive Description NDMP Path
------ --------- -------------------- ---------------------------------
cluster1
        brocade-247-198:3.126L1 nrst0l nrst0m nrst0h nrst0a
                IBM LTO 4 ULTRIUM rst01 rst0m rst0h rst0a
                                      urst0l urst0m urst0h urst0a
        brocade-247-198:3.126L2 nrst1l nrst1m nrst1h nrst1a
                IBM LTO 4 ULTRIUM rst11 rst1m rst1h rst1a
                                      urst1l urst1m urst1h urst1a
        brocade-247-198:3.126L3 nrst2l nrst2m nrst2h nrst2a
                  IBM LTO 4 ULTRIUM rst2l rst2m rst2h rst2a
                                      urst2l urst2m urst2h urst2a
        brocade-247-198:3.126L4 nrst3l nrst3m nrst3h nrst3a
                IBM LTO 4 ULTRIUM rst31 rst3m rst3h rst3a
                                      urst3l urst3m urst3h urst3a
        brocade-247-198:3.126L6 nrst5l nrst5m nrst5h nrst5a
                  SONY SDX-400C rst5l rst5m rst5h rst5a
                                      urst5l urst5m urst5h urst5a
      5 entries were displayed.
```
## **system node hardware tape library show**

Display information about tape libraries

**Availability:** This command is available to *cluster* administrators at the *admin* privilege level.

## **Description**

This command displays the following information about tape libraries:

- Node to which the tape library is attached
- Device ID of the tape library
- Description of the tape library
- NDMP path of the tape library

### **Parameters**

### **{ [-fields <fieldname>,…]**

If you specify the -fields <fieldname>, ... parameter, the command output also includes the specified field or fields. You can use '-fields ?' to display the fields to specify.

### **| [-instance ] }**

If you specify the -instance parameter, the command displays detailed information about all fields.

### **[-node {<nodename>|local}] - Node**

Displays detailed information about tape libraries on the specified node.

### **[-device-id <text>] - Device ID**

Selects information about the tape library that has the specified device ID.

### **[-description <text>] - Description**

Selects information about the tape library or libraries that have the specified description.

### **[-wwn <text>] - World Wide Name**

Selects information about the tape library that has the specified worldwide name.

### **[-serial-number <text>] - Serial Number**

Selects information about the tape library that has the specified serial number.

### **[-ndmp-path <text>] - NDMP Path**

Selects information about the tape library or libraries that have the specified NDMP path.

## **Examples**

The following example displays information about all tape libraries attached to the cluster:

```
cluster1::> system node hardware tape library show
Node Device Id Drive Description NDMP Path
------ --------- -------------------- -----------------
cluster1-00
         0b.125L1 HP MSL G3 mc1
                  Series
         0c.125L1 HP MSL G3 mc0
                   Series
2 entries were displayed.
```
# **system node hardware unified-connect modify**

Modify the Fibre Channel and converged networking adapter configuration

**Availability:** This command is available to *cluster* administrators at the *admin* privilege level.

## **Description**

The system node hardware unified-connect modify command changes the adapter configuration. Any changes to the adapter mode or type will require a reboot for the changes to take effect. The adapter must also be offline before you can make any changes.

The adapter argument is in the form Xy where X is an integer and y is a letter. For example: *4a*

For a target adapter, use the [network fcp adapter modify](https://docs.netapp.com/us-en/ontap-cli-9141/network-fcp-adapter-modify.html) command to bring the adapter offline.

For an initiator adapter, use the system node run local storage disable adapter command to take the adapter offline.

The -mode parameter refers to the mode of the adapter and can be either *fc* or *cna* .

The -type parameter refers to the FC-4 type of the adapter and can be *initiator* , *target* , or *fcvi* .

The -force parameter suppresses confirmation prompts.

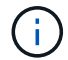

The adapter type *fcvi* is supported only on platforms with FCVI adapters.

## **Parameters**

**-node {<nodename>|local} - Node**

Specifies the node of the adapter.

**-adapter <text> - Adapter**

Specifies the adapter.

**[-m, -mode {fc|cna}] - Configured Mode**

Specifies the mode.

**[-t, -type {initiator|target|fcvi}] - Configured Type**

Specifies the FC-4 type.

```
[-f, -force <true>] - Force
```
Suppresses warnings and confirmation prompts.

## **Examples**

```
cluster1::> system node hardware unified-connect modify -node node1
-adapter 0d -mode cna
```
Configures the mode of adapter 0d on node1 to CNA.

## **Related Links**

• [network fcp adapter modify](https://docs.netapp.com/us-en/ontap-cli-9141/network-fcp-adapter-modify.html)

## **system node hardware unified-connect show**

Displays information about Fibre Channel and converged networking adapters

**Availability:** This command is available to *cluster* administrators at the *admin* privilege level.

## **Description**

This command manages Fibre Channel and converged networking adapters used by the storage subsystem. Use the command to show the current mode and FC-4 type of adapters or the capabilities of adapters.

## **Parameters**

### **{ [-fields <fieldname>,…]**

If you specify the -fields <fieldname>, ... parameter, the command output also includes the specified field or fields. You can use '-fields ?' to display the fields to specify.

### **| [-capability ]**

If this parameter is specified, the command displays the capabilities of the adapters.

### **| [-instance ] }**

If you specify the -instance parameter, the command displays detailed information about all fields.

### **[-node {<nodename>|local}] - Node**

If this parameter is specified, the command displays information about Fibre Channel and converged networking adapters on the specified node.

### **[-adapter <text>] - Adapter**

If this parameter is specified, the command displays information about the specified adapter.

### **[-current-mode {fc|cna}] - Current Mode**

If this parameter is specified, the command displays adapters configured to the specified mode.

### **[-current-type {initiator|target|fcvi}] - Current Type**

If this parameter is specified, the command displays adapters configured to the specified FC-4 type.

### **[-pending-mode {fc|cna}] - Pending Mode**

If this parameter is specified, the command displays adapters configured to the specified mode on the next reboot.

### **[-pending-type {initiator|target|fcvi}] - Pending Type**

If this parameter is specified, the command displays adapters configured to the specified FC-4 on the next reboot.

### **[-status-admin <text>] - Administrative Status**

If this parameter is specified, the command displays adapters with the specified status.

### **[-supported-modes {fc|cna}] - Supported Modes**

The list of modes that the adapter supports.

### **[-supported-fc-types {initiator|target|fcvi}] - Supported FC Types**

The list of FC-4 types the adapter supports when configured into fc mode.

### **[-supported-cna-types {initiator|target|fcvi}] - Supported CNA Types**

The list of FC-4 types the adapter supports when configured into cna mode.

## **Examples**

The following example displays information about all Fibre Channel and converged networking adapters in the cluster:

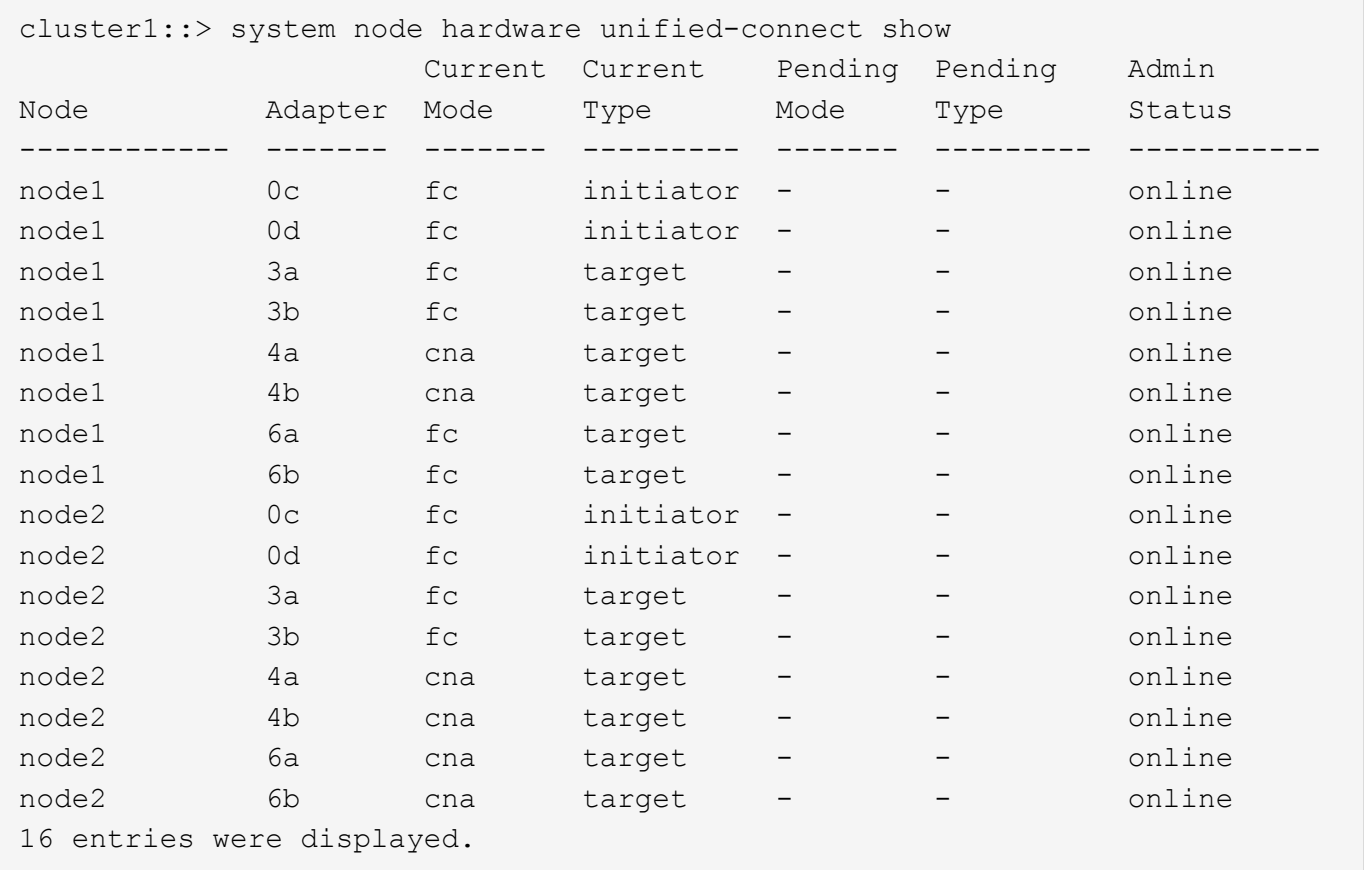

## **system node image abort-operation**

Abort software image 'update' or 'get' operation

**Availability:** This command is available to *cluster* administrators at the *advanced* privilege level.

## **Description**

The system node image abort-operation command aborts software installation ("update") or download ("get") operation on the specified node.

## **Parameters**

### **-node {<nodename>|local} - Node (privilege: advanced)**

This specifies the node on which to abort the operation.

## **Examples**

The following example aborts the software installation operation on a node named *node1* .

```
cluster1::> system node image abort-operation -node node1
```
# <span id="page-90-0"></span>**system node image get**

Fetch a file from a URL

**Availability:** This command is available to *cluster* administrators at the *advanced* privilege level.

## **Description**

This command fetches a file from the specified URL and stores it in the /mroot/etc/software directory.

## **Parameters**

### **[-node {<nodename>|local}] - Node (privilege: advanced)**

This parameter specifies the node that fetches and stores the package.

### **-package <text> - Package URL (privilege: advanced)**

This parameter specifies the URL that provides the location of the package to be fetched. Standard URL schemes, including HTTP, HTTPS, FTP and FILE, are accepted. The FILE URL scheme can be used to specify the location of the package to be fetched from an external device connected to the storage controller. Currently, only USB mass storage devices are supported. The USB device is specified as *file://usb0/<filename>* . Typically, the file name is *image.tgz* . The package must be present in the root directory of the USB mass storage device. The HTTPS URL scheme requires that you install the HTTPS server certificate on the system by using the command "security certificate install -type server-ca".

### **[-replace-package <true>] - Replace the Local File (privilege: advanced)**

Specifies whether an existing package is deleted and replaced with a new package. If you enter this command without using this parameter, its effective value is false and an existing package is not replaced with the new one. If you enter this parameter without a value, it is set to true and an existing package is replaced with the new one.

### **[-rename-package <text>] - Rename the File (privilege: advanced)**

Use this parameter to enter a package name that is different than the file name in the URL.

### **[-background <true>] - Run in the background (privilege: advanced)**

This parameter allows the operation to run in the background. The progress of the operation can be checked with the command system image show-update-progress. If this command is entered without using this parameter, its effective value is false and the operation runs in the foreground. If this parameter is used without a value, it is set to true.

## **Examples**

```
system image get http://example.com/image.tgz -rename-package image2.tgz
-replace-package
```
# **system node image modify**

```
Modify software image configuration
```
**Availability:** This command is available to *cluster* administrators at the *advanced* privilege level.

## **Description**

The system node image modify command sets the default software image on a specified node. The default software image is the image that is run when the node is started. A node holds two software images; when you set one as the default image, the other image is automatically unset as the default. Conversely, if you unset a software image as the default, the other image is automatically set as the default.

## **Parameters**

```
-node {<nodename>|local} - Node (privilege: advanced)
```
This specifies the node on which the software image is located.

```
-image {image1|image2|remote} - Image Name (privilege: advanced)
```
This specifies the software image that is to be set or unset as the default.

```
[-isdefault {true|false}] - Is Default Image (privilege: advanced)
```
This optionally specifies whether the specified image is the default.

## **Examples**

The following example sets the software image named image2 as the default image on a node named node0.

node::> system node image modify -node node0 -image image2 -isdefault true Default Image Changed.

# <span id="page-91-0"></span>**system node image show-update-progress**

Show progress information for a currently running update

**Availability:** This command is available to *cluster* administrators at the *advanced* privilege level.

## **Description**

The system node image show-update-progress command displays the progress of a software-image update initiated by using the [system node image update](#page-94-0) command. The command displays progress until the update completes; you can also interrupt it by pressing Ctrl-C.

## **Parameters**

#### **-node {<nodename>|local} - Node (privilege: advanced)**

This optionally specifies the name of a node whose image-update progress is to be displayed.

### **[-follow <true>] - Follow the Progress in the Foreground (privilege: advanced)**

Do use not use background processing for this command. If you do not use this parameter, the value is *true* .

## **Examples**

The following example displays image-update progress:

node::> system node image show-update-progress

ERROR: command failed: There is no update/install in progress

## **Related Links**

• [system node image update](#page-94-0)

## **system node image show**

Display software image information

**Availability:** This command is available to *cluster* administrators at the *advanced* privilege level.

## **Description**

The system node image show command displays information about software images. By default, the command displays the following information:

- Node name
- Image name
- Whether the image is the default image
- Whether the image is the current image
- Software version
- Installation date

To display detailed information about a specific software image, run the command with the -node and -image parameters. The detailed view adds information about the kernel image path, and the root file system image path.

You can specify additional parameters to select specific information. For example, to display information only about software images that are currently running, run the command with the -iscurrent true parameter.

## **Parameters**

### **{ [-fields <fieldname>,…]**

If you specify the -fields <fieldname>, ... parameter, the command output also includes the specified field or fields. You can use '-fields ?' to display the fields to specify.

## **| [-instance ] }**

If you specify the -instance parameter, the command displays detailed information about all fields.

### **[-node {<nodename>|local}] - Node (privilege: advanced)**

Selects information about the software images on the specified node. If this parameter and the -image parameter are both used, the command displays detailed information about the specified software image.

### **[-image {image1|image2|remote}] - Image Name (privilege: advanced)**

Selects information about the software images that match the specified name. If this parameter and the -node parameter are specified, the command displays detailed information about the specified software image.

### **[-isdefault {true|false}] - Is Default Image (privilege: advanced)**

Selects information about the software images with the specified default setting.

### **[-iscurrent {true|false}] - Is Current Image (privilege: advanced)**

Selects information about the software images that have the specified currency value.

### **[-kernel-path <text>] - Kernel Image Path (privilege: advanced)**

Selects information about the software images that have the specified kernel image path.

### **[-rootfs-path <text>] - Root Filesystem Image Path (privilege: advanced)**

Selects information about the software images that have the specified root file system image path.

### **[-version <text>] - Software Version (privilege: advanced)**

Selects information about the software images that have the specified root file system image path.

### **[-installdate <MM/DD/YYYY HH:MM:SS>] - Install Date (privilege: advanced)**

Selects information about the software image that have the specified installation date. Specify the date in the format MM/DD/YYYY HH:MM:SS [+- HH:MM].

## **Examples**

The following example displays information about the software images on a node named node1:

```
cluster1::> system node image show -node node1
               Is Is Install
Node Image Default Current Version Date
          ------ ------ -------- ------- --------- ------------------
node1
      image1 true true 8.0 8/20/2009 17:42:42
        image2 false false 8.0 6/26/2009 17:44:50
2 entries were displayed.
```
# <span id="page-94-0"></span>**system node image update**

Perform software image upgrade/downgrade

**Availability:** This command is available to *cluster* administrators at the *advanced* privilege level.

## **Description**

The system node image update command downloads the software image from a specified location and updates the alternate software image (that is, the image that is not currently running on the node). By default, validation of the software image is not performed. Use the "-validate-only" parameter to validate the software image first, before performing the update on the cluster nodes.

At the advanced privilege level, you can specify whether to disable version-compatibility checking.

## **Parameters**

### **-node {<nodename>|local} - Node (privilege: advanced)**

This specifies the node on which the software image is located.

### **-package <text> - Package URL (privilege: advanced)**

This specifies the location from which the software image is to be downloaded. The location can be specified in any of the following ways:

• As an HTTP URL in the form *http://host\_name[:port]/path\_to\_file* . For instance, *http://example.com/downloads/image.tgz* . The management utility prompts you for a user name and password before beginning the download.

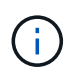

If you use HTTP to transfer software images, be aware that the management utility does not check whether the Web server is password protected; if it is not, press Enter at the prompt for user name and password.

• As an HTTPS URL in the form *https://host\_name[:port]/path\_to\_file* . For instance, *https://example.com/downloads/image.tgz* .

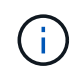

The HTTPS URL scheme requires that you install the HTTPS server certificate on the system by using the command "security certificate install -type server-ca".

• As an FTP URL in the form *ftp://host\_name[:port]/path\_to\_file* . For instance,

*ftp://example.com/downloads/image.tgz* . If required, the management utility prompts you for a user name and password before beginning the download.

- As a filename of a package left behind by a previous installation, or a package fetched using [system](#page-90-0) [node image get](#page-90-0) . For example, *image.tgz* . Available packages can be displayed using [system node](#page-96-0) [image package show](#page-96-0) .
- As a path to a package in a mounted file system in the form *file://localhost/path\_to\_file* . For example, *file://localhost/mroot/etc/software/image.tgz* .
- The FILE URL scheme can be used to specify the location of the package to be fetched from an external device connected to the storage controller. Currently, only USB mass storage devices are supported. The USB device is specified as *file://usb0/<filename>* . Typically, the file name is *image.tgz*. The package must be present in the root directory of the USB mass storage device.

### **[-replace {image1|image2}] - Image to Replace (privilege: advanced)**

This optionally specifies the image that is to be replaced when the node is booted from the network.

### **[-setdefault <true>] - Set Newly Updated Image as Default (privilege: advanced)**

This optionally specifies whether to set the newly updated image as the default image (that is, the image that runs the next time the node is restarted). Note that for this parameter to work correctly, the cluster must be in quorum when the image is updated.

### **[-replace-package <true>] - Replace the Local File (privilege: advanced)**

Specifies whether an existing package is deleted and replaced with a new package. If this command is entered without using this parameter, its effective value is false and an existing package is not replaced with the new one. If this parameter is used without a value, it is set to true and an existing package is replaced with the new one.

### **[-rename-package <text>] - Rename the File (privilege: advanced)**

Use this parameter to enter a package name that is different than the file name in the URL.

### **[-background <true>] - Run in the Background (privilege: advanced)**

This parameter will allow the operation to run in the background. The progress of the operation can be checked with the command [system node image show-update-progress](#page-91-0) . If this command is entered without using this parameter, its effective value is false and the operation will run in the foreground. If this parameter is used without a value, it is set to true.

### **[-validate-only <true>] - Validate the Package before Installation (privilege: advanced)**

Use this parameter to validate the package. Validation consists of verifying whether there is enough space on the system to install the package, verifying the checksum for each component within the package and so on. Validation usually takes from 30 to 60 minutes. If you specify this parameter, the package will be validated only, not installed.

## **Examples**

The following example updates the software image on a node named node0 from a software package located at [ftp://ftp.example.com/downloads/image.tgz:](ftp://ftp.example.com/downloads/image.tgz)

```
node::> system node image update -node node0 -package
ftp://ftp.example.com/downloads/image.tgz -setdefault true
```
## **Related Links**

- [system node image get](#page-90-0)
- [system node image package show](#page-96-0)
- [system node image show-update-progress](#page-91-0)

# **system node image package delete**

## Delete a software package

**Availability:** This command is available to *cluster* administrators at the *advanced* privilege level.

## **Description**

The delete command will delete the specified software package.

## **Parameters**

```
-node {<nodename>|local} - Node (privilege: advanced)
```
The package will be deleted from the repository belonging to the node specified with this parameter. The local node is used as the default if this parameter is omitted.

### **-package <text> - Package File Name (privilege: advanced)**

This parameter specifies the package to be deleted.

## **Examples**

```
::> system image package delete image.tgz
1 entry was deleted.
```
# <span id="page-96-0"></span>**system node image package show**

Display software package information

**Availability:** This command is available to *cluster* administrators at the *advanced* privilege level.

## **Description**

The package show command displays details of the software packages residing on the storage controller.

## **Parameters**

### **{ [-fields <fieldname>,…]**

If you specify the -fields <fieldname>, ... parameter, the command output also includes the specified field or fields. You can use '-fields ?' to display the fields to specify.

### **| [-instance ] }**

If you specify the -instance parameter, the command displays detailed information about all fields.

### **[-node {<nodename>|local}] - Node (privilege: advanced)**

Selects which node's packages are displayed. The local node is the default if this parameter is omitted.

### **[-package <text>] - Package File Name (privilege: advanced)**

This parameter specifies which package's information will be displayed.

## **Examples**

```
cluster1::> system image package show
       Package
Node Repository Package File Name
---- ---------- -----------------
node-01
       mroot
                   image.tgz
1 entries were displayed.
```
## **system node image package external-device delete**

Delete file on external device

**Availability:** This command is available to *cluster* administrators at the *advanced* privilege level.

## **Description**

The delete command deletes the specified file on the external device.

## **Parameters**

#### **-node {<nodename>|local} - Node (privilege: advanced)**

The file is deleted from the external device of the node specified with this parameter. If this parameter is omitted, then the local node is used as the default node.

### **-package <text> - File Name (privilege: advanced)**

This parameter specifies the file to be deleted.

### **-device {usb0|usb1} - Device (privilege: advanced)**

This parameter specifies the name of the external device. Currently, only usb0 is supported. + usb0 refers to the first external USB device connected to the node (regardless of port).

## **Examples**

## **system node image package external-device show**

Display file listing on external device

**Availability:** This command is available to *cluster* administrators at the *advanced* privilege level.

### **Description**

The external-device show command displays files residing on the external storage device.

### **Parameters**

#### **{ [-fields <fieldname>,…]**

If you specify the  $-fields fileIdname>$ , ... parameter, the command output also includes the specified field or fields. You can use '-fields ?' to display the fields to specify.

#### **| [-instance ] }**

If you specify the -instance parameter, the command displays detailed information about all fields.

### **[-node {<nodename>|local}] - Node (privilege: advanced)**

This parameter selects the node that has files that are to be displayed on the external storage device. If this parameter is omitted, then the local node is the default node.

#### **[-package <text>] - File Name (privilege: advanced)**

This parameter specifies the file for which the information is displayed.

#### **[-device {usb0|usb1}] - Device (privilege: advanced)**

This parameter specifies the name of the external device. Currently, only usb0 is supported. + usb0 refers to the first external USB device connected to the node (regardless of port).

### **Examples**

```
cluster1::> system image package external-device show
Node Device Package File Name
------------------------ --------------- -------------------------------
node-01 usb0 image.tgz
node-01 usb0 netboot.tqz
2 entries were displayed.
```
# **system node internal-switch show**

Display onboard switch attributes

**Availability:** This command is available to *cluster* administrators at the *admin* privilege level.

## **Description**

The system node internal-switch show command is used to display the internal switch state information and the link status.

## **Parameters**

### **{ [-fields <fieldname>,…]**

If you specify the  $-fields fileIdname>$ , … parameter, the command output also includes the specified field or fields. You can use '-fields ?' to display the fields to specify.

## **| [-instance ] }**

If you specify the -instance parameter, the command displays detailed information about all fields.

### **[-node {<nodename>|local}] - Node**

Use this parameter to specify the node the switch resides on.

### **[-switch-id <integer>] - Switch**

Use this parameter to specify the switch id. For example, 1.

### **[-port-id <integer>] - Port**

Use this parameter to specify the port id. For example, 0.

### **[-port-name <text>] - Port Name**

Use this parameter to specify the port name. For example, e0M.

### **[-auto-admin <Auto-negotiation setting>] - Auto-Negotiation Administrative**

Use this parameter to show the auto-negotiation administrative setting. 'enable' or 'disable'.

### **[-auto-op <Auto-negotiation setting>] - Auto-Negotiation Operational**

Use this parameter to show the auto-negotiation operational setting. 'unknown', 'complete', 'incomplete', 'failded' or 'disabled'.

### **[-duplex-admin <Duplex>] - Duplex Mode Administrative**

Use this parameter to show the duplex mode administrative setting. 'half' or 'full'.

### **[-duplex-op <Duplex>] - Duplex Mode Operational**

Use this parameter to show the duplex mode operational setting. 'half' or 'full'.

### **[-speed-admin <Link speed>] - Speed Administrative**

Use this parameter to show the speed administrative setting. '10', '100' or '1000'.

### **[-speed-op <Link speed>] - Speed Operational**

Use this parameter to show the speed operational setting. '10', '100' or '1000'.

### **[-link <Link Status>] - Link State**

Use this parameter to show the link state, 'up' or 'down'.

### **[-up-admin <Link Status>] - Up Administrative**

Use this parameter to show the up administrative setting, 'up' or 'down'.

### **[-fc-op <Flow control>] - Flow Control Operational**

Use this parameter to show the flow control operational setting, 'full', 'send', 'receive' or 'none'.

### **Examples**

The example shows the attributes of the internal switch 0 on the node Node1.

```
cluster1::> system node internal-switch show -node Node1 -switch-id 0
                       Auto-Negot Duplex Speed(Mbps)
Port Role Link Admin/Oper Admin/Oper Admin/Oper
                  --- ---------------- ----- ------------------ ----------- -----------
Node: Nodel , Switch: 0
0 sw-wrench up enable/complete full/full 1000/1000
1 sw-locked-wrench down enable/incomplete full/half 100/10
2 sw-e0M up enable/complete full/full 1000/1000
3 sw-e0P down enable/incomplete full/half 100/10
4 sw-midplane-1 down enable/incomplete full/half 100/10
5 sw-expander-1 up enable/unknown full/full 100/100
6 sw-sp-1 up enable/unknown full/full 100/100
7 entries were displayed.
```
## **system node internal-switch dump stat**

Display onboard switch port statistics counter

**Availability:** This command is available to *cluster* administrators at the *admin* privilege level.

## **Description**

The system node internal-switch dump stat command is used to display the counter information of the internal switch ports.

## **Parameters**

### **{ [-fields <fieldname>,…]**

If you specify the -fields <fieldname>, ... parameter, the command output also includes the specified field or fields. You can use '-fields ?' to display the fields to specify.

### **| [-instance ] }**

If you specify the -instance parameter, the command displays detailed information about all fields.

#### **[-node <nodename>] - Node**

Use this parameter to specify the node the switch resides on.

### **[-switch-id <integer>] - Switch**

Use this parameter to specify the switch id. For example, 1.

### **[-port-id <integer>] - Port**

Use this parameter to specify the port id. For example, 0.

#### **[-stat-id <text>] - Counter Name**

Use this parameter to specify the counter name.

### **[-valued <integer>] - Counter Value**

Use this parameter to show the value of specified counter.

### **[-port-name <text>] - Port Name**

Use this parameter to specify the port name. For example, e0M.

### **Examples**

The following example shows partial counter information of the internal switch 0 on Node1

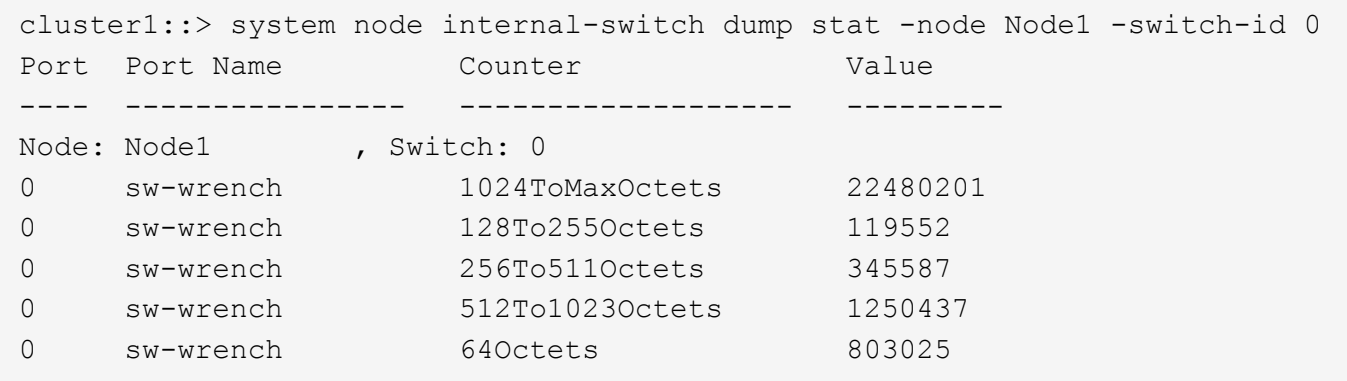

## **system node nfs usage show**

Show NFS usage in the local node

**Availability:** This command is available to *cluster* administrators at the *advanced* privilege level.

## **Description**

The `system node nfs usage show ` command displays the NFS usage information in the local node. The display output shows the number of RPC calls received per protocol on the local node. Usage is collected whenever there is any NFS traffic. These values are not persistent and will reset when the node reboots.

## **Examples**

The following example displays the NFS usage information that does not have any NFS usage.

```
::*> system node nfs usage show
      Node: node1
        v3: 0
        v4: 0
```
The following example displays the NFS usage information with v3 usage.

```
::*> system node nfs usage show
      Node: node1
        v3: 5
        v4: 0
```
The following example displays the NFS usage information with v4 usage.

```
::*> system node nfs usage show
      Node: node1
        v3: 0
        v4: 14
```
## **system node power on**

Power nodes on

**Availability:** This command is available to *cluster* administrators at the *advanced* privilege level.

### **Description**

This command switches on the power of the main controller of the specified node. This command works for a single node only and the full name of the node must be entered exactly.

### **Parameters**

### **-node {<nodename>|local} - Node (privilege: advanced)**

This parameter specifies the node whose power you want to switch on.

### **Examples**

The following example switches on the power of node2.

```
cluster1::> set advanced
Warning: These advanced commands are potentially dangerous; use them only
when
           directed to do so by NetApp personnel.
Do you want to continue? {y|n}: y
cluster1::*>
cluster1::*> system node power on -node node2
cluster1::*>
```
## **system node power show**

Display the current power status of the nodes

**Availability:** This command is available to *cluster* administrators at the *admin* privilege level.

## **Description**

This command displays the power status of the main controller in each node across the cluster.

## **Parameters**

### **{ [-fields <fieldname>,…]**

If you specify the -fields <fieldname>, ... parameter, the command output also includes the specified field or fields. You can use '-fields ?' to display the fields to specify.

### **| [-instance ] }**

If you specify the -instance parameter, the command displays detailed information about all fields.

### **[-node {<nodename>|local}] - Node**

This optional parameter specifies the name of a node for which information is to be displayed. If this parameter is not specified, the command displays information about all nodes in the cluster.

### **[-status {on|off}] - Current Power Status**

If the -status parameter is specified, the command only lists information about the node with the power status value you enter.

## **Examples**

The following example displays power status of all the nodes in cluster1.

```
cluster1::> system node power show
Node Status
---------------- -----------
node1 on
node2 on
2 entries were displayed.
cluster1::>
```
## **system node root-mount create**

Create a mount from one node to another node's root volume.

**Availability:** This command is available to *cluster* administrators at the *admin* privilege level.

## **Description**

The system node root-mount create command produces a root-mount from one node in the cluster to another node's root volume. The root-mount is marked for immediate creation by a background task. Use the [system node root-mount show](#page-105-0) command to view the current status of root-mount or verify task completion.

## **Parameters**

```
-node <nodename> - Owner of the Root-mount
```
The node name where the root-mount will be created.

```
-root-node <nodename> - Root-mount Destination Node
```
The node name that the root-mount will access.

## **Examples**

The following example shows the creation of a root-mount from *cluster1::nodeA* to *cluster1::nodeB* and the verification of the successful completion.

```
cluster1::> system node root-mount show
This table is currently empty.
cluster1::> system node root-mount create -node nodeA -root-node nodeB
cluster1::> system node root-mount show
Node Root Node State Last Error
----------------- ----------------- -----------
-------------------------------
nodeA nodeB ready
```
## **Related Links**

• [system node root-mount show](#page-105-0)

# **system node root-mount delete**

Delete a mount from one node to another node's root volume.

**Availability:** This command is available to *cluster* administrators at the *admin* privilege level.

## **Description**

The system node root-mount delete command removes a root-mount from one node in the cluster to another node's root volume. The root-mount is marked for immediate deletion by a background task. Use the [system node root-mount show](#page-105-0) command to view the current status of root-mount or verify task completion.

## **Parameters**

### **-node <nodename> - Owner of the Root-mount**

The node which has the mount.

### **-root-node <nodename> - Root-mount Destination Node**

The node accessed by the mount.

## **Examples**

This example shows the deletion of a root-mount from *cluster1::nodeA* to *cluster1::nodeB* and the verification of the command's successful completion.

```
cluster1::> system node root-mount show
Node 1. Root Node 1. State 1. Last Error
----------------- ----------------- -----------
-------------------------------
nodeA NodeB ready
cluster1::> system node root-mount delete -node nodeA -root-node nodeB
cluster1::> system node root-mount show
This table is currently empty.
```
## **Related Links**

• [system node root-mount show](#page-105-0)

# <span id="page-105-0"></span>**system node root-mount show**

Show the existing mounts from any node to another node's root volume.

**Availability:** This command is available to *cluster* administrators at the *admin* privilege level.

## **Description**

The system node root-mount show command displays the status of current root-mounts from any node to another node's root volume. These root-mounts are used by cluster services to access data on other nodes in the cluster. These root-mounts are not pre-created, but are created as they are needed. They can also be manually created or deleted.

## **Parameters**

### **{ [-fields <fieldname>,…]**

If you specify the  $-fields fileldname$ , … parameter, the command output also includes the specified field or fields. You can use '-fields ?' to display the fields to specify.

### **| [-instance ] }**

If you specify the -instance parameter, the command displays detailed information about all fields.

### **[-node <nodename>] - Owner of the Root-mount**

Selects information about root-mounts that exist on the specified node.

### **[-root-node <nodename>] - Root-mount Destination Node**

Selects information about root-mounts that connect to the specified node.

### **[-create-time <MM/DD/YYYY HH:MM:SS>] - Mount Creation Time**

Selects information about root-mounts that were created at the specified time.

### **[-state <Mount State>] - State of the Root-Mount**

Selects information about root-mounts that have the specified state. The states are:

- *unknown* : The state of the root-mount is being determined.
- *initializing* : A root-mount was found and needs testing to determine the correct state.
- *mount-requested* : The root-mount has been requested, but is not ready.
- *mounting* : The root-mount is being created, but is not ready.
- *ready* : The root-mount is ready to be used.
- *not-responding* : The root-mount exists but is not responding.
- *does-not-exist* : No root-mount is possible to this node's root volume.
- *ha-busy* : The root-mount is busy pending completion of an HA event.
- *clean-up-requested* : The root-mount is being deleted.
- *cleaning-up* : The root-mount is being deleted.
- *create-error* : The root-mount could not be created.

### **[-last-error <text>] - Last Error**

Selects information about root-mounts that have the specified last-error value.

## **Examples**

```
+ The following example shows the default state of the root-mounts on a
cluster that is not using root-node services:
```

```
cluster1::> system node root-mount show
This table is currently empty.
```
+ The following example displays the root-mounts that exist for a cluster that has ``\_nodeA\_``\_mounted to ``\_nodeB\_`` , and ``\_nodeB\_``\_mounted to  $\therefore$  nodeA  $\therefore$  :

```
cluster1::> system node root-mount show
Node 1988 Root Node 1988 State 1988 Error
----------------- ----------------- -----------
-------------------------------
nodeA nodeB ready
nodeB nodeA ready
2 entries were displayed.
```
# **system node upgrade-revert show**

Display upgrade/revert node status.

**Availability:** This command is available to *cluster* administrators at the *advanced* privilege level.

## **Description**

The system node upgrade-revert show command displays information about the status of upgrades or reversions. If an upgrade has failed, this command enables you to determine which phase of the upgrade contains the failed upgrade task and the reason for the failure.

## **Parameters**

### **{ [-fields <fieldname>,…]**

If you specify the -fields <fieldname>, ... parameter, the command output also includes the specified field or fields. You can use '-fields ?' to display the fields to specify.

### **| [-instance ] }**

If you specify the -instance parameter, the command displays detailed information about all fields.
#### **[-node {<nodename>|local}] - Node (privilege: advanced)**

Use this parameter to display status information only about upgrades or reversions that are slated to occur on the nodes you specify.

#### **[-upgrade-version <integer>] - Cluster Upgrade Version (privilege: advanced)**

Selects status information about upgrades or reversions that are to the version number you specify.

#### **[-startup-phase {pre-root|pre-apps|post-apps}] - Startup Phase (privilege: advanced)**

Selects status information about upgrades or reversions that are slated to occur during the startup phase you specify. Startup phases are:

- pre-root Upgrade is applied before mroot is mounted
- pre-apps Upgrade is applied before other cluster apps are started
- post-apps Upgrade is applied after all RDB apps are online

#### **[-status <Upgrade/Revert Execution Status>] - Execution Status (privilege: advanced)**

Selects status information about upgrades or reversions that have the execution status you specify. Execution statuses are:

- prepared Ready to upgrade
- applied Successful upgrade
- reverted Successful reversion
- failed Unsuccessful upgrade or reversion
- aborted Unsuccessful upgrade or reversion
- skipped Upgrade or reversion was skipped for that phase
- locked Upgrading or reverting

#### **[-status-msg <text>] - Status Message (privilege: advanced)**

Selects status information about upgrades or reversions that have the status message you specify. The status message displays the current status of the phase with which it appears.

#### **[-direction {upgrade|revert}] - Upgrade/Revert Direction (privilege: advanced)**

Use this parameter with the value upgrade to select status information about upgrades. Use this parameter with the value revert to select status information about reversions.

#### **[-node-status {reverting|complete|not-needed|aborted|failed|waiting|inprogress|stopped}] - Node Status (privilege: advanced)**

Selects status information about upgrades or reversions that have the status you specify on nodes where they are slated to occur. Node statuses are:

- aborted Upgrade process aborted. Contact support personnel.
- failed Upgrade process failed. Contact support personnel.
- stopped Upgrade process stopped due to node or management application restart. Use the [system](#page-109-0) [node upgrade-revert upgrade](#page-109-0) command to complete the upgrade manually.
- complete Upgrade process completed successfully.
- waiting Upgrade process is waiting the replication database to come online or for applications to be

stable. If the RDB is not online, check network connectivity using [cluster show](https://docs.netapp.com/us-en/ontap-cli-9141/cluster-show.html) and [cluster ping-cluster](https://docs.netapp.com/us-en/ontap-cli-9141/cluster-ping-cluster.html) to ensure that all nodes are healthy and in communication.

#### **[-node-status-msg <text>] - Node Status Message (privilege: advanced)**

Selects status information about upgrades or reversions that have the node status message you specify. The node status message displays the upgrade or reversion status of the node with which it appears. If the upgrade or reversion fails, this message provides information that helps to diagnose the cause of the failure.

## **Examples**

The following example shows typical output for a cluster with two nodes. Status messages for each phase display information about the tasks in that phase.

```
cluster1::*> system node upgrade-revert show
Node: node1 Status: complete
Status Message: The upgrade is complete.
Vers Phase Status Upgrade Phase Status Message
---- ---------- --------
  ------------------------------------------------------
200 pre-root applied No upgrade is required for this phase.
200 pre-apps applied Upgrade successful.
200 post-apps applied Upgrade successful.
Node: node2 Status: complete
Status Message: The upgrade is complete.
Vers Phase Status Upgrade Phase Status Message
---- ---------- --------
------------------------------------------------------
200 pre-root applied No upgrade is required for this phase.
200 pre-apps applied Upgrade successful.
200 post-apps applied Upgrade successful.
6 entries were displayed.
```
# **Related Links**

- [system node upgrade-revert upgrade](#page-109-0)
- [cluster show](https://docs.netapp.com/us-en/ontap-cli-9141/cluster-show.html)
- [cluster ping-cluster](https://docs.netapp.com/us-en/ontap-cli-9141/cluster-ping-cluster.html)

# <span id="page-109-0"></span>**system node upgrade-revert upgrade**

Run the upgrade at a specific phase.

**Availability:** This command is available to *cluster* administrators at the *advanced* privilege level.

# **Description**

The system node upgrade-revert upgrade command manually executes an upgrade. Use this command to execute an upgrade after issues that caused an upgrade failure are resolved. If the upgrade is successful, no messages display.

Before the command executes upgrades, it checks the configuration of the nodes in the cluster. If no upgrades are needed, the command displays a message and does not execute any upgrades.

### **Parameters**

#### **-node {<nodename>|local} - Node (privilege: advanced)**

Specifies the node that is to be upgraded. The value  $1 \text{ocal specifies the current node.}$ 

## **Examples**

This example shows command output of a node named node0 if node configuration is current.

```
cluster1::*> system node upgrade-revert upgrade -node node0
The node configuration is up-to-date. No upgrade is needed.
```
# **system node usb-ports modify**

Modify the state of the external USB ports on the next boot

**Availability:** This command is available to *cluster* administrators at the *advanced* privilege level.

## **Description**

The system node usb-ports modify command allows the user to change the state of the external USB ports on the next boot.

## **Parameters**

**-node {<nodename>|local} - Node That Owns the External USB Ports (privilege: advanced)**

This parameter specifies which node the external USB state will be modified.

#### **[-is-disabled-next-boot {true|false}] - State of the External USB Ports on the Next Boot (privilege: advanced)**

If set to ` true ` the external USB ports on the specified node will be disabled on the next boot.

### **Examples**

The following example disables the external USB ports for node1 on the next boot:

```
cluster1::> system node usb-ports modify -node node1 -is-disabled-next
-boot true
ALERT: A reboot is required for changes to take effect.
```
# **system node usb-ports show**

Display the state of the external USB ports

**Availability:** This command is available to *cluster* administrators at the *advanced* privilege level.

# **Description**

The system node usb-ports show command displays the status of the external USB ports on each node.

## **Parameters**

#### **{ [-fields <fieldname>,…]**

If you specify the -fields <fieldname>, ... parameter, the command output also includes the specified field or fields. You can use '-fields ?' to display the fields to specify.

#### **| [-instance ] }**

If you specify the -instance parameter, the command displays detailed information about all fields.

**[-node {<nodename>|local}] - Node That Owns the External USB Ports (privilege: advanced)** If this parameter is specified, the command displays information about the status of the external USB ports on the specified node.

**[-is-disabled {true|false}] - Current State of the External USB Ports (privilege: advanced)** This parameter specifies the current state of the external USB ports.

#### **[-is-disabled-next-boot {true|false}] - State of the External USB Ports on the Next Boot (privilege: advanced)**

This parameter specifies the state of the external USB ports after the next boot.

#### **[-is-feature-supported {true|false}] - External USB Ports Supported? (privilege: advanced)**

This parameter specifies whether or not the node even supports external USB ports.

#### **[-connected-ports {true|false}] - Connected USB Devices (privilege: advanced)**

This parameter specifies whether or not the USB ports have a device connected to them.

# **Examples**

The following example displays information about the state of the external USB ports:

```
cluster1::> system node usb-ports show
Node Disabled? Disabled on Next Boot?
Supported? Devices Connected to Ports
------------------------ ------------------- -----------------------
    ---------- --------------------------
node1 false true true true true true
false
```
# **system node virtual-machine show-network-load-balancer**

Display network load balancer information

**Availability:** This command is available to *cluster* administrators at the *advanced* privilege level.

# **Description**

The system node virtual-machine show-network-load-balancer displays the list of network load balancer probe ports for each ONTAP node in the cluster.

## **Parameters**

#### **{ [-fields <fieldname>,…]**

If you specify the  $-fields fileldname>$ , … parameter, the command output also includes the specified field or fields. You can use '-fields ?' to display the fields to specify.

#### **| [-instance ] }**

If you specify the -instance parameter, the command displays detailed information about all fields.

#### **[-node <nodename>] - Node (privilege: advanced)**

Represents the name of the ONTAP node for which information is to be displayed. If this parameter is not specified, the command displays information about all nodes in the cluster.

#### **[-vserver-name <text>] - Vserver Name (privilege: advanced)**

Vserver name.

#### **[-lif-name <text>] - ONTAP LIF Name (privilege: advanced)**

ONTAP logical interface name.

#### **[-probe-port <integer>] - Probe Port (privilege: advanced)**

A TCP port which is regularly probed by the network load balancer. When the TCP port is healthy and open, the network load balancer will continue sending traffic to an associated network route. When unhealthy, the network load balancer will redirect all traffic intended for this route to an alternate route.

#### **[-last-probe-time <MM/DD/YYYY HH:MM:SS>] - Last Probe Time (privilege: advanced)**

The timestamp of the most recent health probe request on this TCP port.

#### **[-remove-listener {true|false}] - Remove listener for This LIF (privilege: advanced)**

Whether or not ONTAP has programmatically told the network load balancer to stop listening on the health probe associated with this LIF.

#### **[-active {true|false}] - Actively receiving Health Probes (privilege: advanced)**

Whether or not the network load balanacer has received a health probe request on this TCP port, within the expecteced timeframe.

### **Examples**

The following example displays probe ports for each node in the cluster.

```
cluster1::*> system node virtual-machine show-network-load-balancer
                           Logical Probe
Node Vserver Interface Port Last Probe
Time
---------------- ----------------- ----------------- -----
--------------------
node1 vserver0 data_lif1 63002 5/8/2018
19:22:47
              cluster1 cluster_mgmt 63001 5/8/2018
19:22:43
node2 vserver0 data_lif2 63003 5/8/2018
19:22:44
  vserver0 svm_mgmt 63004 5/8/2018
19:22:50
4 entries were displayed.
```
# **system node virtual-machine disk-object-store create**

Define the configuration for an object store

**Availability:** This command is available to *cluster* administrators at the *advanced* privilege level.

## **Description**

The system node virtual-machine disk-object-store create command adds an object store container to a node's configuration. All objects within the container will be added as disks to the specified node.

### **Parameters**

#### **-node <nodename> - ONTAP Node Name (privilege: advanced)**

Specifies the name of the ONTAP node to which the object store container will be added.

**-object-store-name <object store name> - ONTAP Name for this Object Store Config (privilege: advanced)**

Specifies the name that will be used to identify the object store configuration.

- **-server <text> Fully Qualified Domain Name of the Object Store Server (privilege: advanced)** Specifies the object store server where the container is hosted.
- **-port <integer> Port Number of the Object Store (privilege: advanced)** Specifies the port number to connect to the object store server.
- **-container-name <text> Container Name (privilege: advanced)**

Specifies the name of the container to be added.

- **-azure-account <text> Azure Storage Account (privilege: advanced)** Specifies the Azure storage account.
- **-azure-private-key <text> Azure Storage Account Access Key (privilege: advanced)** Specifies the access key required to authenticate requests to the Azure object store.

```
[-update-partner <true>] - Update HA Partner (privilege: advanced)
```
Specify this parameter when the system is running in an HA configuration.

## **Examples**

The following example adds a container to the specified node.

```
cluster1::*> system node virtual-machine disk-object-store create
              -node node1 -object-store-name objstore1 -server
storageaccount1.blob.core.windows.net
              -container-name container1 -azure-account storageaccount1
              -azure-private-key
XpSUcS/f1sl4sHfDuzYeyU3Yz9dNqVEsxDv48/P8Zk8j0uDoWYnsf/8JBhlHImH/RP9IO6maKL
YqEXAMPLEKEY== -update-partner
```
# **system node virtual-machine disk-object-store delete**

Delete the configuration of an object store

**Availability:** This command is available to *cluster* administrators at the *advanced* privilege level.

# **Description**

The system node virtual-machine disk-object-store delete command removes an object store container from a node's configuration.

# **Parameters**

#### **-node <nodename> - ONTAP Node Name (privilege: advanced)**

Specifies the name of the ONTAP node from which the object store container will be removed.

```
-object-store-name <object store name> - ONTAP Name for this Object Store Config (privilege:
advanced)
```
Specifies the name that will be used to identify the object store configuration.

#### **[-update-partner {true|false}] - Update HA Partner (privilege: advanced)**

Specify this parameter when the system is running in an HA configuration.

# **Examples**

The following example removes a container from the specified node.

```
cluster1::*> system node virtual-machine disk-object-store delete
                   -node node1 -object-store-name objstore1 -update-partner
```
# **system node virtual-machine disk-object-store modify**

Modify the configuration of an object store

**Availability:** This command is available to *cluster* administrators at the *advanced* privilege level.

# **Description**

The system node virtual-machine disk-object-store modify command updates one or more object store configuration parameters.

## **Parameters**

#### **-node <nodename> - ONTAP Node Name (privilege: advanced)**

Specifies the name of the ONTAP node for which the object store configuration will be modified.

#### **-object-store-name <object store name> - ONTAP Name for this Object Store Config (privilege: advanced)**

Specifies the name that will be used to identify the object store configuration.

#### **[-server <text>] - Fully Qualified Domain Name of the Object Store Server (privilege: advanced)**

This optional parameter specifies the new Fully Qualified Domain Name (FQDN) of the same object store server.

#### **[-azure-private-key <text>] - Azure Storage Account Access Key (privilege: advanced)**

This optional parameter specifies a new access key for the storage account.

#### **[-update-partner <true>] - Update HA Partner (privilege: advanced)**

Specify this parameter when the system is running in an HA configuration.

# **Examples**

The following example updates the stored private key for an Azure container on the specified node.

```
cluster1::*> system node virtual-machine disk-object-store modify
                   -node node1 -object-store-name objstore1
                   -azure-private-key
XpSUcS/f1sl4sHfDuzYeyU3Yz9dNqVEsxDv48/P8Zk8j0uDoWYnsf/8JBhlHImH/RP9IO6maKL
YqEXAMPLEKEY== -update-partner
```
# **system node virtual-machine disk-object-store show**

Display the list of object store configurations

**Availability:** This command is available to *cluster* administrators at the *advanced* privilege level.

# **Description**

The system node virtual-machine disk-object-store show command displays the list of object store containers that contain each node's disks.

### **Parameters**

#### **{ [-fields <fieldname>,…]**

If you specify the  $-fields ,  $...$  parameter, the command output also includes the specified$ field or fields. You can use '-fields ?' to display the fields to specify.

#### **| [-instance ] }**

If you specify the -instance parameter, the command displays detailed information about all fields.

#### **[-node <nodename>] - ONTAP Node Name (privilege: advanced)**

Represents the name of the ONTAP node for which information is to be displayed. If this parameter is not specified, the command displays information about all nodes in the cluster.

#### **[-object-store-name <object store name>] - ONTAP Name for this Object Store Config (privilege: advanced)**

Selects object store configurations with the specified name.

**[-server <text>] - Fully Qualified Domain Name of the Object Store Server (privilege: advanced)**

Selects containers on the specified server.

#### **[-port <integer>] - Port Number of the Object Store (privilege: advanced)**

Selects containers attached on the specified port.

#### **[-container-name <text>] - Container Name (privilege: advanced)**

Selects containers with the specified name.

#### **[-azure-account <text>] - Azure Storage Account (privilege: advanced)**

Selects containers in the specified Azure storage account.

#### **[-alive {true|false}] - Is Server Alive (privilege: advanced)**

Selects containers based on their aliveness state, as seen from the ONTAP node.

### **Examples**

The following example displays the list of containers for each node in the cluster.

```
cluster1::*> system node virtual-machine disk-object-store show
                   Object Store
    Node Mame Azure Storage Account Container Name
Alive
      ------------ ------------ ----------------------- ----------------
-----
      node1
                 objstore1 storageaccount1 container1
true
      node2
                  objstore1 storageaccount1 container1
true
      2 entries were displayed.
```
# **system node virtual-machine hypervisor show**

Display hypervisor information about Data ONTAP-v nodes

**Availability:** This command is available to *cluster* administrators at the *admin* privilege level.

# **Description**

The system node virtual-machine hypervisor show command displays information for each hypervisor that is hosting a Data ONTAP virtual machine. The output contains the hypervisor-specific information, such as host name and IP address, as well as network configuration details. The command only scans hypervisors on which Data ONTAP virtual machines are installed. To filter command output, specify any number of optional fields listed below.

## **Parameters**

#### **{ [-fields <fieldname>,…]**

If you specify the  $-fields ,  $...$  parameter, the command output also includes the specified$ field or fields. You can use '-fields ?' to display the fields to specify.

#### **| [-instance ] }**

If you specify the -instance parameter, the command displays detailed information about all fields.

#### **[-node {<nodename>|local}] - Node**

The name of the Data ONTAP node running in a virtual machine for which information is to be displayed. If this optional parameter is not specified, the command displays information about all nodes in the cluster.

#### **[-vm-uuid <UUID>] - UUID of the Virtual Machine**

The hypervisor-supplied unique ID for this virtual machine. This optional parameter selects information about the hypervisor on which the Data ONTAP virtual machine is running with the specified UUID. Since UUID is unique per host, an alternative and easier way is to use -node to filter out the same information.

#### **[-vmhost-bios-release-date <text>] - Release Date for the Hypervisor BIOS**

The release date for the currently running hypervisor BIOS. This optional parameter selects information about the hypervisors that have the specified BIOS release date.

#### **[-vmhost-bios-version <text>] - Current BIOS Version of the Hypervisor Physical Chassis**

The current BIOS version of the hypervisor physical chassis. This optional parameter selects information about the hypervisors that are running with the specified BIOS version.

#### **[-vmhost-boot-time <text>] - Time When Hypervisor was Last Booted**

The time when the hypervisor was last booted. This optional parameter selects information about the hypervisors which were last booted at the specified boot time.

#### **[-vmhost-cpu-clock-rate <integer>] - Speed of the Hypervisor CPU Cores (MHz)**

The speed of the hypervisor CPU cores. This optional parameter selects information about the hypervisors that are running with the specified CPU clock rate.

#### **[-vmhost-cpu-core-count <integer>] - Number of Physical CPU Cores on the Hypervisor**

The number of physical CPU cores on the hypervisor. Physical CPU cores are the processors contained by a CPU package. This optional parameter selects information about the hypervisors that are running with the specified CPU cores.

#### **[-vmhost-cpu-socket-count <integer>] - Number of Physical CPU Packages on the Hypervisor**

The number of physical CPU packages on the hypervisor. Physical CPU packages are chips that contain one or more processors. Processors contained by a package are also known as CPU cores. For example, one dual-core package is comprised of one chip that contains two CPU cores. This optional parameter selects information about the hypervisors that are running with the specified CPU sockets.

#### **[-vmhost-cpu-thread-count <integer>] - Number of Physical CPU Threads on the Hypervisor**

The number of physical CPU threads on the hypervisor. This optional parameter selects information about the hypervisors that are running with the specified CPU threads.

#### **[-vmhost-gateway <text>] - Default Gateway for the Hypervisor**

The default gateway for the hypervisor. This optional parameter selects information about the hypervisors with the specified gateway address.

#### **[-vmhost-hardware-vendor <text>] - Hardware Vendor of the Hypervisor**

The name of hypervisor hardware manufacturer. This optional parameter selects information about the hypervisors with the specified hardware vendor.

#### **[-vmhost-hypervisor <text>] - Complete Product Name, including the Version Information for the Hypervisor**

The complete product name, including the version information for the hypervisor. This optional parameter selects information about the hypervisors that are running with the specified hypervisor version.

#### **[-vmhost-ip-address <text>] - Primary IP Address Assigned to the Hypervisor**

The primary IP address assigned to the hypervisor. This optional parameter selects information about the hypervisors with the specified IP address.

#### **[-vmhost-memory <integer>] - Physical Memory Size of the Hypervisor (Bytes)**

The physical memory size of the hypervisor in bytes. This optional parameter selects information about the hypervisors that are running with the specified physical memory.

#### **[-vmhost-model <text>] - Hypervisor Manufacturer-Supplied Hardware Model Name**

The hypervisor manufacturer-supplied hardware model name. This optional parameter selects information about the hypervisors with the specified hardware model.

#### **[-vmhost-name <text>] - Hostname of the Hypervisor**

The host name assigned to the hypervisor. This optional parameter selects information about the hypervisor with the specified host name.

#### **[-vmhost-netmask <text>] - Subnet Mask Address for the Hypervisor**

The subnet mask address for the hypervisor. This optional parameter selects information about the hypervisors with the specified netmask address.

#### **[-vmhost-processor-id <text>] - Processor ID of the Hypervisor**

The processor ID of the hypervisor. This optional parameter selects information about the hypervisors with the specified processor ID.

#### **[-vmhost-processor-type <text>] - CPU Model of the Hypervisor**

The CPU model of the hypervisor. This optional parameter selects information about the hypervisors that are running with the specified processor type.

#### **[-vmhost-software-vendor <text>] - Name of the Virtual Machine Software Manufacturer**

The name of the virtual machine software manufacturer. This optional parameter selects information about the hypervisors with the specified software vendor.

#### **[-vmhost-uuid <UUID>] - UUID of the Hypervisor**

A unique ID for the hypervisor. This optional parameter selects information about the hypervisor with the specified UUID.

#### **[-vmhost-error <text>] - Error in case Hypervisor Info Retrieval Fails**

Displays a list of nodes on which the hypervisor has received the specified error. This parameter is most useful when entered with wildcards.

#### **[-vm-custom-max-capacity <integer>] - Maximum Storage Capacity of the Virtual Machine (in TB)**

The maximum system capacity (in TB) that can be configured on the VM. This optional parameter selects information about the node's storage capacity.

## **Examples**

The following example shows typical output from the system node virtual-machine hypervisor show command for the Data ONTAP virtual machines running in the cluster.

```
cluster1::> system node virtual-machine hypervisor show
Virtual Machine Info
--------------------
                Node: node1
              VM UUID: 123abcde-4f5g-6h78-i9j0-k12l3m4567np
Hypervisor Info
--------------------
      Hardware Vendor: VMware, Inc.
               Model: VMware Virtual Platform
      Software Vendor: Unknown
          Hypervisor: VMware ESX 4.1.0 build-12345
           Host Name: myesx.example.com
       Last Boot Time: 2014-01-01T01:23:45.678901-23:45
           Host UUID: 00000000-0000-0000-0000-0012a3456789
         BIOS Version: S1234.5.6.7.8.901234567890
    BIOS Release Date: 2013-01-01T00:00:00Z
         CPU Packages: 2
           CPU Cores: 12
         CPU Threads: 24
         Processor ID: 0000:0000:0000:0010:0010:0100:1100:0010
       Processor Type: Intel(R) Xeon(R) CPU X5670 @ 2.93GHz
              CPU MHz: 2925
          Memory Size: 4227858432
  IPv4 Configuration: IP Address: 192.168.0.1
                        Netmask: 255.255.255.0
                        Gateway: 192.165.0.1
Virtual Machine Info
--------------------
                Node: node2
              VM UUID: 123abcde-4f5g-6h78-i9j0-k98l7m6543yz
Hypervisor Info
--------------------
      Hardware Vendor: VMware, Inc.
                Model: VMware Virtual Platform
      Software Vendor: Unknown
Error: ServerFaultCode:
                        InvalidLoginFault type='InvalidLogin'
2 entries were displayed.
```
# **system node virtual-machine instance show-system-disks**

Display information about virtual machine system disks

**Availability:** This command is available to *cluster* administrators at the *admin* privilege level.

# **Description**

The system node virtual-machine instance show-system-disks command displays information about the system disks (non-data disks) attached to the virtual machine. Data disk information is available using the command [storage disk show](https://docs.netapp.com/us-en/ontap-cli-9141/storage-disk-show.html)-virtual-machine-disk-info .

# **Parameters**

### **{ [-fields <fieldname>,…]**

If you specify the  $-fields fileIdname>$ , ... parameter, the command output also includes the specified field or fields. You can use '-fields ?' to display the fields to specify.

### **| [-instance ] }**

If you specify the -instance parameter, the command displays detailed information about all fields.

#### **[-node {<nodename>|local}] - Node Name**

Selects disk information for nodes that match this parameter.

#### **[-vmdisk-purpose <text>] - Purpose of the System Disk**

Selects disk information for disks that match this parameter. Values include: *Boot* , *NVRAM* , and *Core* .

#### **[-vmdisk-type <text>] - Type of the System Disk**

Selects disk information for disks that match this parameter. Possible values are: *VMDISK* , *SSD* .

#### **[-vmdisk-name <text>] - System Disk Name**

Selects disk information for disks that match this parameter. The virtual machine ID of the system disk.

#### **[-vmdisk-capacity <text>] - Size of the System Disk (GB)**

Selects disk information for disks that match this parameter. The size of the system disk.

#### **[-vmdisk-file-name <text>] - File Name of the System Disk Used By the Hypervisor**

Selects disk information for disks that match this parameter. The virtual machine file name of the disk. Each system disk is mapped to a unique VM disk file.

# **Examples**

The following example shows typical output from the command.

```
cluster1::> system node virtual-machine instance show-system-disks
      Disk Disk Disk Disk
Node Purpose Type Name Capacity GB VM Disk File Name
---- ------- ------- ---- -----------
   ---------------------------------------
node1
      boot SSD da0 10 node1-vm-disk-boot
      nvram SSD da1 500 node1-vm-disk-nvram
      core VMDISK da2 216 node1-vm-disk-core
```
## **Related Links**

• [storage disk show](https://docs.netapp.com/us-en/ontap-cli-9141/storage-disk-show.html)

# **system node virtual-machine instance show**

Display virtual machine instance information per node

**Availability:** This command is available to *cluster* administrators at the *admin* privilege level.

# **Description**

The system node virtual-machine instance show command displays virtual machine information. With this information you can determine the relationship between a Data ONTAP *node* and its associated virtual machine instance running within a cloud provider. Several other details about the virtual machine can be extracted as well, such as the cloud provider account ID to which it belongs. To filter command output, specify any number of optional fields listed below.

## **Parameters**

#### **{ [-fields <fieldname>,…]**

If you specify the -fields <fieldname>, ... parameter, the command output also includes the specified field or fields. You can use '-fields ?' to display the fields to specify.

#### **| [-instance ] }**

If you specify the -instance parameter, the command displays detailed information about all fields.

#### **[-node {<nodename>|local}] - Node**

This optional parameter represents the name of the Data ONTAP node running in a virtual machine for which information is to be displayed. If this parameter is not specified, the command displays information about all nodes in the cluster.

#### **[-instance-id <text>] - ID of This Instance**

Selects the nodes that match this parameter value. A cloud provider-supplied unique instance ID for this virtual machine, for example "i-a9d42f89" or "db00a7755a5e4e8a8fe4b19bc3b330c3.1".

#### **[-account-id <text>] - ID of This Account**

Selects the nodes that match this parameter value. The cloud provider-associated account ID for this virtual machine. This parameter is usually associated with a cloud provider login ID and password.

#### **[-image-id <text>] - ID Of the Image in Use on This Instance**

Selects the nodes that match this parameter value. The image ID installed on this virtual machine instance. It identifies a pre-defined template of a computing device's software environment. It contains the operating system and can also include application software, such as database servers, middleware, and web servers. In this case, the ID refers to an image that contains everything required to run Data ONTAP in the cloud.

#### **[-instance-type <text>] - Specifies System Attributes and Use Cost**

Selects the nodes that match this parameter value. A specification (as defined by the cloud provider) that defines the memory, CPU, storage capacity and usage cost for a virtual machine instance. Some instance types are designed for standard applications, whereas others are designed for CPU-intensive or memoryintensive applications and so on.

#### **[-region <text>] - Set of Resources in the Same Geographic Area**

Selects the nodes that match this parameter value. A named set of resources in the same geographical area. For example "us-east-1" might be the name for a collection of compute and storage resources on the eastern coast of the United States. Typically, a region contains multiple availability zones.

#### **[-version <text>] - Instance Metadata Version of This VM**

Selects the nodes that match this parameter value. The instance metadata version of this virtual machine instance.

#### **[-availability-zone <text>] - Distinct Location within a Region**

Selects the nodes that match this parameter value. A distinct location within a *region* that is insulated from failures in other availability zones. It provides low-latency network connectivity to other availability zones in the same region.

#### **[-primary-ip <text>] - Primary IP Address Assigned to this Instance**

Selects the nodes that match this parameter value. The primary IP address assigned to this virtual machine instance.

#### **[-fault-domain <integer>] - Fault Domain of This Instance**

Selects the nodes that match this parameter value. A cloud provider-assigned numerical fault domain ID for this virtual machine within an Availability Set.

#### **[-update-domain <integer>] - Update Domain of This Instance**

Selects the nodes that match this parameter value. A cloud provider-assigned numerical update domain ID for this virtual machine within an Availability Set.

#### **[-provider <text>] - Provider on which this instance is running.**

Selects the nodes that match this parameter value. The provider on which this instance is running.

#### **[-offer <text>] - Marketplace Offer for This Image**

Selects the nodes that match this parameter value. A Marketplace is an online store that offers applications and services either built on or designed to integrate with a particular cloud provider. A virtual machine offer corresponds to a class of product offering from a publisher. An offer is a collection of SKUs. Every offer appears as its own entity in the provider Marketplace.

#### **[-sku <text>] - Marketplace SKU for This Image**

Selects the nodes that match this parameter value. A SKU is the smallest purchasable unit of an offer. While within the same product class (offer), SKUs allow you to differentiate between different features supported, VM image types and billing models supported.

#### **[-sku-version <text>] - Marketplace Version of a SKU**

Selects the nodes that match this parameter value. The version for this virtual machine SKU.

#### **[-resource-group-name <text>] - Resource Group Name of This Instance**

Selects the nodes that match this parameter value. Resource group for the instance.

#### **[-cpu-platform <text>] - CPU Platform of the Instance**

Selects the nodes that match this parameter value. GCP only. CPU platform of the hypervisor host. Example: *Intel Broadwell* .

#### **[-consumer <text>] - Consumer of this Instance**

Selects the nodes that match this parameter value. Consumer is based on the platform/infrastructure on which ONTAP is launched. Example: *Marketplace* .

#### **[-total-network-bandwidth-limit <integer>] - Total Network Bandwidth Limit in MB/s**

Selects the nodes that match this parameter value. Represents the total network bandwidth limit for the given VM in MBps. For IBM Cloud, the limit is calculated separately for ingress and egress. Example: *1024* .

#### **[-total-volume-bandwidth-limit <integer>] - Total Volume Bandwidth Limit in MB/s**

Selects the nodes that match this parameter value. Represents the total volume bandwidth limit for the given VM in MBps. For IBM Cloud, the limit is calculated separately for ingress and egress. Example: *1024* .

#### **[-az-id <text>] - Id of Availability Zone in which the instance is running**

Id of Availability Zone in which the instance is running

## **Examples**

The following examples illustrate typical output from the system node virtual-machine instance show command for a virtual machine running in a cloud provider environment.

```
cluster1::> system node virtual-machine instance show
                                   Node: node1
                            Instance ID: i-b9c42e97
                             Account ID: 751083215869
                               Image ID: ami-7fb4a1c6
                          Instance Type: m3.xlarge
                                 Region: us-east-1
                      Metadata Version: 2010-08-31
                      Availability Zone: us-east-1d
                             Primary IP: 192.168.0.1
                               Provider: AWS
```

```
  Consumer: Marketplace
                           Storage Type: SSD
                                IOPS/GB: 5
                 Storage Capacity (GB): 1024
            Throughput Capacity (MBps): 1000
cluster1::> system node virtual-machine instance show
                 Node: node1
          Instance ID: 090556da-d4fa-764f-a9f1-63614eda019a
     Metadata Version: 2012-11-30
     Availability Set: Fault Domain: 0
                        Update Doamin: 0
           Primary IP: 192.168.0.1
             Provider: Azure
                Offer: netapp-ontap-cloud
                SKU: ontap cloud pgo sn
          SKU Version: 9.4.20180510
Resource Group Name: resourcegroup1
           Account ID: 228e471c-3b42-4ae7-9b59-df5bb5e6228d
cluster1::> system node virtual-machine instance show
                 Node: node1
          Instance ID: 1234567890123456789
           Account ID: customer-project-id
             Image ID: projects/project-id/global/images/image-id
        Instance Type: n1-standard-8
         CPU Platform: Intel Broadwell
               Region: us-east4
     Metadata Version: v1
    Availability Zone: us-east4-b
           Primary IP: 192.168.0.1
             Provider: GCP
cluster1::> system node virtual-machine instance show
                                   Node: node1
                            Instance ID: 0757_c00488fc-1de9-45e2-b895-
4b05119cece2
                               Image ID: r014-31d63c06-b5da-4147-8751-
c2502dfad35a
                          Instance Type: bx2-8x32
                           CPU Platform: Intel Xeon Processor (Cascadelake)
                      Metadata Version: 2022-05-31
                      Availability Zone: us-east-1
                             Primary IP: 10.160.96.82
                               Provider: IBM Cloud
                               Consumer: -
```
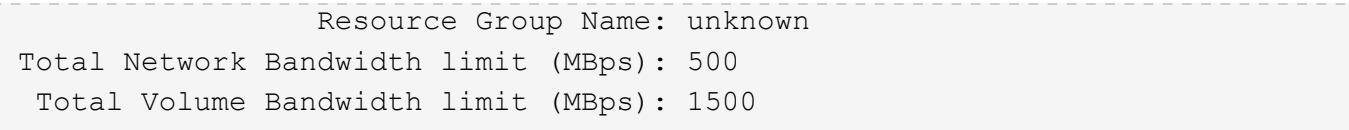

### **Copyright information**

Copyright © 2024 NetApp, Inc. All Rights Reserved. Printed in the U.S. No part of this document covered by copyright may be reproduced in any form or by any means—graphic, electronic, or mechanical, including photocopying, recording, taping, or storage in an electronic retrieval system—without prior written permission of the copyright owner.

Software derived from copyrighted NetApp material is subject to the following license and disclaimer:

THIS SOFTWARE IS PROVIDED BY NETAPP "AS IS" AND WITHOUT ANY EXPRESS OR IMPLIED WARRANTIES, INCLUDING, BUT NOT LIMITED TO, THE IMPLIED WARRANTIES OF MERCHANTABILITY AND FITNESS FOR A PARTICULAR PURPOSE, WHICH ARE HEREBY DISCLAIMED. IN NO EVENT SHALL NETAPP BE LIABLE FOR ANY DIRECT, INDIRECT, INCIDENTAL, SPECIAL, EXEMPLARY, OR CONSEQUENTIAL DAMAGES (INCLUDING, BUT NOT LIMITED TO, PROCUREMENT OF SUBSTITUTE GOODS OR SERVICES; LOSS OF USE, DATA, OR PROFITS; OR BUSINESS INTERRUPTION) HOWEVER CAUSED AND ON ANY THEORY OF LIABILITY, WHETHER IN CONTRACT, STRICT LIABILITY, OR TORT (INCLUDING NEGLIGENCE OR OTHERWISE) ARISING IN ANY WAY OUT OF THE USE OF THIS SOFTWARE, EVEN IF ADVISED OF THE POSSIBILITY OF SUCH DAMAGE.

NetApp reserves the right to change any products described herein at any time, and without notice. NetApp assumes no responsibility or liability arising from the use of products described herein, except as expressly agreed to in writing by NetApp. The use or purchase of this product does not convey a license under any patent rights, trademark rights, or any other intellectual property rights of NetApp.

The product described in this manual may be protected by one or more U.S. patents, foreign patents, or pending applications.

LIMITED RIGHTS LEGEND: Use, duplication, or disclosure by the government is subject to restrictions as set forth in subparagraph (b)(3) of the Rights in Technical Data -Noncommercial Items at DFARS 252.227-7013 (FEB 2014) and FAR 52.227-19 (DEC 2007).

Data contained herein pertains to a commercial product and/or commercial service (as defined in FAR 2.101) and is proprietary to NetApp, Inc. All NetApp technical data and computer software provided under this Agreement is commercial in nature and developed solely at private expense. The U.S. Government has a nonexclusive, non-transferrable, nonsublicensable, worldwide, limited irrevocable license to use the Data only in connection with and in support of the U.S. Government contract under which the Data was delivered. Except as provided herein, the Data may not be used, disclosed, reproduced, modified, performed, or displayed without the prior written approval of NetApp, Inc. United States Government license rights for the Department of Defense are limited to those rights identified in DFARS clause 252.227-7015(b) (FEB 2014).

#### **Trademark information**

NETAPP, the NETAPP logo, and the marks listed at<http://www.netapp.com/TM>are trademarks of NetApp, Inc. Other company and product names may be trademarks of their respective owners.